PONTIFÍCIA UNIVERSIDADE CATÓLICA DE GOIÁS ESCOLA POLITÉCNICA CURSO DE DESIGN REBECA ARCE LEANDRO

# **PEQUENOS NEGÓCIOS E O DIGITAL DURANTE O CONTEXTO DE PANDEMIA DEVIDO A COVID-19**

A VISÃO DO DESIGNER

Goiânia 2021

#### REBECA ARCE LEANDRO

# **PEQUENOS NEGÓCIOS E O DIGITAL DURANTE O CONTEXTO DE PANDEMIA DEVIDO A COVID-19**

A VISÃO DO DESIGNER

Monografia e Projeto apresentados ao Curso de Design da Escola Politécnica da Pontifícia Universidade Católica de Goiás, para a obtenção do grau de Bacharel em Design. **Orientadora: Profa. Genilda Alexandria**

> Goiânia 2021 REBECA ARCE LEANDRO

### **PEQUENOS NEGÓCIOS E O DIGITAL DURANTE O CONTEXTO DE PANDEMIA DEVIDO A COVID-19**  A VISÃO DO DESIGNER

Monografia e Projeto apresentados ao Curso de Design da Politécnica da Pontifícia Universidade Católica de Goiás, para a obtenção do grau de Bacharel em Design, aprovada em \_\_\_\_\_\_\_ / \_\_\_\_\_\_\_\_ / \_\_\_\_\_\_\_\_ , pela Banca Examinadora constituída pelos seguintes professores:

> Profa. Genilda Alexandria Pontifícia Universidade Católica de Goiás

\_\_\_\_\_\_\_\_\_\_\_\_\_\_\_\_\_\_\_\_\_\_\_\_\_\_\_\_\_\_\_\_\_\_\_\_\_\_\_\_\_\_\_\_\_\_\_\_\_\_\_\_\_\_\_\_\_\_\_

Profa. Marília Teixeira Pontifícia Universidade Católica de Goiás

\_\_\_\_\_\_\_\_\_\_\_\_\_\_\_\_\_\_\_\_\_\_\_\_\_\_\_\_\_\_\_\_\_\_\_\_\_\_\_\_\_\_\_\_\_\_\_\_\_\_\_\_\_\_\_\_\_\_\_

\_\_\_\_\_\_\_\_\_\_\_\_\_\_\_\_\_\_\_\_\_\_\_\_\_\_\_\_\_\_\_\_\_\_\_\_\_\_\_\_\_\_\_\_\_\_\_\_\_\_\_\_\_\_\_\_\_\_\_

Profa. Ana Paula Neres de Santana Bandeira Pontifícia Universidade Católica de Goiás

#### **AGRADECIMENTOS**

 Primeiramente agradeço a Deus por ser meu amigo sempre presente e ter me dado saúde e força em todos os momentos da minha vida.

 Agradeço a minha mãe por sempre ter se esforçado e me incentivado a me dedicar aos estudos e fazer de tudo para que eu tenha acesso a um ensino de qualidade. Agradeço ao meu pai por todas orações e suporte em todo momento. Agradeço ao meu tio por me incentivar a sempre dar o meu melhor em todas as coisas. Agradeço a minha irmã por ser sempre minha amiga e companheira. Agradeço a minha avó Dayse (in memoriam) por todo amor expresso de tantas formas e todo apoio em todas as minhas escolhas. Por fim quero agradecer à minha orientadora Genilda pelo seu exemplo de dedicação, sua ajuda durante toda minha jornada na universidade, em especial nesse trabalho que não seria concluído seu incentivo, obrigada.

#### **RESUMO**

 No contexto de pandemia devido ao COVID -19 os pequenos empreendedores se viram num impasse de terem de manter fechadas temporariamente suas lojas físicas e se adequarem ao ambiente digital de forma brusca. Entretanto, com pouco conhecimento dos serviços virtuais disponíveis acabaram se restringindo a meios digitais que já eram utilizados. Essa pesquisa tem como objetivo identificar o papel do designer enquanto criador de experiências nesse contexto e desenvolver uma plataforma que ajude o pequeno empreendedor a compreender conceitos do ambiente digital.

Palavras-chave: pandemia, experiência do usuário, pequenos empreendedores, ux e ui.

## **SUMÁRIO**

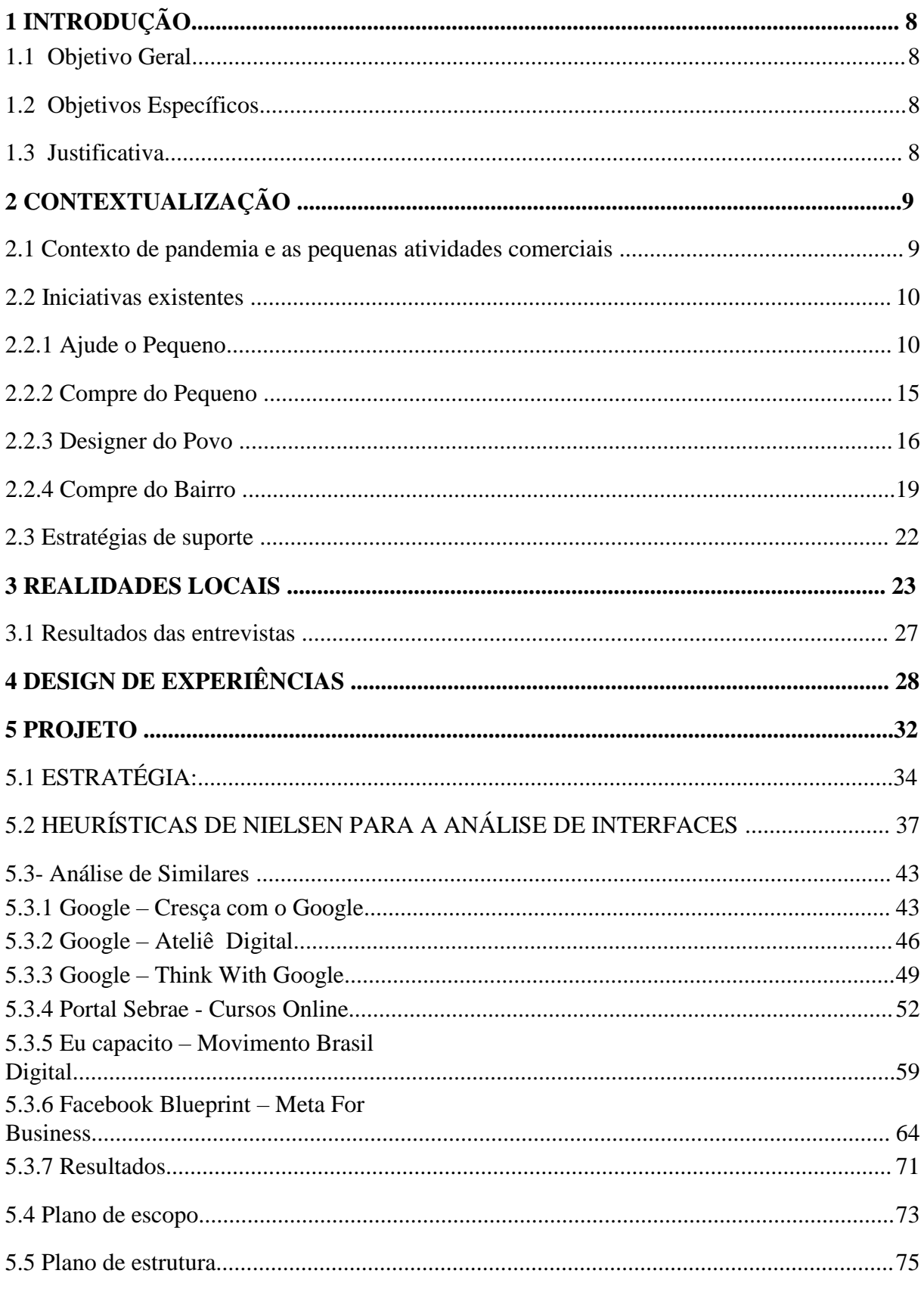

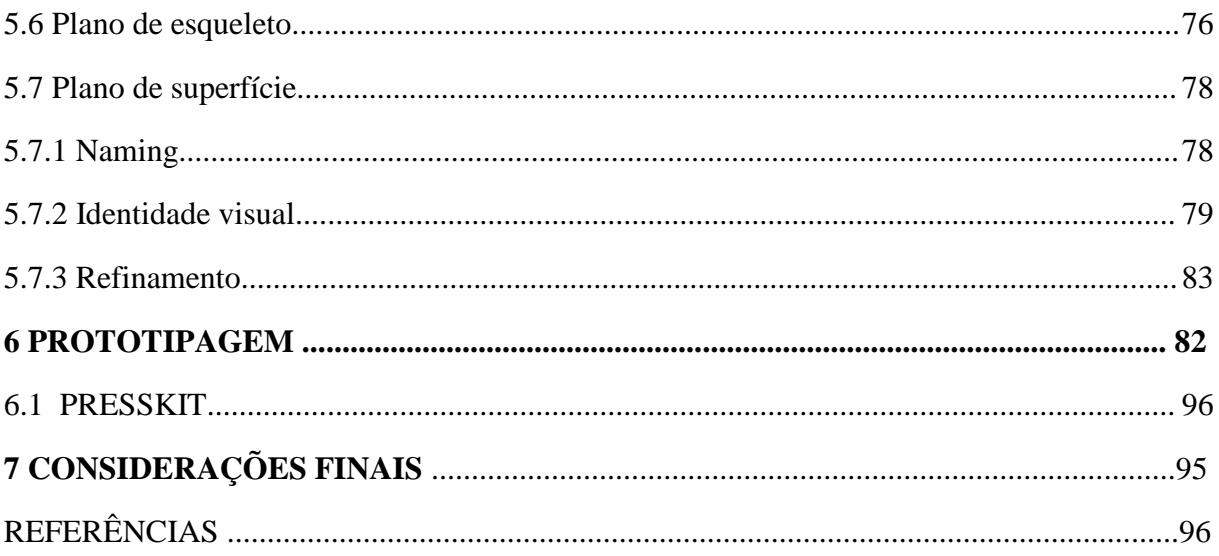

#### **1 INTRODUÇÃO**

De fato, a integração do mercado físico com o digital vem sendo adotado ao longo do tempo e, com a pandemia em 2020, a adequação ao ambiente digital se tornou obrigatória para as empresas, forçando pequenos empresários a traçarem novas estratégias para se implementarem no mundo virtual. Nesse contexto surgiram diversas iniciativas, sejam gratuitas ou pagas, com foco em disseminar conteúdo educacional, voltadas para ajudarem os empresários a estabelecerem seus negócios no ambiente digital.

Entretanto, ainda se vê uma carência por grande parte dos pequenos negócios nesse ambiente. Seja por não terem um time específico para auxiliarem em determinadas tarefas, seja por não conseguirem terceirizar o posicionamento digital da sua empresa por questões financeiras, ou por não terem acesso a um conhecimento específico sobre recursos que são de grande auxílio nesse contexto.

Levando em consideração o presente cenário, como o designer pode interferir para levar esse conhecimento ao pequeno empreendedor nesse momento? Essa é a problematização que motiva o desenvolvimento desta pesquisa e sua culminância em projeto.

#### <span id="page-7-0"></span>**1.1 Objetivo Geral:**

Projetar uma plataforma intuitiva que forneça informações que auxiliem e facilitem o processo de adaptação dos pequenos negócios ao ambiente digital.

#### <span id="page-7-1"></span>**1.2 Objetivos Específicos:**

a) Entender o atual momento e os recursos digitais disponíveis para as pequenas empresas;

b) Aprofundar no conhecimento em design de experiência do usuário;

c) Projetar um ambiente que possua as informações necessárias para que o pequeno empreendedor possa encontrar um caminho para sua melhor adequação ao mundo virtual.

#### <span id="page-7-2"></span>**1.3 Justificativa:**

Avanços na tecnologia obrigam as empresas a se adequarem a constante transformação digital, após a pandemia devido ao covid-19 se tornou incontestável que o digital tem grande importância para todas as empresas, inclusive os pequenos negócios.

Sendo assim, como estruturar um pequeno negócio no ambiente digital quando não se há um conhecimento específico sobre os conceitos e serviços utilizados no mundo virtual?

 Considerando esses fatores, é possível ver uma necessidade de analisar as iniciativas digitais existentes que se propõem a fornecer esses conhecimentos específicos para comerciantes posicionarem seus negócios no ambiente digital. Essa proposta tem como base os princípios de experiência do usuário para avaliar as jornadas de experiência do usuário com as interfaces existentes.

#### **2 CONTEXTUALIZAÇÃO**

 $\overline{a}$ 

#### <span id="page-8-0"></span>**2.1 Contexto de pandemia e as pequenas atividades comerciais**

No desenvolvimento da presente pesquisa examinam-se os pequenos negócios afetados pela quarentena estabelecida devido ao COVID – 19 a partir de 2020.

Em 31 de dezembro de 2019 foi dado o primeiro alerta do surgimento de um novo coronavírus na China, dois meses depois o ministério da saúde confirma o primeiro caso no Brasil, com sua rápida disseminação. Visto o rápido aumento no número de casos, a justiça determinou o primeiro lockdown no brasil no dia 05 de maio na região metropolitana de São Luis, capital do estado do Maranhão (nordeste), dentro de pouco tempo ampliando para todo território brasileiro, estabelecendo assim a suspensão de todas as atividades não essenciais para a vida e a saúde, com exceção dos serviços de alimentação, farmácias, portos e indústrias que trabalham em turnos de 24 horas. A pandemia afetou além da saúde diversas áreas e dentre elas a economia, muitas mudanças ocorreram e os impactos da Covid-19 foram que várias empresas mudaram seu funcionamento, transformando-se em delivery, ou paralisando definitivamente suas atividades.

> ―Com o intuito de mitigar os impactos negativos da crise da COVID-19, os pequenos negócios vivenciam um amplo processo de readaptação por intermédio da adoção de diversas medidas na qual se destaca o aprofundamento da transformação digital, tanto na área da venda de bens e serviços quanto na área da gestão."<sup>1</sup>

Para continuar o funcionamento das empresas e reduzir os impactos negativos da crise da COVID-19, os pequenos negócios começaram a passar por um processo rápido e forçado de readaptação com a adoção de diversas medidas, essencialmente a construção de um posicionamento digital. Segundo a Pesquisa: *O impacto da pandemia de Coronavírus nos* 

<sup>1</sup> RIBEIRO, José. Como os pequenos negócios estão sendo afetados pela pandemia de COVID-19 no Brasil?. Organização Internacional do Trabalho: Escritório no Brasil, Brasilia, 16 de julho de 2020.Disponível em: < https://www.ilo.org/brasilia/noticias/WCMS\_751127/lang- pt/index.htm>. Acesso em: 02 de junh.de 2021.

*Pequenos Negócios* - 4ª Edição online realizada de 29/05 a 02/06/2020 com 7.703 empresários de pequenos negócios dos 26 estados e DF pelo SEBRAE em parceria com a Fundação Getúlio Vargas, ferramentas como O WhatsApp (85%) é o principal meio de venda pelas redes sociais, seguido pelo Instagram (49%) e Facebook (48%) e sabendo que pequenas empresas em sua totalidade não possuem um departamento de marketing especializado e no Brasil, um pouco mais da metade dos pequenos negócios (51%) não possui funcionários.

#### <span id="page-9-0"></span>**2.2 Iniciativas existentes**

Diante desse cenário, diversas iniciativas sem fins lucrativos surgiram para auxiliar os donos desses estabelecimentos a se ajustarem ao mercado digital. Vamos citar um breve levantamento que observa essas iniciativas e suas formas de atuação.

#### <span id="page-9-1"></span>2.2.1 Ajude o Pequeno:

O ―**Ajude o Pequeno"** faz parte dessas iniciativas que surgiram dentro desse contexto, ele funciona como uma ONG para ajudar o pequeno comerciante a se estabelecer no mercado digital, servindo como uma plataforma de compra e também como uma rede educacional essa inciativa se sustenta com um grupo de voluntários engajados e parceiros engajados como a UNIDO – Organização das Nações Unidas para o Desenvolvimento Industrial, responsável por aporte financeiro para gerar vendas no site e disseminação da inciativa em seus canais de comunicação. Além da divulgação da chancela e apoio oficial, até empresas como *Pagseguro* atuando como meio de pagamento eletrônico e instituição bancária sendo responsáveis pela captura, transmissão e liquidação financeira de transações com cartões de crédito e débito, tanto no meio físico (com suas máquinas sem aluguel), quanto no meio eletrônico (com suas soluções de pagamento on-line) contaram com uma parceria como meio de pagamento do marketplace exclusivo do **Ajude o Pequeno**.

Imagem 01 - Captura de tela página inicial do site

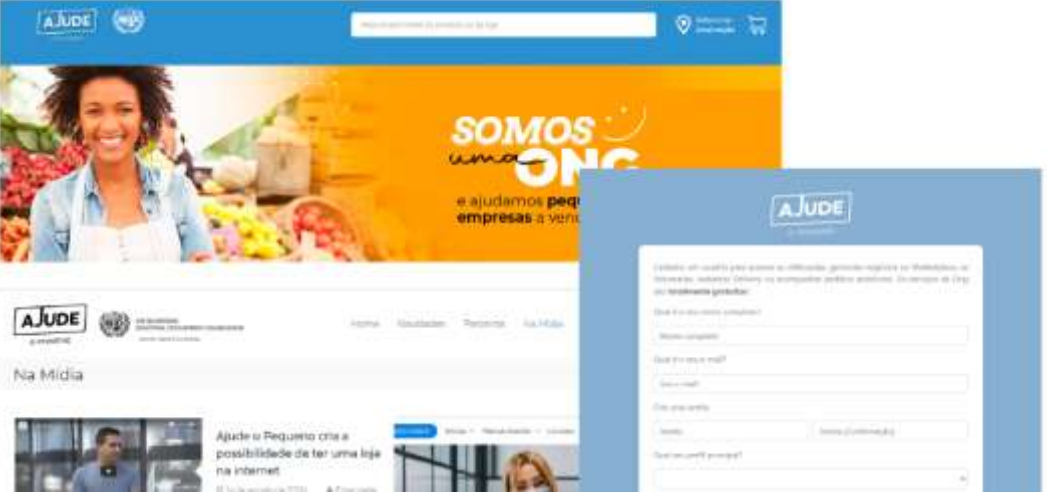

Fonte: https://ajudeopequeno.org/

O portal de compras do Ajude o Pequeno faz uso do filtro de geolocalização, selecionando empresas disponíveis na sua região escolhida pelo usuário para a efetuar uma compra.

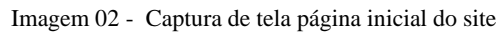

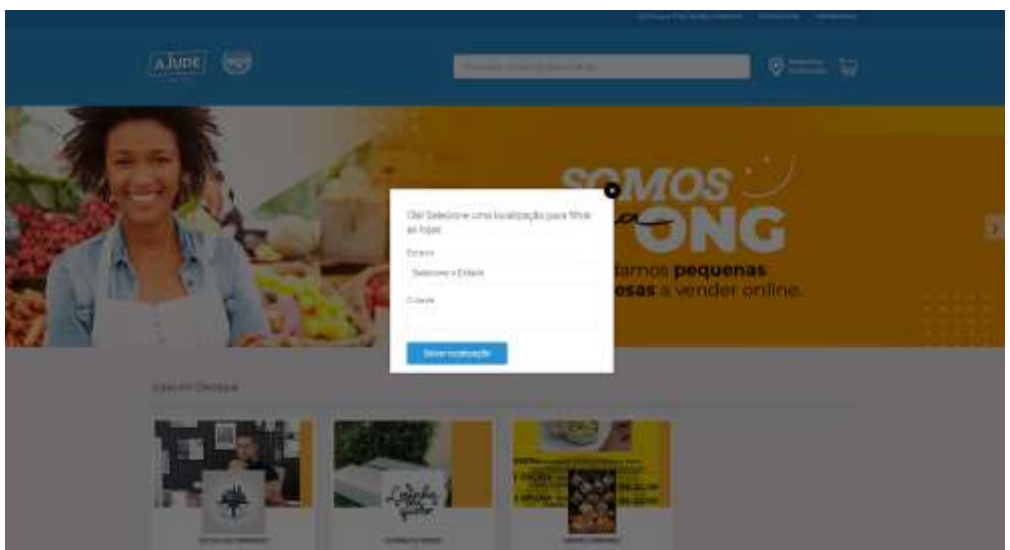

Fonte: https://ajudeopequeno.org/

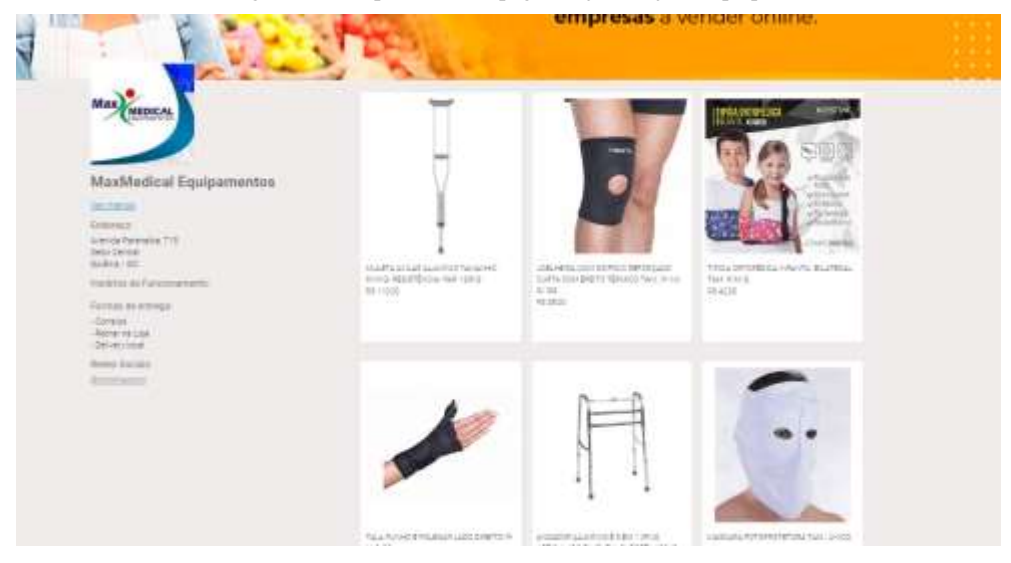

Imagem 03 - Captura de tela página loja via ajude o pequeno

Fonte: https://ajudeopequeno.org/

Ao clicar em uma empresa específica o usuário é redirecionado para a página que contém os produtos disponíveis e informações como formas de entrega, pagamento, endereço da empresa e suas redes sociais.

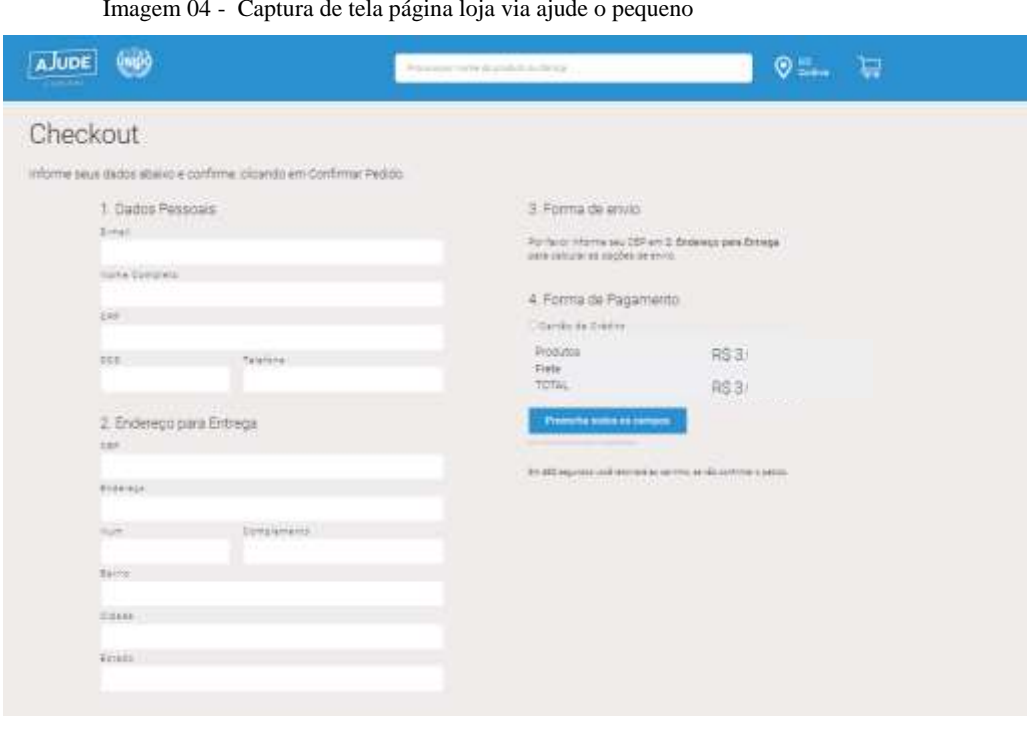

Imagem 04 - Captura de tela página loja via ajude o pequeno

Fonte: https://ajudeopequeno.org/

Para efetuar a compra, o usuário é redirecionado para a página de checkout onde serão preenchidas todas as informações referente a compra.

Em Goiânia, a plataforma do ajude o pequeno conta com vinte e uma (21) empresas cadastradas, contudo grande parte não possui formas de pagamento e envio configuradas ou mesmo os produtos disponíveis na loja para compra estão cadastrados na plataforma.

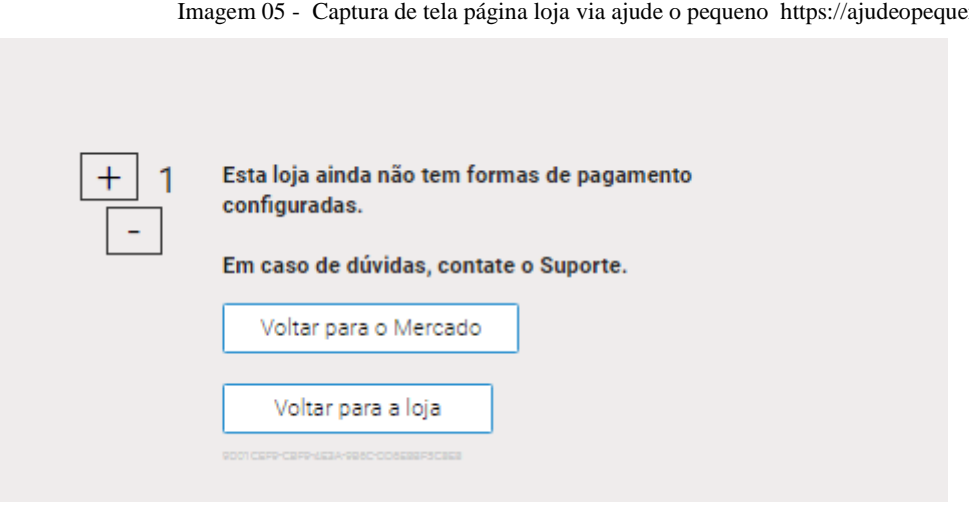

Imagem 05 - Captura de tela página loja via ajude o pequeno https://ajudeopequeno.org

Fonte: https://ajudeopequeno.org/

A página institucional do Ajude o Pequeno é a forma principal onde se encontram informações sobre o projeto e seus parceiros, também é por ela que o usuário pode se cadastrar e acessar a sua conta.

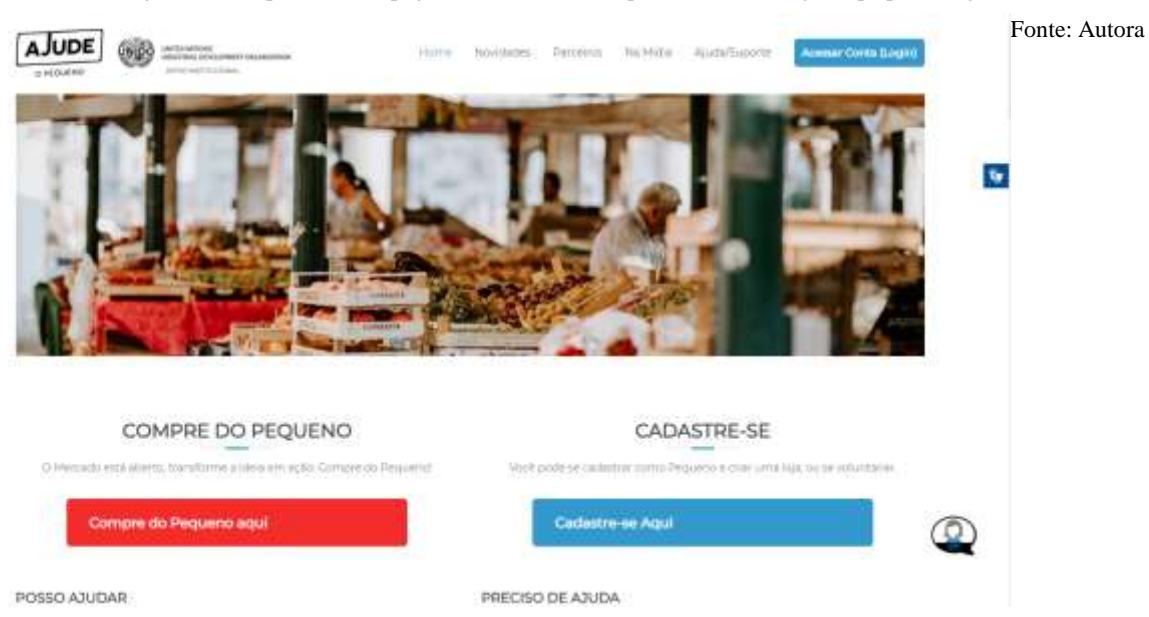

Imagem 06 - Captura de tela página inicial do site https://institucional.ajudeopequeno.org/

Conteúdos educativos também ficam a disposição no site institucional, na guia ajuda e suporte podemos visualizar uma explicação em forma cronológica para o empresário cadastrar e configurar sua loja na plataforma.

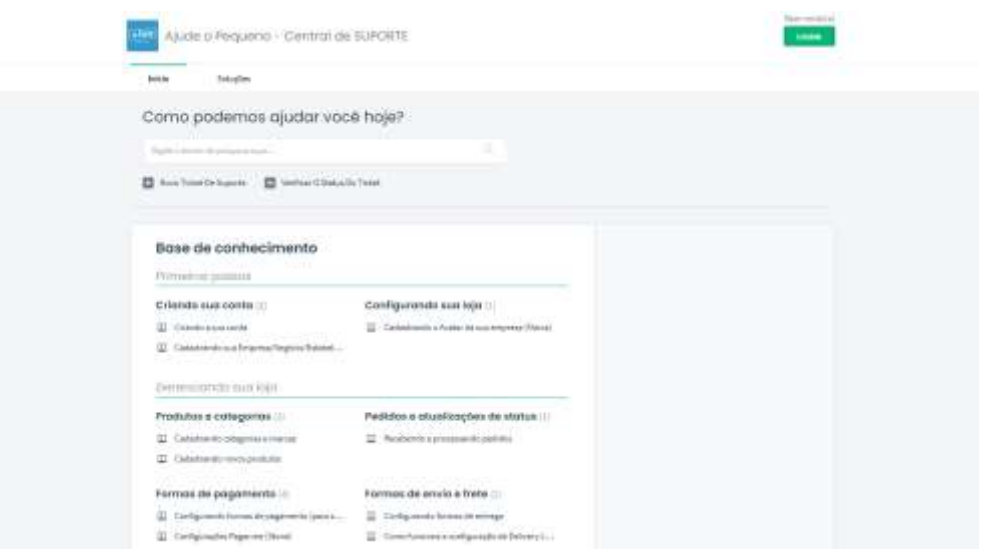

Imagem 07 - Captura de tela página Ajuda/ Suporte via https://ajudeopequeno.freshdesk.com/support/home

Fonte: https://ajudeopequeno.org/

Para incentivar a troca de conhecimento e experiências entre os lojistas cadastrados na plataforma, a iniciativa promove mentorias gratuitas realizadas de forma online, com a presença de especialistas em vendas e comércio, guiando os empresários e incentivando os mesmos a terem uma presença digital.

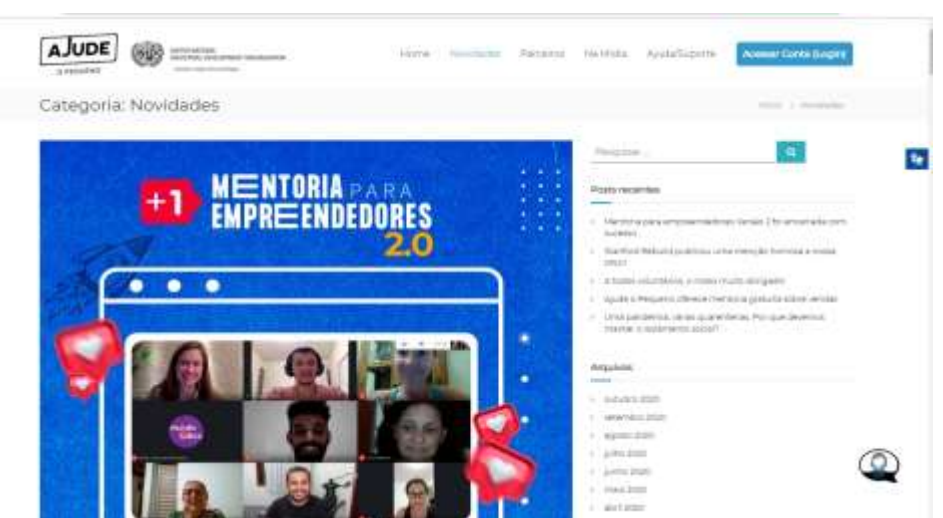

Imagem 08 – Captura de tela página novidades via Ajude o Pequenos https://institucional.ajudeopequeno.org/category/novidades/

<span id="page-14-0"></span>2.2.2 Compre do Pequeno:

O Sebrae – SP (Serviço Brasileiro de Apoio às Micro e Pequenas Empresas) é uma entidade de apoio aos pequenos negócios de todo o país e também começou a promover ações valiosas durante esse período. Uma dessas é o **Compre Do Pequeno -** as iniciativas vão desde vitrines virtuais, e-books, cursos online e até plataformas para produção de conteúdo digital.

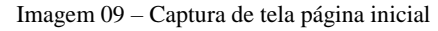

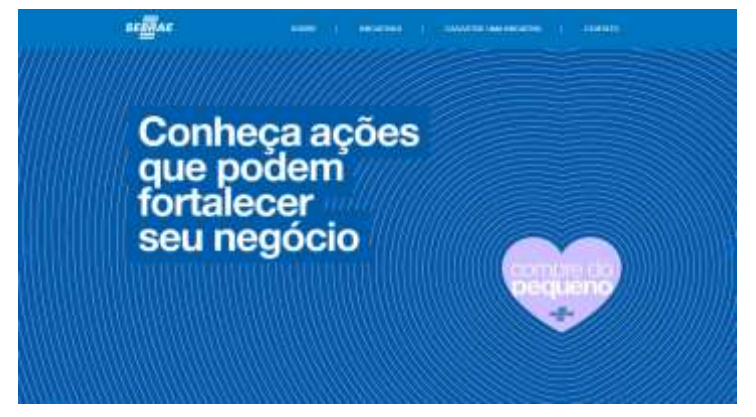

Fonte: https://compredopequeno.sebraesp.com.br/

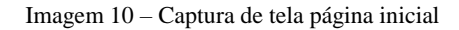

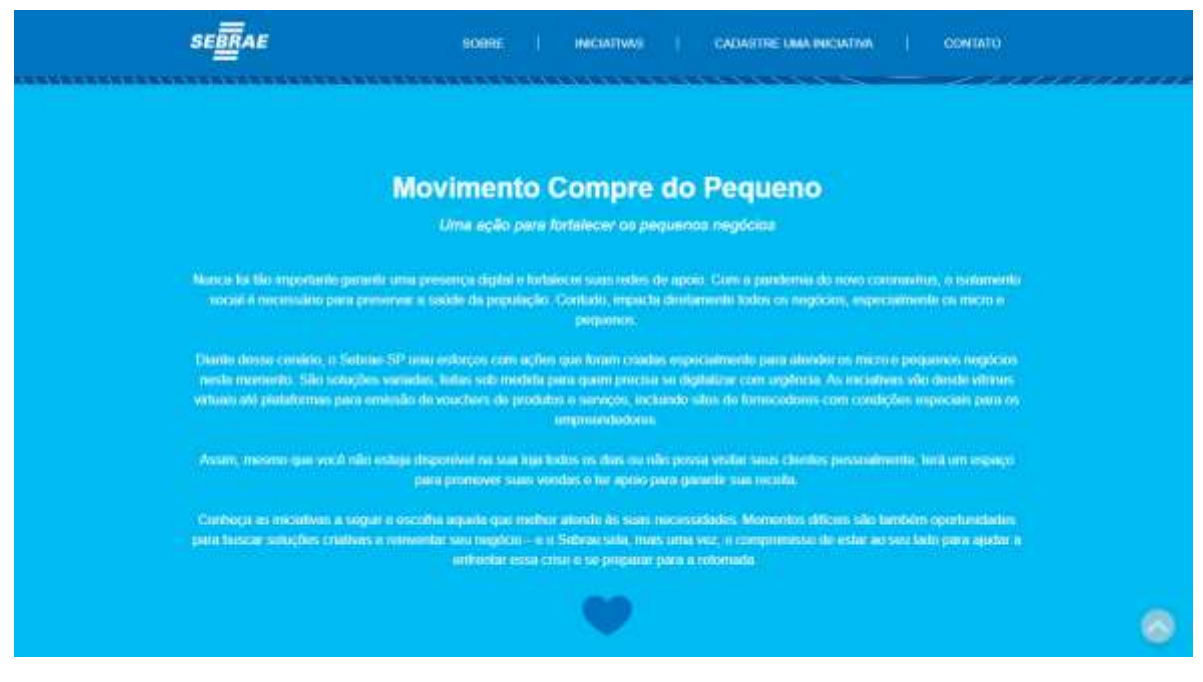

Fonte: https://compredopequeno.sebraesp.com.br/

Imagem 11 – Captura de tela página inicial

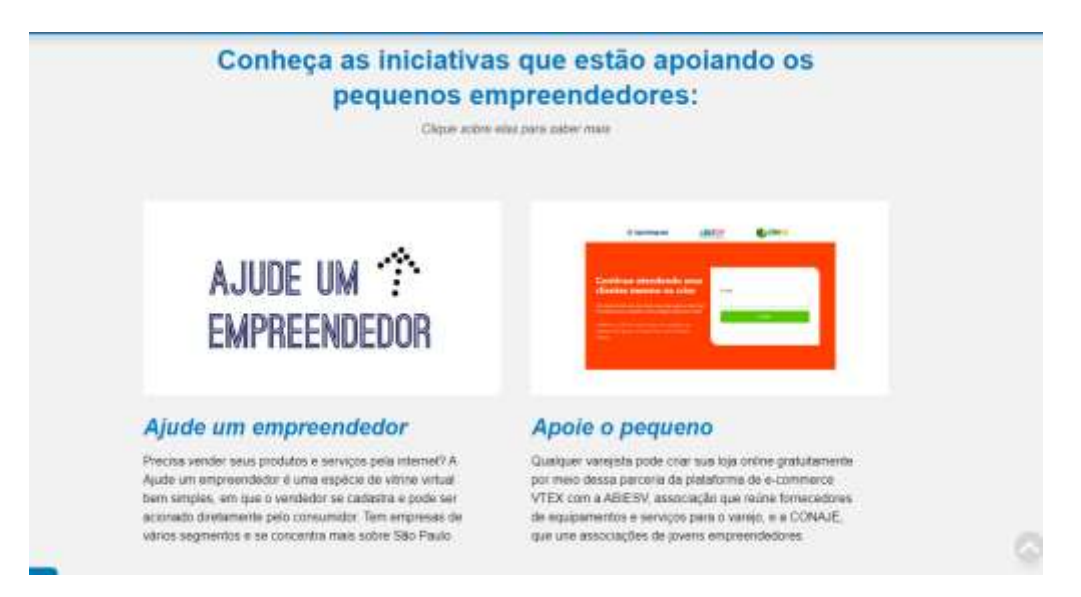

Fonte: https://compredopequeno.sebraesp.com.br/

Doze iniciativas fazem parte do movimento Compre do Pequeno, são elas: Ajude um empreendedor, Apoie o Pequeno, Apoie um Restaurante, Apoie um salão, Beleza Amiga, Compre dos pequenos, Designers do povo, iFood: Apoio à gestão de restaurantes, Movimento compre do bairro, Pertinho de casa, Salve os pequenos, SOS me poupe. Algumas dessas também contam com parceiros como iFood, L'Oréal, Malwee, Stone, Magazine Luiza, Grupo Boticário, Ambev, Vult, entre outras marcas.

#### <span id="page-15-0"></span>2.2.3 Designer do Povo:

**Designers do Povo** está entre essas iniciativas, funcionando como uma plataforma que une voluntários criativos com pequenos empresários para construir uma identidade digital, estratégias com o objetivo de ajudar os negócios locais a manterem a atividade durante um momento de crise.

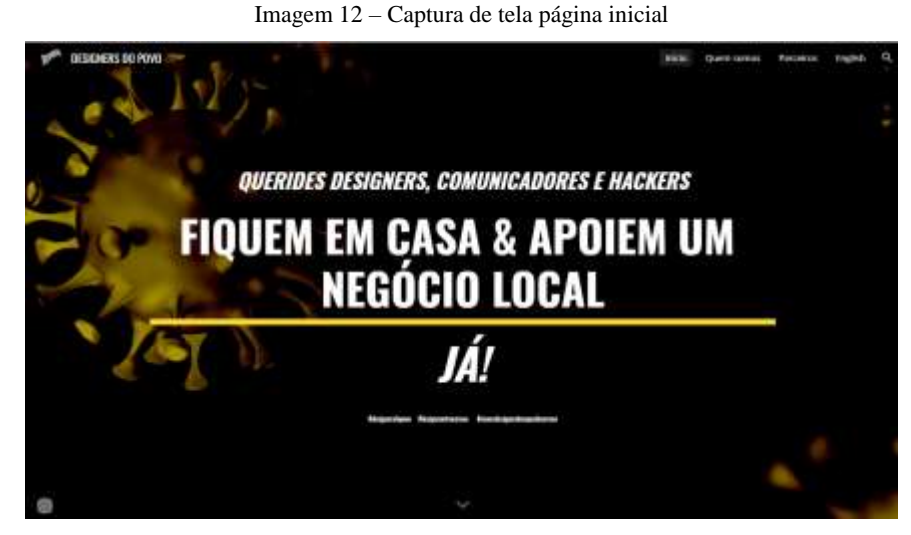

Fonte: https://www.designersdopovo.com/

Pensada para profissionais criativos ajudarem um negócio local, é através de um aplicativo que o Designer pode criar a sua conta e encontrar uma empresa para contribuir com seus serviços.

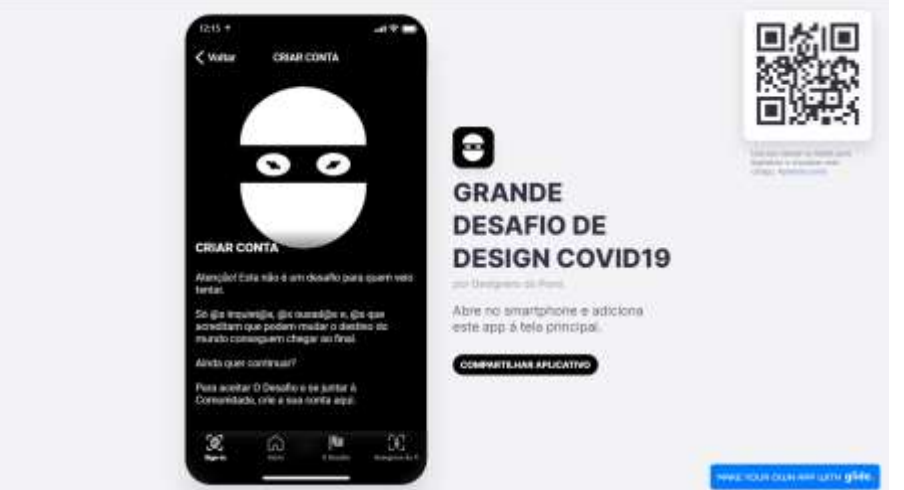

Imagem 13 – Captura de tela página inicial https://app.designersdopovo.com/

Fonte: https://www.designersdopovo.com/

É pelo aplicativo que estão todas informações sobre o manifesto a respeito do movimento, no app o designer tem disponível um banco com os negócios cadastrados e após entrar em contato com o proprietário esse mesmo negócio passa a estar em um status de apoiado.

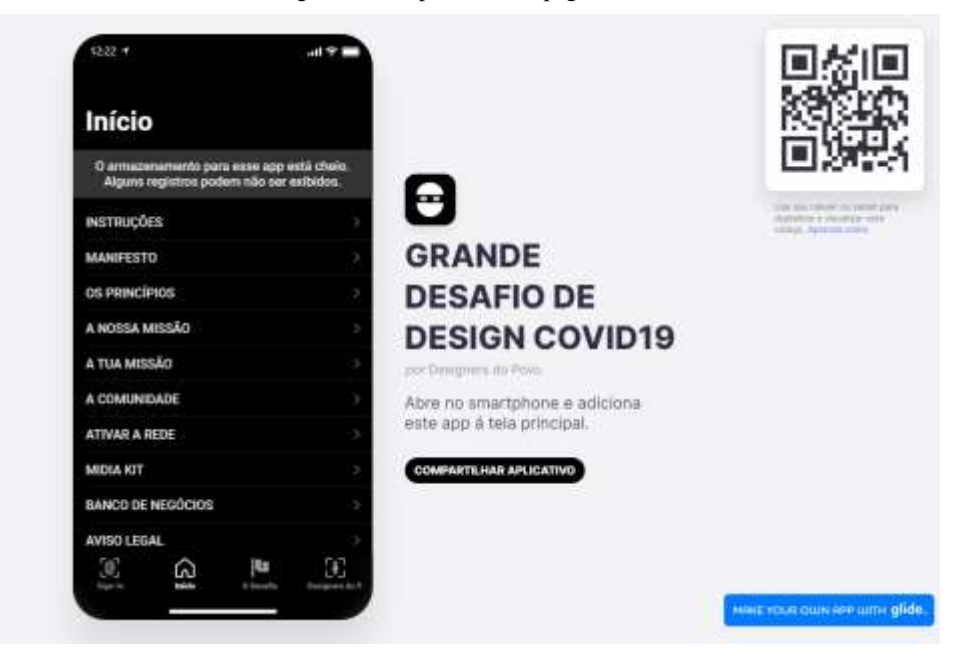

Imagem 14 – Captura de tela página inicial

Fonte: https://app.designersdopovo.com/

Podendo ser usado pelo smartphone ou pelo computador o aplicativo cumpre seu objetivo de conectar profissionais com pequenos empresários, contudo destacasse como uma comunidade entre designers ativistas, possuindo uma podcast educativo, formulários em busca de embaixadores do projeto, e uma presença nas redes sociais.

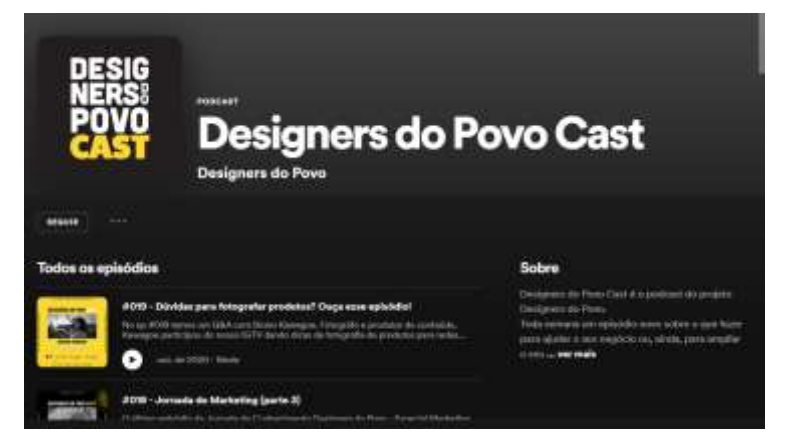

Imagem 15 – Captura de tela Podcast Designers do Povo Cast via Spotify

Fonte: https://app.designersdopovo.com/

designersdopavo - Security cicações 1255 seguidores The People Designers a bunch of desig in, marketeers and hackers jugg cal hummers Join the Covid19 Design Challenge and become a People Designer **Enktrac/designa Il ruscicacdes** El segurano शा DRSHIKI Dia **Mundial** do Desig ifico **DESIGNERS DO POV DESIGNERS** 

Fonte: https://www.instagram.com/designersdopovo

Imagem 16 – Captura de tela Perfil Designers do Povo via Instagram

<span id="page-18-0"></span>2.2.4 Compre do Bairro:

Ainda dentro do **Compre do pequeno** temos outros movimentos como o **Compre do Bairro** que incentiva a compra do comerciante local.

O movimento **Pertinho de casa** visando fortalecer o pequeno produtor liderado pela FAESP (Federação da Agricultura e Pecuária do Estado de São Paulo) é feito para quem que comprar próximo a moradia, bastando digitar o CEP em seu smartphone para fazer compras pela Pertinho através do aplicativo, disponível para android e IOS. e os negócios cadastrados na plataforma irão aparecer com as suas respectivas formas de contato.

Imagem 17 - Captura de Tela Página inicial

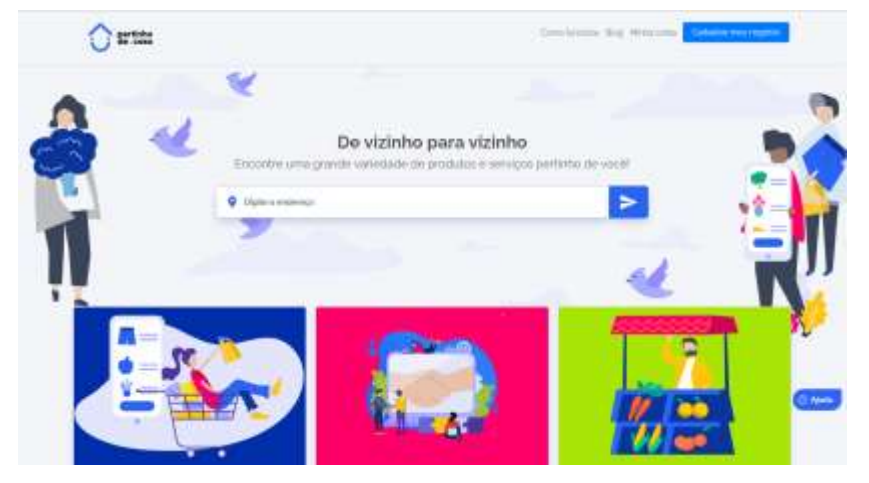

Fonte: https://www.pertinhodecasa.com.br/

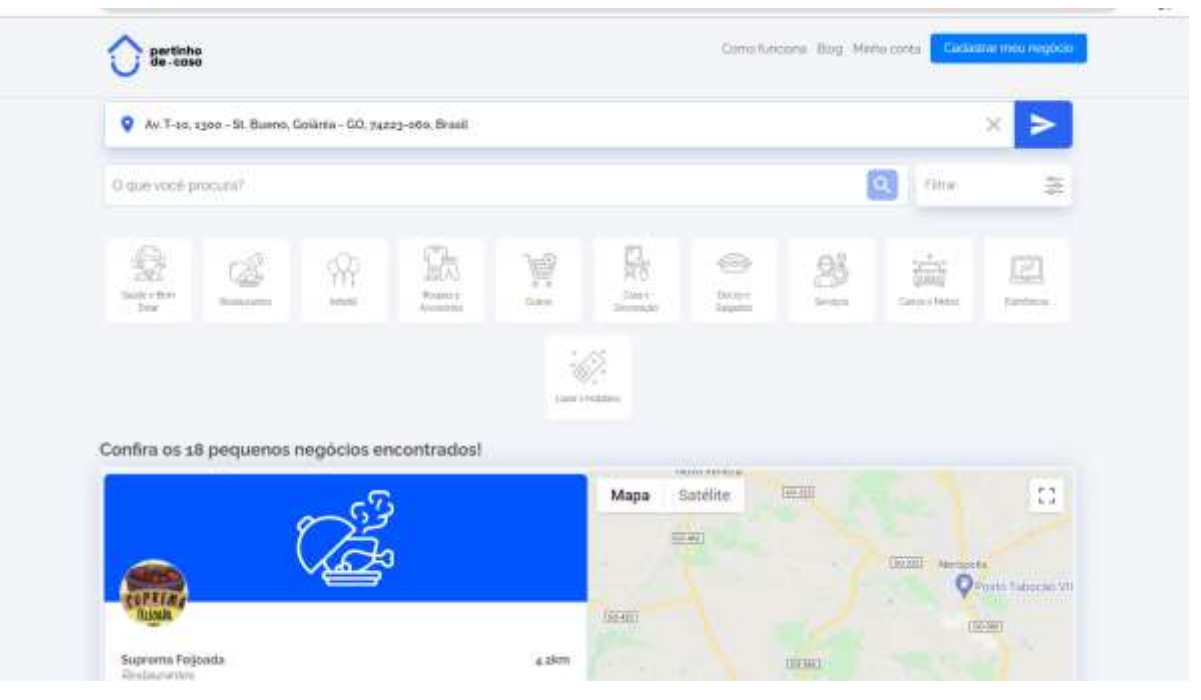

Imagem 18 - Captura de Tela Página busca do Pertinho de Casa

Fonte: https://www.pertinhodecasa.com.br/

Filtrando as empresas por sua localização e também por sua área de interesse em compras, o pertinho apresenta os negócios cadastrados por meio de listagem com informações relevantes sobre todos.

#### Imagem 19 - Captura de Tela Página Suprema Feijoada via Pertinho de Casa https://www.pertinhodecasa.com.br/busca

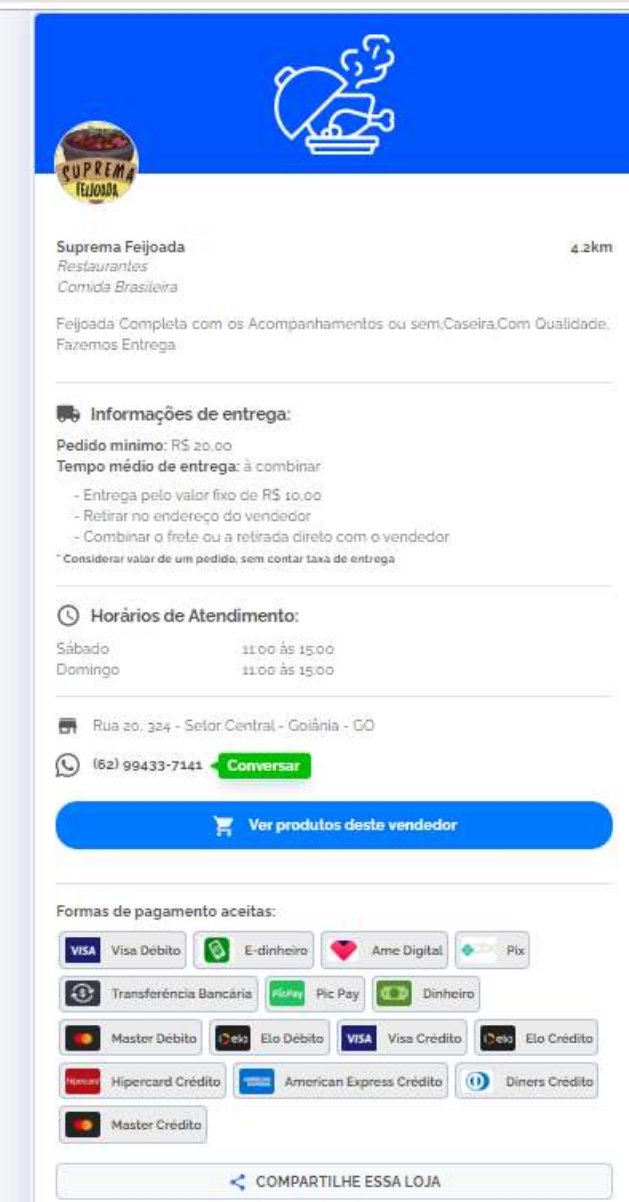

Fonte: https://www.pertinhodecasa.com.br/

Nessa plataforma a finalização da compra é feita pelo whatsapp, o usuário entra em contato com a empresa e assim conclui seu pedido. Além de pequenos lojistas, prestadores de serviços também podem se cadastrar no Pertinho de Casa para oferecer seus serviços. Pensando em ajudar o micro empresário a iniciativa ainda possui um blog com artigos educativos sobre vendas e empreendedorismo.

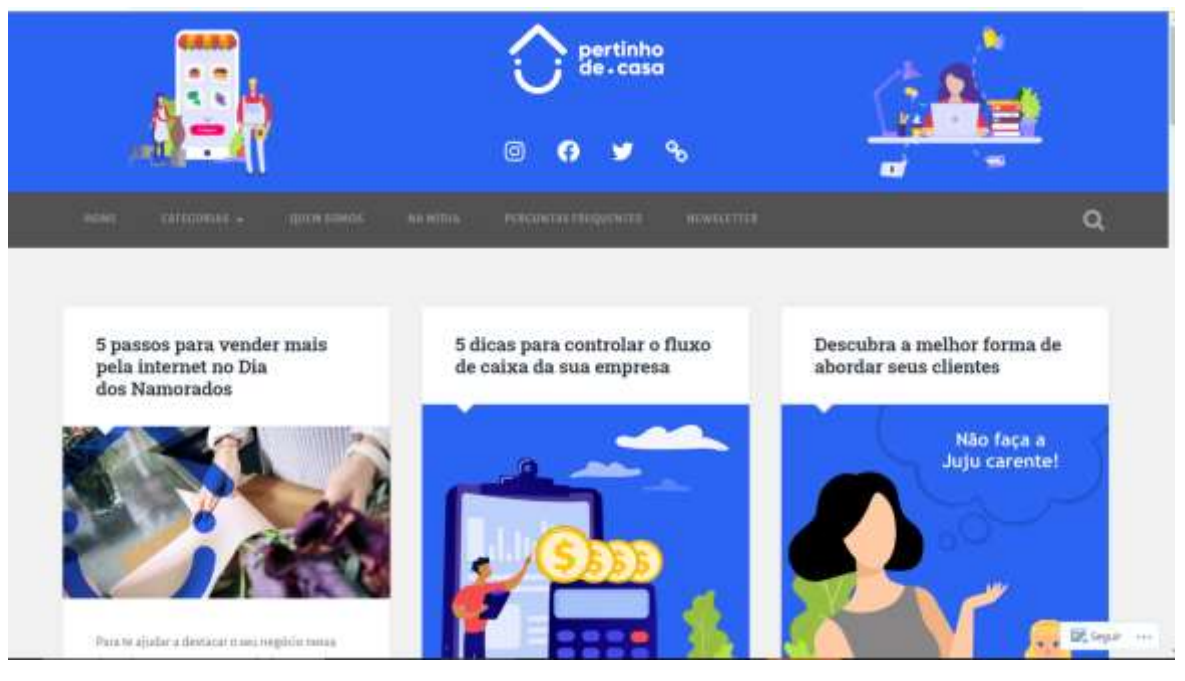

Imagem 20 - Captura de Tela Página Inicial Blog Pertinho de Casa https://blog.pertinhodecasa.com.br/

Fonte: Autora

O **Movimento Compre do Pequeno** também possui uma página dedicada a oferecer cursos online gratuitos, eventos gratuitos sobre marketing e vendas e também conteúdos para o pequeno empresário bem como ainda é possível cadastrar uma iniciativa própria dentro do **Compre do Pequeno**, a ação passa por uma avaliação criteriosa para ser adicionada a lista de incentivos do SEBRAE – SP.

Imagem 21 - Captura de Tela Página Inicial Portal Sebrae Compre do pequeno

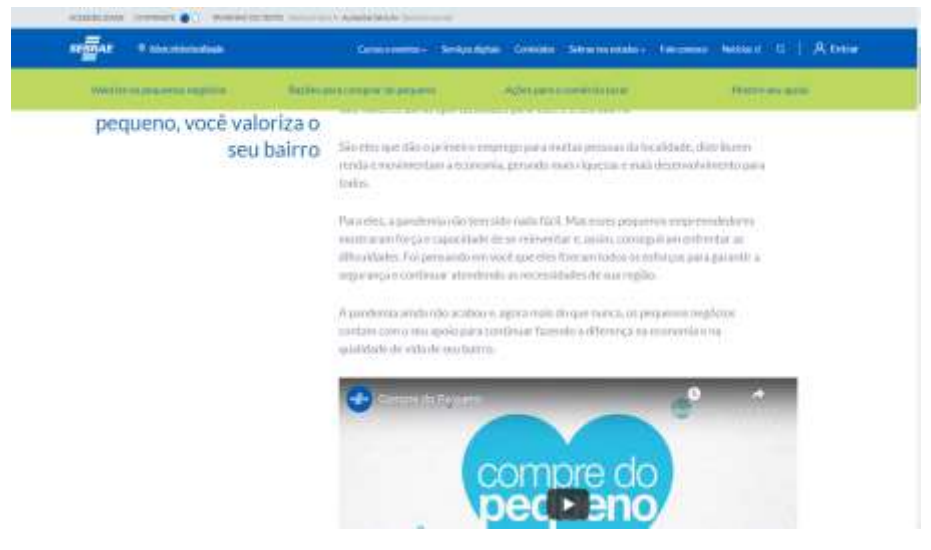

Fonte: https://www.sebrae.com.br/sites/PortalSebrae/compredopequeno

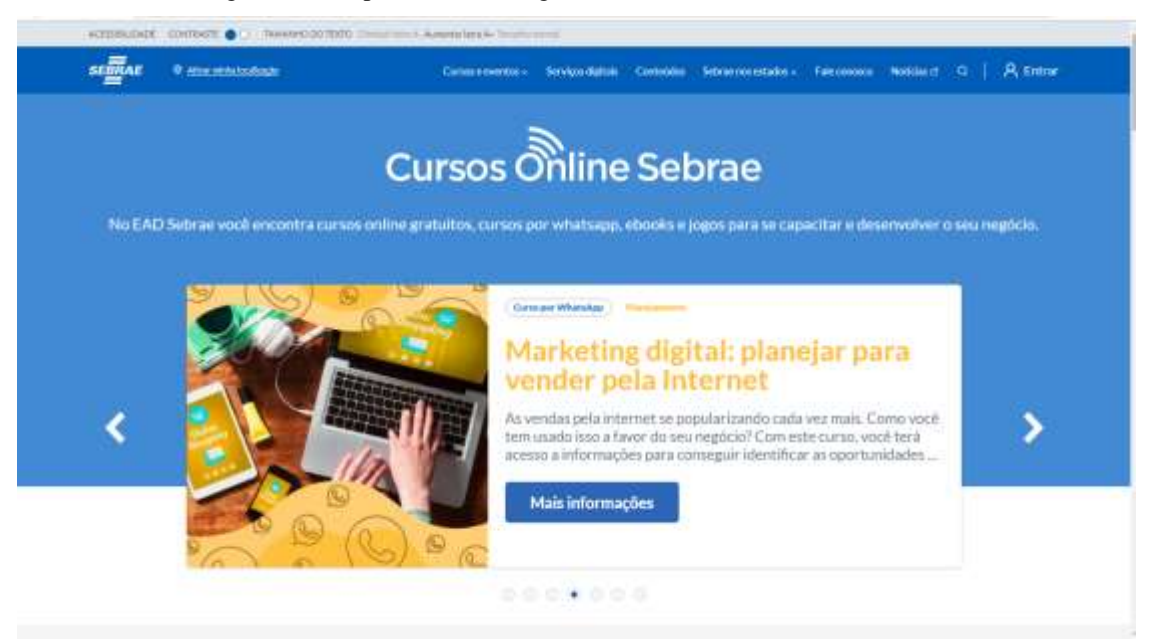

Imagem 22 - Captura de Tela Página Inicial Portal Sebrae Cursos Online

Fonte: https://www.sebrae.com.br/sites/PortalSebrae/compredopequeno

#### 2.3 ESTRATÉGIAS DE SUPORTE

O Sistema Brasileiro é caracterizado por um grande e variado número de iniciativas, muitas delas com curta existência, sendo os recursos para manutenção dessas iniciativas provenientes principalmente do governo. Em contraste, algumas organizações privadas, sem fins lucrativos ( por exemplo, o Sebrae, O Senai e a Federação das Indústrias), fornecem grande parte dos investimentos de design do páis. Associações profissionais também são importantes instituições nesse sistema de promoção do design no brasil. (LANDIM, PC,2010, p.184)

Em Design, Empresa, Sociedade (2010) Paula da Cruz aponta três modelos de estratégias usadas no Brasil para implementar políticas de design, esses três modelos são dividos em categorias que são: estratégias de suporte, as estratégias de promoção e as estratégias de educação. Sendo assim, todas essas iniciativas lançadas durante a pandemia podem ser classificadas como estratégias de suporte.

Também com objetivo de auxiliar empresas no contexto de crise econômica, em 1995 surge o primeiro programa de âmbito nacional em design no brasil, o PBD: Programa Brasileiro de Design, lançado pelo MDIC ( Ministério do desenvolvimento, Indústria e Comércio Exterior) com o objetivo de inserir a gestão do design nos setores produtivos brasileiros. É nesse cenário que surge diversas iniciativas de promoção como o projeto Design Excellence, programas de desenvolvimento como o Via Design e constata-se que por meios de ações do Sebrae e Senai surgem as primeiras iniciativas de suporte.

> ... Os programas foram catalisadores de conversas e de ações e promoveram discussões em diversos níveis. Essa atividade, além de ter possibilitado a identificação de um contingente de profissionais disposto a "arregaçar as mangas" de forma até ousada e contundente, sensibilizou as autoridades e a cadeia produtiva brasileira no sentido de perceber a atividade de design como economicamente necessária e estrategicamente indispensável. (LANDIM, PC,2010, p.175)

Observando essas possibilidades identificadas, é possível notar o esforço de entidades e setores da indústria e do comércio em vencer o desafio da inovação em negócios e, sobretudo, pela sobrevivência digital de vários segmentos. O questionamento que permanece é o quanto o acesso a essas ferramentas de fato acontece pelo pequeno comerciante. Vamos a seguir analisar esse contexto.

#### **3 REALIDADES LOCAIS**

Com o objetivo de compreender os desafios enfrentados ao longo da pandemia pelos pequenos empresários e para aprofundar na realidade de cada segmento, foi elaborado um questionário com respostas de seis empreendedores. Em detrimento do contexto de pandemia

e contaminação ainda presente na cidade cinco entrevistas do tipo estruturada foram realizadas através de um formulário virtual, na sequência apenas uma entrevista foi feita presencialmente no estabelecimento local do entrevistado seguindo todos os protocolos de saúde estabelecidos e sendo gravada para ser transcrita ao formulário posteriormente. Os entrevistados foram selecionados por afinidade com a autora com exclusão da entrevistada presencialmente, também foram selecionados perfis de acordo com segmentos do varejo que atuam sendo elas áreas competitivas e em comércios locais que contribuem para o setor em um bairro específico normalmente com produtos sendo consumidos por pessoas da mesma região do estabelecimento.

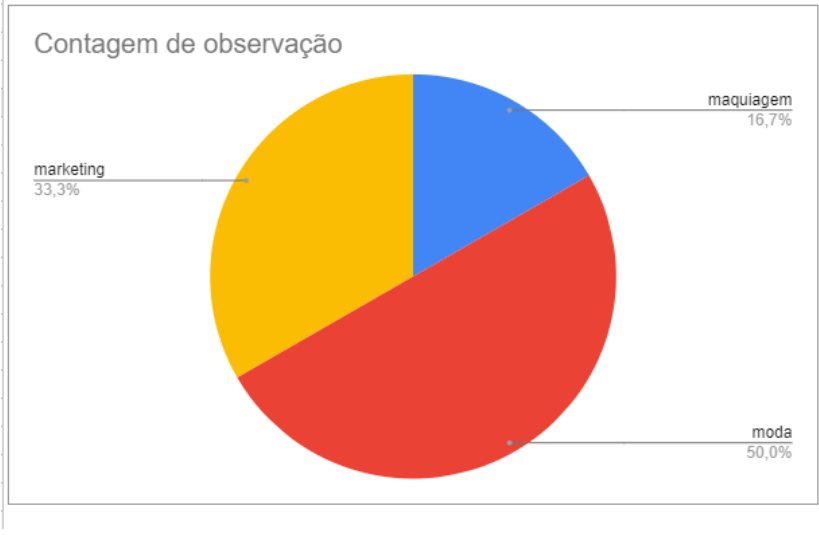

Imagem 23 – Tela do gráfico de setores entre os 6 entrevistados .

Fonte: Autora

Sendo assim foram observados os seguintes setores/segmentos de negócios entre os entrevistados: moda, marketing e maquiagem.

Inicialmente foram feitas perguntas para coleta de dados gerais do perfil dos pequenos negócios e de início observamos que somente uma empresa possui um número maior que dez empregados e percebe-se um padrão dentre os comerciantes onde na maioria dos proprietários também exerce funções que necessitam de um empregado para auxiliar no cotidiano da empresa.

Imagem 24 – Resposta dos entrevistados a respeito do número de empregados

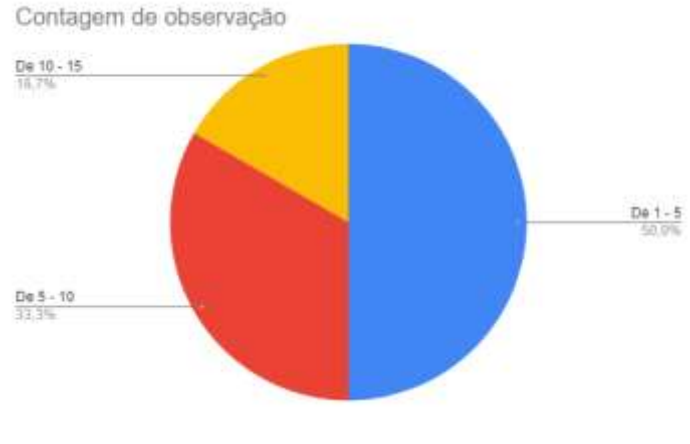

Fonte: Autora

No sentido de examinar e detalhar os perfis dos negócios entrevistados obtidos na entrevista vamos evidenciar duas entrevistadas:

A entrevistada 01 sendo filha da proprietária da loja de vestuário e auxiliando como funcionária no estabelecimento buscou conhecimento em capacitação na área de marketing tendo contato com cursos online gratuitos e pagos ficando dessa maneira responsável pelo direcionamento de marketing e administrar os canais das redes sociais da loja.

A entrevista 02 sendo pequena empresária fazendo a movimentação dos canais digital da sua loja de acordo com seu conhecimento prévio sobre redes sociais e gerenciando a empresa exercendo funções como vendedora, gerente, contadora e ainda assim responsável pelo marketing.

Imagem 25 – Perfil detalhado das entrevistadas em evidência

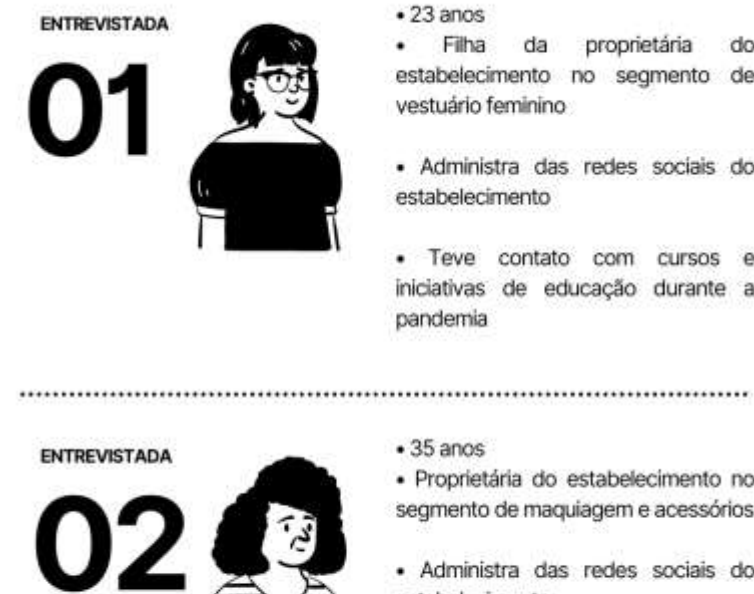

proprietária  $d<sub>0</sub>$ estabelecimento no segmento de

· Administra das redes sociais do

· Teve contato com cursos e iniciativas de educação durante a

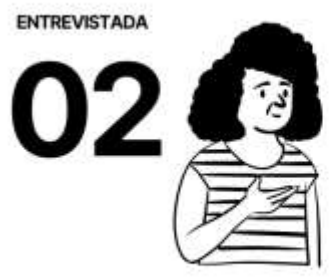

· Proprietária do estabelecimento no segmento de maquiagem e acessórios

· Administra das redes sociais do estabelecimento

· Não teve contato com cursos e iniciativas de educação durante a pandemia

Fonte: Autora

Durante o questionário em relação a pergunta no que se refere a um setor especifico de marketing e design, antes da entrevistada 01 responder foi pontuado para autora a seguinte questão "se somente eu for o setor de marketing é válido". Sendo assim levando em consideração uma pessoa fazendo a gestão de conteúdos da empresa nas redes sociais e elaborando campanhas internas teve-se o resultado de que os pequenos empresários possuem um entendimento de que esse setor é necessário para seu estabelecimento e procuram dedicar tempo para funções gerais da manutenção dos canais digitais do seu negócio tanto assim como do seu espaço físico de venda.

#### <span id="page-26-0"></span>3.1 RESULTADOS DAS ENTREVISTAS

Considerando os resultados das entrevistas certamente pode se dizer que antes da pandemia a forma de venda já incluía o atendimento online para maioria dos estabelecimentos. Após o lockdown a principal mudança para todos foi realizar a migração para o ambiente totalmente virtual, sabendo desses desafios para a maioria dos entrevistados consequentemente o impacto econômico para os pequenos negócios foi negativo, entretanto destaca-se que para a Entrevistada 01 houve um crescimento interno após ter contato com as

iniciativas de qualificação como cursos gratuitos e cursos pagos, segue um trecho do seu depoimento:

> Com certeza! Assistimos vários cursos gratuitos e compramos alguns também que achamos que valeria a pena. Crescemos consideravelmente. A pandemia abriu nossos olhos para algo que já tínhamos em mãos, mas não utilizávamos. De um ano para cá, nosso Instagram cresceu mais de 260%, assim, nos conectamos com novos clientes e os clientes que já compravam nossas peças passaram a valorizar ainda mais o nosso produto. Continuamos vendendo presencialmente, mas melhoramos muito nosso marketing e atendimento online. Investimos mais em fotos, vídeos, modelos etc. Nosso foco em divulgação atualmente é todo voltado para tráfego orgânico e pago nas redes sociais. Entrevistada 01

Ao passo que a Entrevista 02 enfatizando o cenário econômico atual do país afirma que no período de lockdown estava com o faturamento mais alto em relação ao período atual da entrevista funcionando de forma híbrida, com o estabelecimento aberto e administrando seus canais virtuais especificamente redes sociais, ela diz já possuir ter conhecimento necessário para fazer vendas online e não possui intenção de começar um negócio online como e-commerce (comércio virtual). Ora que a entrevistada 01 já teve uma abordagem oposta e esperançosa pretendendo acrescentar a elaboração de um site em seus planos futuros:

> Queremos sim, fazer um e-commerce. Estamos estruturando nossa loja física primeiro, para lançar um site em um futuro não muito distante. Entrevistada 01

Imagem 26 – Infográfico resumindo um panorama geral sobre os resultados das entrevistas via questionário

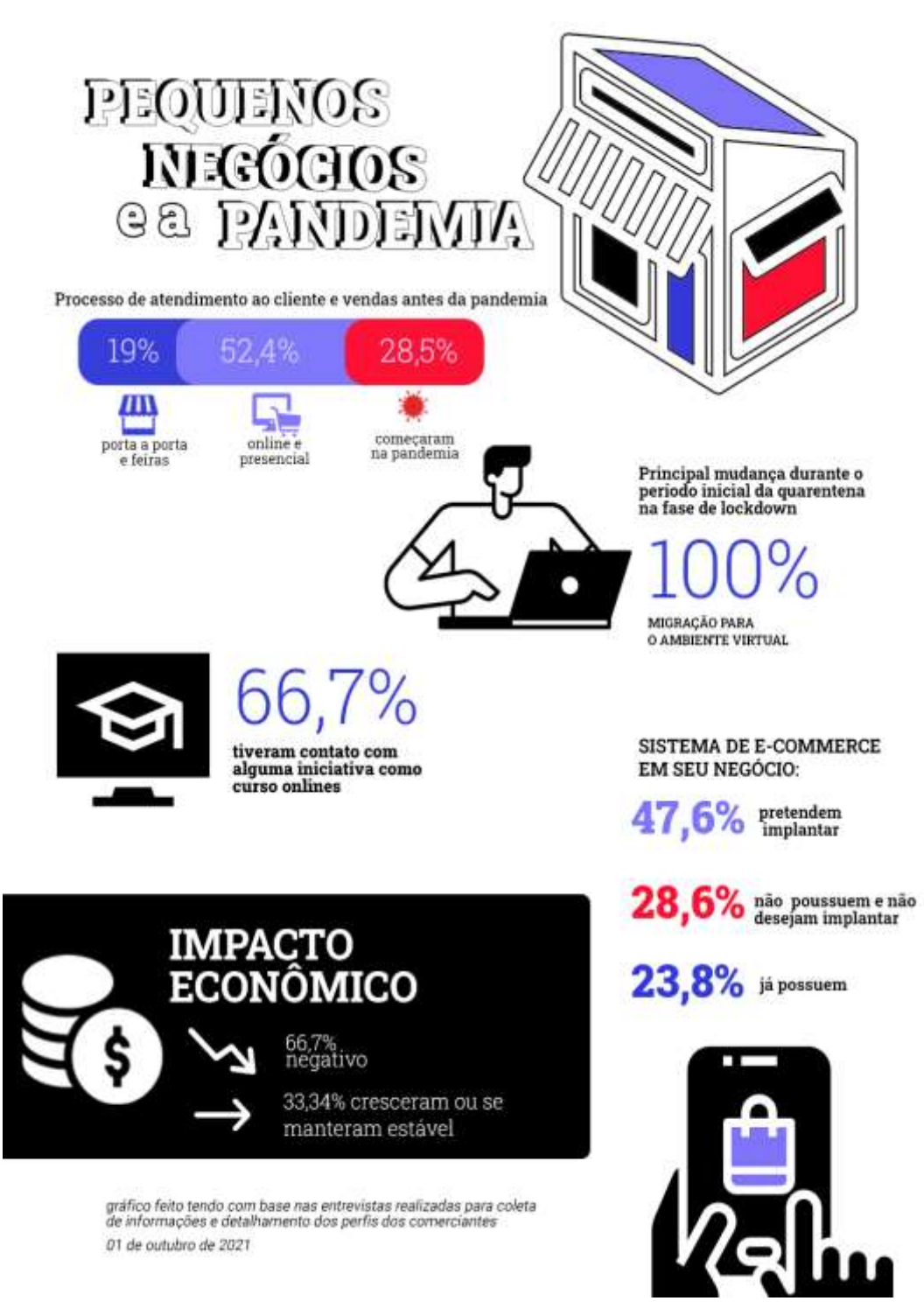

Fonte: Autora

Desse modo analisando os resultados das entrevistas em campo foi possível observar que embora a pandemia tenha trazido um grande impacto econômico negativo para os pequenos negócios, sendo eles sentidos até o presente momento na economia local, as iniciativas educativas foram de grande auxílio para aqueles que precisavam se adaptar ao novo formato de venda online. Bem como houve resultado no crescimento interno de determinada empresa que teve a possibilidade de contato mais profundo com as plataformas de conhecimentos a respeito de marketing, gestão e branding.

Considerando a importância desses canais digitais na formação educacional e na distribuição de conteúdos pontuais para respostas de impasses acerca de temas específicos sejam eles gerais ou aprofundados quando se diz respeito aos pequenos comerciantes, esse trabalho busca aprofundar possibilidades que permitam o acesso dos pequenos comerciantes à esses canais.

Lembrando também que, pelas entrevistas realizadas, apenas a metade dos comerciantes que tiveram capacitação educacional obtiveram resultados decisivos. Se faz necessário pensar se existe uma falta de divulgação dos mesmos canais de aprendizagem para esse público específico ou se seu conteúdo e mensagem estão de acordo com o proposto. Com o intuito de compreender a navegação e a percepção do usuário foram feitos estudos e análises sobre as interfaces já existentes e que se propõem a serem plataformas educacionais sendo elas pagas ou gratuitas.

#### **4 DESIGN DE EXPERIÊNCIAS**

―Grandes designers produzem experiências agradáveis.‖ (NORMAN, 1988) assim Donald Norman diz em seu livro O Design do Dia-a-dia. Considerado o pai do Design de Experiências, Norman introduziu o termo UX – User Experience nessa mesma publicação, o autor argumenta sobre o bom design e como as pessoas se relacionam com os objetos que os cercam durante o cotidiano, além de sobretudo especificar que é muito além de trazer uma estética para um produto e sim sobre design ser comunicação, o bom design acaba reunindo o prazer estético, arte e criatividade, sem deixar de ser fácil de operar e ser de fácil uso. Mas a experiência do usuário não se restringe a objetos nem a interfaces digitais, podem ser a forma que uma pessoa se relaciona com um serviço, um lugar, um som. Todos os signos fazem parte da experiência de alguém e saber que existe uma pessoa por trás de tudo que algum designer possa projetar é o ponto principal das bases do User Experience.

Imagem 27 - Ilustração sobre experiência do usuário

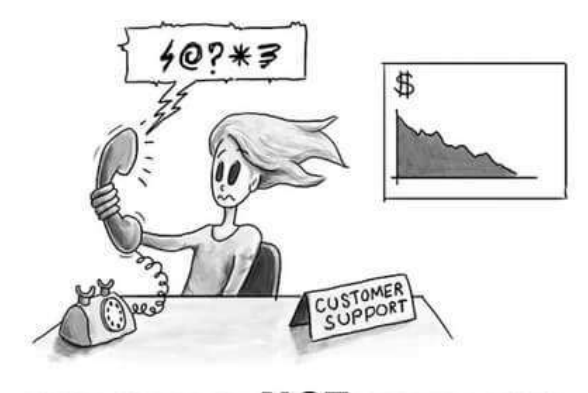

## **YOU CANNOT NOT HAVE A USER EXPERIENCE.**

Lou Carbone Autor do livro "Clued In: How to Keep Customers<br>Coming Back Again and Again"

Fonte: Imagem retirada do Artigo Os elementos que constroem a experiência do usuário (UX) por Renato Monteiro Sextafeira, 10 de abril de 2015 disponível emhttps://www.ecommercebrasil.com.br/artigos/os-elementos-que-constroem-aexperiencia-do-usuario-ux/

A ilustração baseada nas situações descritas no livro Clued in: how to keep customers coming back again and again de Lou Carbone publicado em 2004, mostra como toda experiência tem efeito sobre o cliente de determinada corporação, Lou demonstra como implementar experiências agradáveis e emocionais para consumidores, apesar de se tratar de uma publicação com o foco em fidelizar clientes sustentáveis, princípios do design de experiência fazem parte da maioria dos passos que devem ser seguidos.

Um projeto de UX – User Experience é composto por diversas camadas: O UX como um todo e como o ponto de partida da pesquisa, focando no usuário, ou seja, na pessoa, através de metodologias para entendermos como a mesma se relaciona com os pontos que serão pesquisados, essa pesquisa irá nos ajudar a desenvolver soluções eficazes para suas necessidades e seus problemas. As metodologias usadas vão de Matrizes CSD contendo certezas, suposições e dúvidas a respeito da forma que essas pessoas conduzem suas vidas ou a respeito da situação, até a construção de personas baseadas em comportamentos reais.

Esses são apenas alguns exemplos de métodos para conduzir uma pesquisa. Quando pensamos em interfaces digitais e meios digitais ainda temos outros pontos a serem analisados, como o UI – User Interface que se resume a como alguém interage com uma interface digital, dentro dele temos a arquitetura de informação que irão ser a base para construção dessas interfaces através de testes de usabilidade para ser analisados erros recorrentes que podem acontecer e analisar a experiência do usuário em si com o que foi projetado. Mas apesar de todos esses termos serem essenciais o que não deve ser nunca negligenciado é a Acessibilidade, estabelecidos por diversos autores contendo dentre eles arquitetos, designers e engenheiros os Princípios de Design Universal para orientam uma ampla gama de disciplinas de design, incluindo ambientes, produtos e comunicações. Esses sete princípios podem ser aplicados para orientar o processo e desenvolvimento, avaliar designs existentes, educar designers e consumidores sobre a forma de produtos e ambientes mais utilizáveis sejam deles físicos ou digitais. São eles:

Imagem 28 – Planilha referente aos Princípios de Design Universal

# **PRINCÍPIOS DE DESIGN UNIVERSAL**

Esses sete princípios podem ser aplicados para avaliar designs existentes, orientar o processo de design e educar designers e consumidores sobre as características de produtos e ambientes mais utilizáveis.

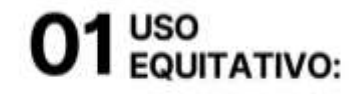

O design è útil e comercializivel para pessoas<br>com habilidades diversas

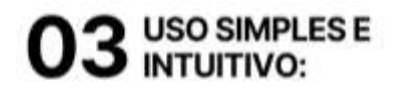

O uso do design é fácil de entender, independentemente da experiência do usuário,<br>conhecimento, habilidades linguisticas ou nivel de concentração atual.

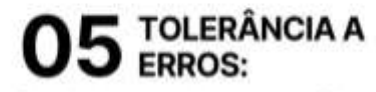

O design minimiza os perigos e as consequências<br>adversas de ações acidentais ou não intencionais

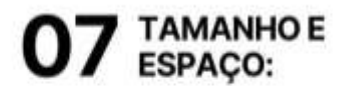

Tamanho e espaço apropriados são fornecidos para abordagem, acance, manipulação e uso,<br>independentemente do tamanho do corpo,<br>postura ou mobilidade do usuário.

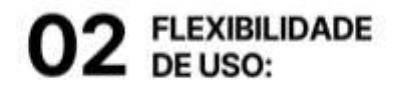

O design acomoda uma ampla gama de preferências<br>e habilidades individuais.

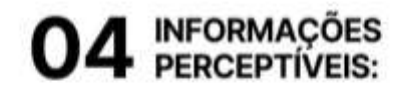

O projeto comunica as informações necessárias de maneira eficaz ao usuário, independentemente das<br>condições ambientais ou das habilidades sensoriais do usuário.

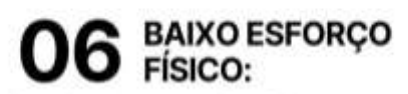

O design pode ser usado de forma eficiente e confortável e com um minimo de fadiga

Os autores, um grupo de trabalho de arquitetos, designers de produto, engenheiros e pesquisadores de design ambiental, colaboraram para estabelecer os sequintes Princípios de Design Universal para orientar uma ampla gama de disciplinas de design, incluindo ambientes, produtos e comunicações.

Copyright 1997 NC State University **The Center for Universal Design** 

Fonte: Autora

Sabendo que esses princípios não podem ser descartados e com um olhar crítico para todos os estudos desenvolvidos no âmbito dessa pesquisa e análises feitas anteriormente. Propõe-se o desenvolvimento de uma plataforma que seja um repositório digital de conteúdo educacional gratuito para o pequeno empreendedor.

#### **5 PROJETO**

Considerando a importância da experiência do usuário para o desenvolvimento de interfaces e os diversos métodos que podem ser utilizados para a construção de um

determinado projeto, as particularidades de cada projeto são o que apontam para uma metodologia específica. Para a construção desse projeto será utilizado os métodos propostos por Jesse James Garret. Tornou -se pertinente ao projeto devido a abordagem do autor ser guia de como estruturar o desenvolvimento de um produto intuitivo e funcional para que o resultado seja uma interface sem complicações para o usuário utilizar de forma simples e fácil.

A metodologia de Garret esta descrita em seu livro The Elements of User Experience onde o autor divide as etapas de um projeto em 5 planos, sendo eles descritos como os 5 elementos da experiência do usuário. Eles começam em uma parte abstrata onde o problema ainda está sendo analisado até uma parte mais concreta.

Imagem 29 -Os Cincos elementos da Experiência do Usuário.

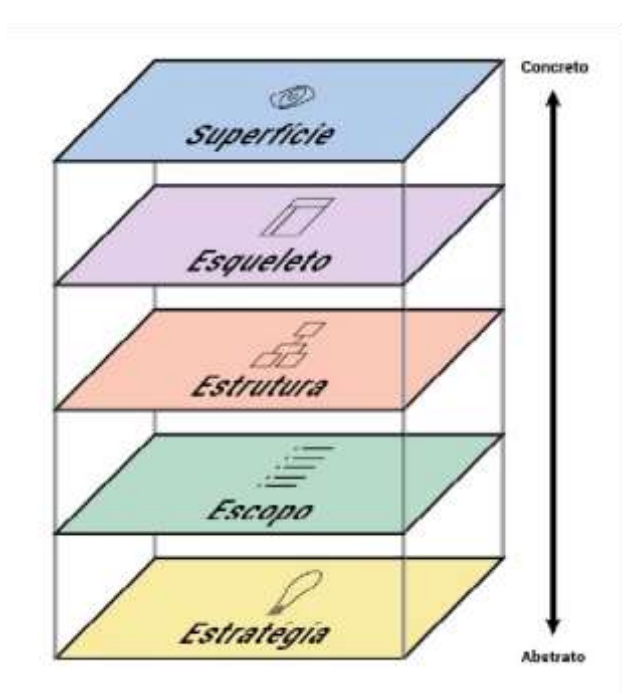

Fonte: Ilustração do Livro: The Elements of User Experience — Jesse James Garrett (2002)

Esses cinco planos são: Estratégia, Escopo, Estrutura, Esqueleto e Superfície que fornecem uma estrutura conceitual para construir uma boa experiência do usuário. A ordem da leitura e estruturação é feita de baixo para cima onde a estratégia está sustentando o que se vê na superfície. Sendo assim, cada plano depende dos planos abaixo dele. Ainda assim o processo de construção não precisa ser feito necessariamente de forma linear, em todo momento deve haver um olhar crítico para o que está sendo construído e caso modificações

sejam necessárias ao longo do projeto para preservar a experiência do usuário devem serem feitas.

#### <span id="page-34-0"></span>5.1 PLANO DE ESTRATÉGIA:

Na etapa de estratégia dados são coletados para serem alinhados aos objetivos do projeto. Tendo como base os dados observados nas pesquisas anteriores foi construído um mapa de empatia para nos guiar durante toda tomada de decisão.

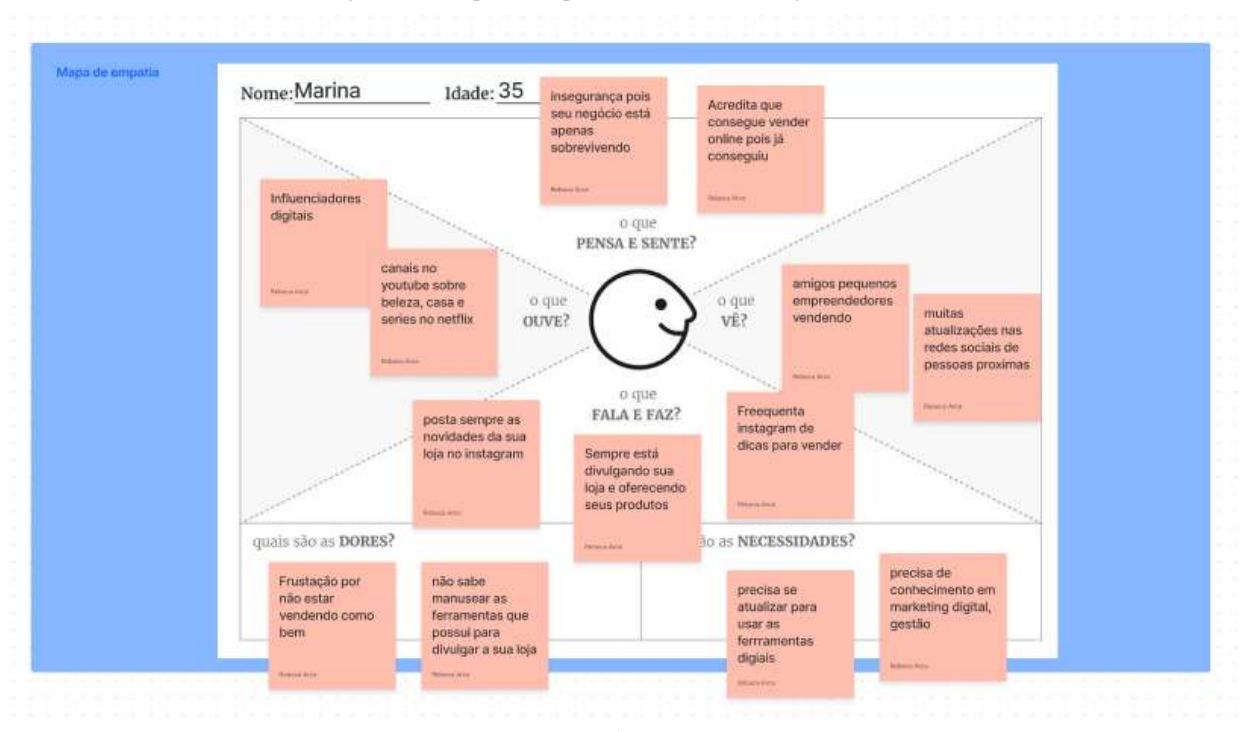

Imagem 30 – Mapa de Empatia baseado em dados já coletados

Também foram desenvolvidas Personas, elas são personagens fictícios criados a partir de pesquisa feitas com usuários reais. Possuem as necessidades que vão de encontro com as mesmas dos usuários reais e servem para que o mesmo esteja sempre em mente o desenvolvimento da experiência do usuário. Nesta etapa foram desenvolvidas três Personas: Marina, tem 35 anos e é dona de uma loja de maquiagem e acessórios, o Gerson de 45 anos e lojista no segmento de moda masculina e a Daiane que tem 35 anos e é comerciante de roupas femininas. Todas as personas são baseadas em entrevistas e levantamento de dados feitos anteriormente durante a pesquisa sobre as realidades locais, e estão mais detalhadas nos quadros abaixo:

Fonte: Autora

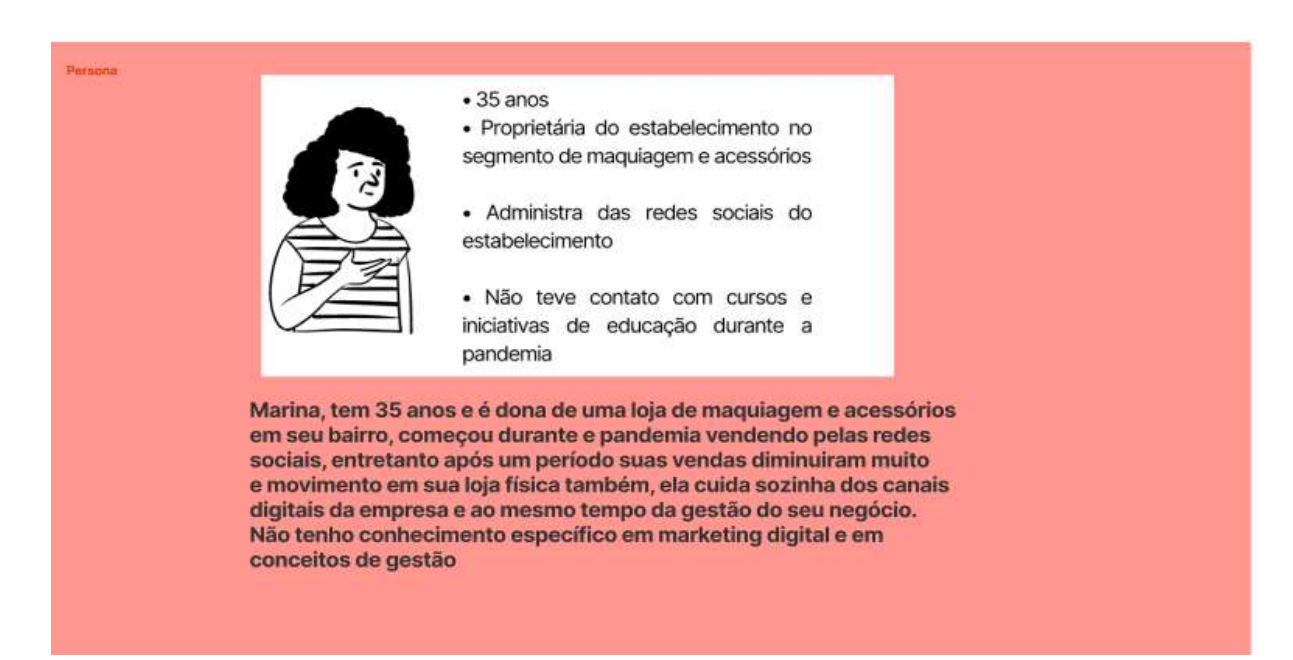

#### Fonte: Autora

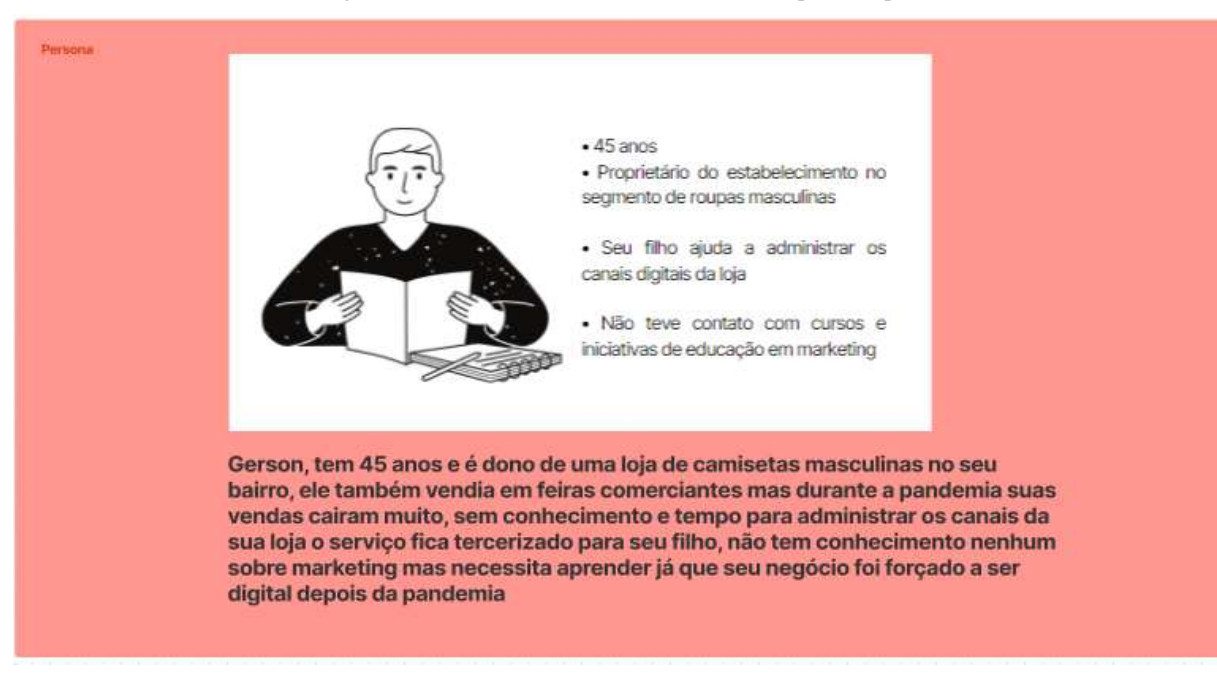

#### Imagem 32 – Persona Gerson feita com base no mapa de empatia

Fonte: Autora

Imagem 33 – Persona Daiane feita com base no mapa de empatia
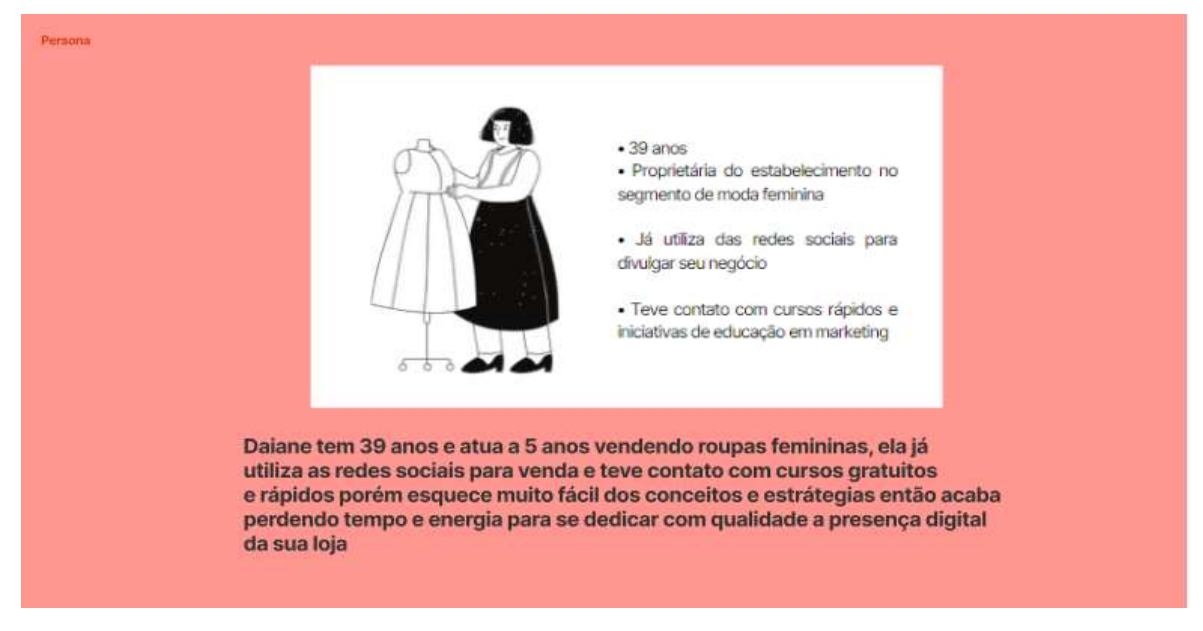

Fonte: Autora

# 5.2 HEURÍSTICAS DE NIELSEN PARA A ANÁLISE DE INTERFACES

As 10 heurísticas de Nielsen, desenvolvidas em nos anos 90 por Jakob Nielsen continuam sendo relevantes e predominantes para a avaliação de produtos e interfaces gráficas atualmente. Por meio de análises, tendo como base as heurísticas, se é permitido identificar problemas de design para uma possível evolução da construção do produto digital.

> De acordo com o dicionário Dicionário heurística se define como: "Hipótese que, numa pesquisa, leva a uma descoberta científica; método analítico para a descoberta de verdades científicas." ou "Método investigativo e de pesquisa que se pauta na aproximação, através da quantificação, de um determinado objeto.".

> As heurísticas são regaras generalistas que não são aplicas a casos específicos de aplicação, sendo assim as heurísticas de Nielsen princípios gerais de como se devem criar interfaces que sejam claras, rápidas e fáceis de se entender. Edson Júnior via Ux **Collective**

Imagem 34 – As 10 heurísticas de Nielsen

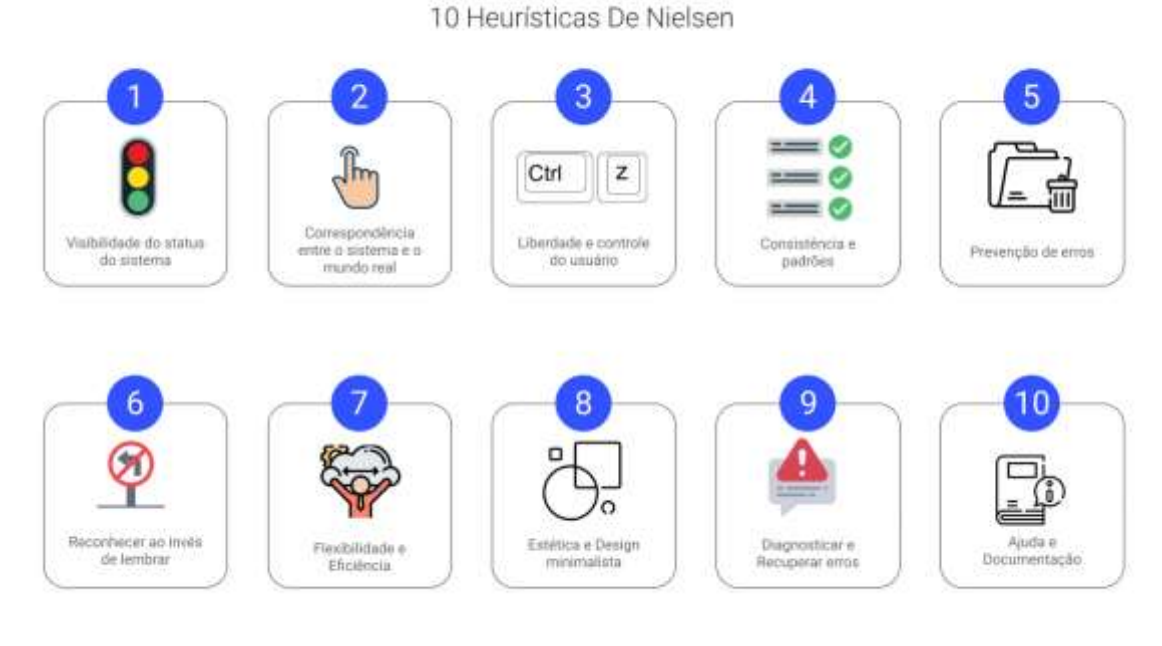

Fonte: Autora

Sendo assim são elas:

1- Visibilidade do status do sistema que consiste resumidamente em manter o usuário sempre informado sobre o que está ocorrendo por meio de feedbacks como por exemplo um mapa sinalizando onde o usuário se encontra no shopping ou o processo detalhado de um checkout durante uma compra online.

| Home   Seusambbo   | Breadcrumb<br><b>Resumo do carrinho</b><br>Seu carrinho de compras contem: 1 produto-           |              |                                 |                  |          |               | Etapas do checkout |
|--------------------|-------------------------------------------------------------------------------------------------|--------------|---------------------------------|------------------|----------|---------------|--------------------|
| <b>OL RIISIIMO</b> | 03. Entrar.                                                                                     | 03. Endereca |                                 | O4 Frete         |          | 05. Pagamento |                    |
| Produto            | Descripto                                                                                       |              | <b>Drabby Infidade</b>          | Praco Unitário   | Out      |               | Netal              |
|                    | Camoeta Básica Infantil Branca Em Malha Algodão<br>SAUBS, AUCUMT, SPLZ Tamerine Z. Cares Branco |              | Promis entrégal                 | <b>FIS 29.00</b> | $+$<br>٠ | Ē             | NS 29.80           |
| Cupons de desconto |                                                                                                 |              | Total de produtos?<br>R\$ 29.80 |                  |          |               |                    |

Imagem 35 – Exemplo do processo de checkout online

2- Correspondência entre o sistema e o mundo real se trata de todo sistema falar o mesmo tipo de linguagem que o usuário para que não ocorra nenhum ruído na comunicação, através

Fonte: Vr Sys.

de palavras, imagens, conceitos e ícones que sejam familiares ao usuário, tal como o ícone de lixeira que representa a ação de se deletar algo ou de o ícone de telefone que faz ligação direta com o ato de iniciar uma ligação.

―O signo de lixeira, por exemplo, convencionalmente representa que algo será excluído. Desde 1981, quando usado pela Xerox como o simbolo para representar a exclusão de um item."<https://blog.vulpi.com.br/heuristicas-de-nielsen/>

Imagem 36 – Símbolos gráficos com grande representatividade correspondendo a segunda heurística

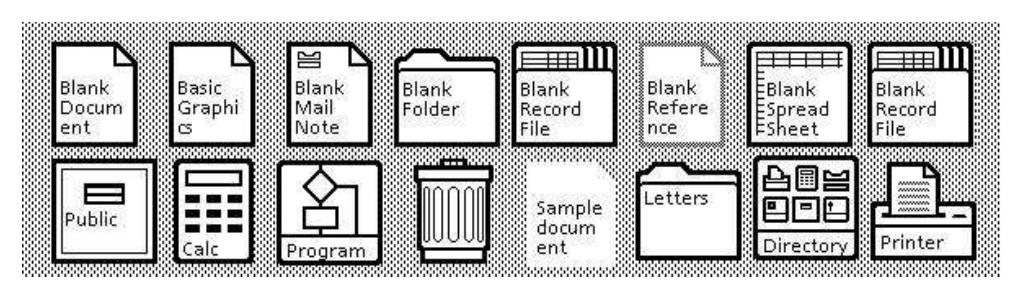

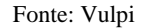

3- Liberdade e controle do usuário, esse principio corresponde a dar para o usuário total liberdade caso precise desfazer alguma ação ou cancelar uma tarefa realizada por engano, nesse momento é necessário que haja uma "saída de emergência" de acordo com Nielsen "Os espaços digitais precisam de "saídas de emergência" rápidas, assim como os espaços físicos."

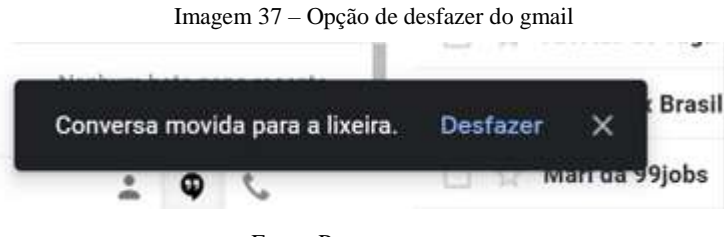

Fonte: Programmers

4- Consistência e padrões, é necessário que haja constância em toda linguagem da interface fazendo com que a pessoa ao utilizar não fique confusa acerca dos elementos inseridos na tela, um exemplo físico seria o padrão nas entradas de hotéis que seguem o mesmo posicionamento pois é o que o cliente espera.

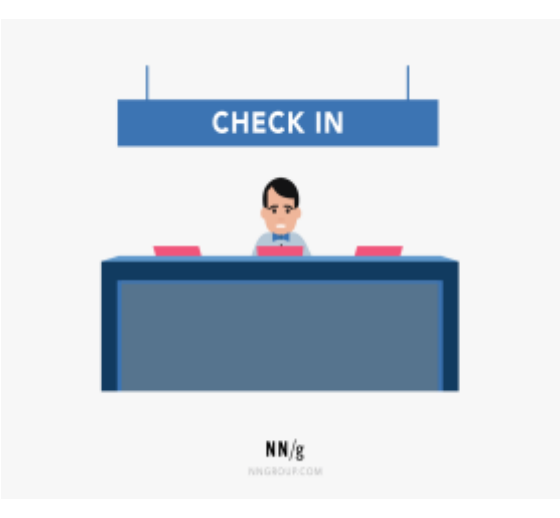

Fonte: Nielsen Norman Group

5- Prevenção de erros, se diz acerca de prevenir algum erro que possa insatisfazer ou causar algum problema ao usuário, como alguém excluindo sem querer um documento importante, um feedback acerca de que o documento será deletado é uma forma de prevenir um erro.

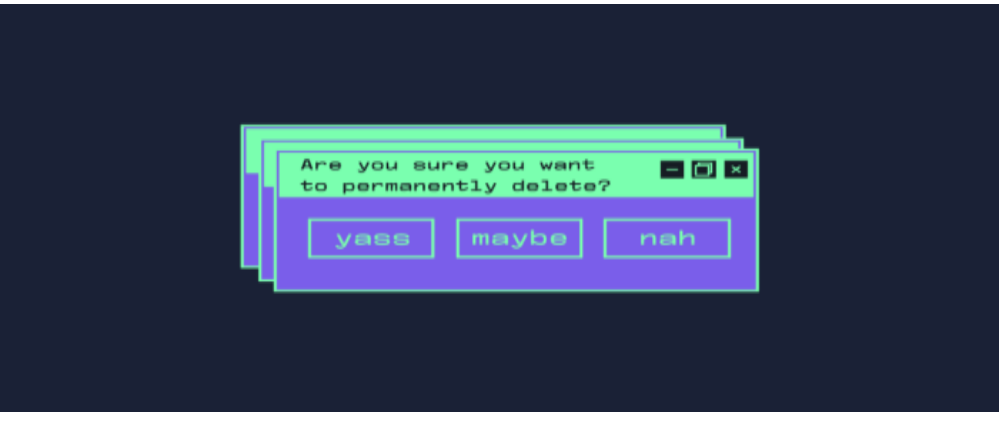

Imagem 39 – Prevenção de erro

Fonte: Aela.io

6- Reconhecer ao invés de lembrar, sabendo que o cérebro humano reconhece padrões e elementos é necessário que funções importantes estejam sempre a mostra para que o usuário reconheça os padrões como em sites de compra online onde o carrinho, o menu, o buscar e outras opções importantes sempre estão posicionadas no topo.

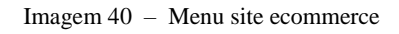

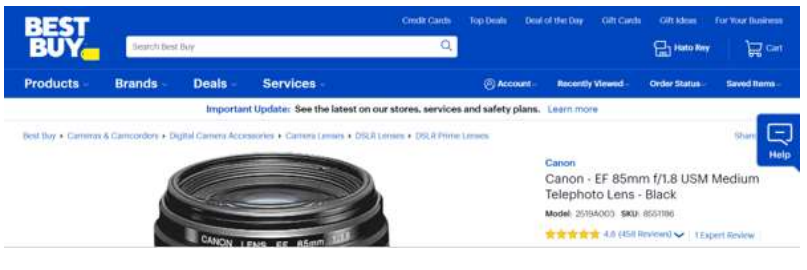

Fonte: Programmers

7- Flexibilidade e Eficiência, toda interface deve atender as necessidades de usuários iniciantes e também usuários experientes, deixando assim a opção de personalizar por meio de atalhos a tela do usuário que possui maior experiência com a interface.

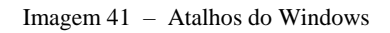

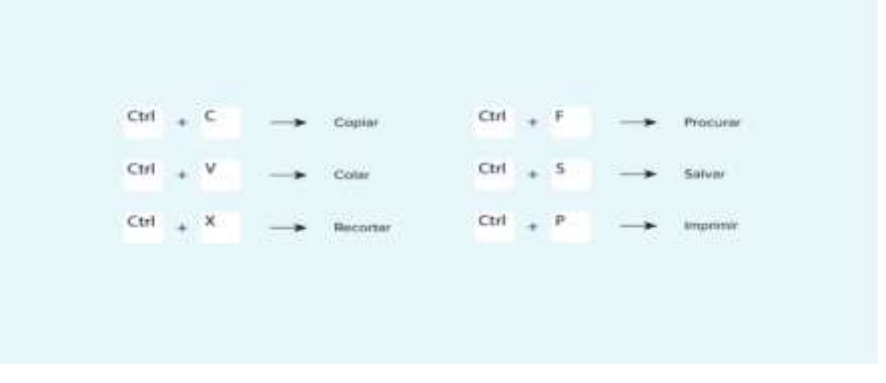

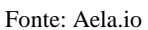

8- Estética e Design minimalista, se trata de garantir que o design visual esteja focado em conteúdos realmente essenciais para a plataforma sem elementos desnecessários que possam acabar distraindo o usuário durante uma ação.

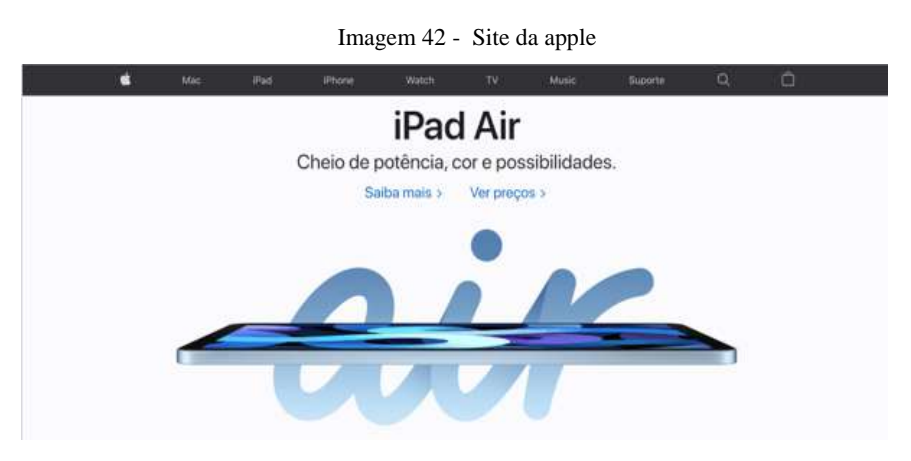

Fonte: Programmers

9- Auxiliar usuários a reconhecer, Diagnosticar e recuperar erros, toda mensagem de erro deve ser direta e objetiva como se descreve a heurística devem ser expressas em linguagem simples e indicando uma solução para o problema apresentado, podemos ver como exemplo formulários de cadastro caso você não preencha os dados é bem informado quais campos estão faltando.

Imagem 43- formulário de cadastro spotify

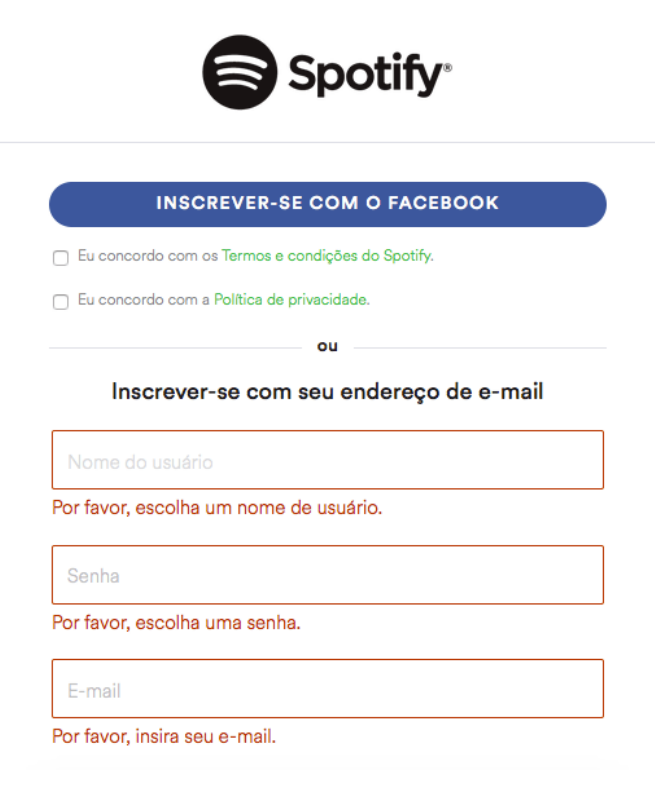

Fonte: Vulpi

10- Ajuda e Documentação, caso seja necessário um auxílio ou ocorra alguma duvida é importante que sua solução esteja apresentada de forma clara e compreensível, assim um bom exemplo são os FAQ que solucionam perguntas frequentes acerca de determinado conteúdo.

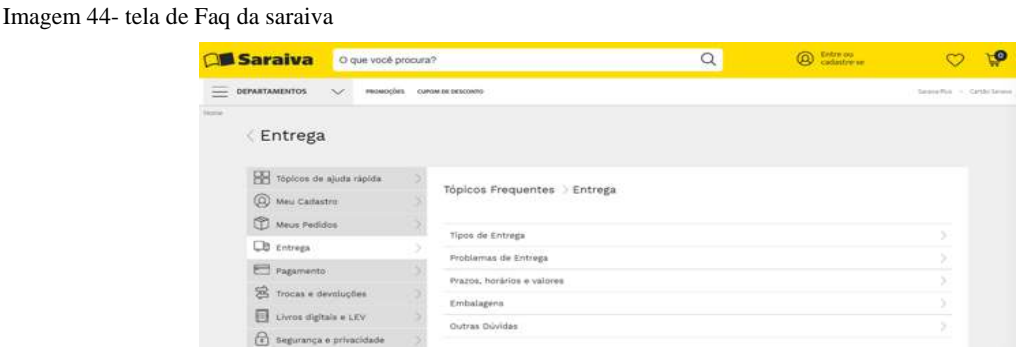

Fonte: Programmers

Sabendo da importância das heurísticas de Nielsen para uma boa experiência do usuário em interfaces digitais, serão analisadas plataformas ricas em conteúdos educacionais sejam eles em formato de artigos ou cursos livres, a fim de coletar informações sobre traços, padrões e funções principais dessas interfaces, especialmente sobre a experiência do usuário tendo como usuário o perfil traçado dos empresários entrevistados anteriormente.

A avaliação das interfaces foi feita a partir do olhar da autora, analisando os princípios das heurísticas detalhadas. Convém esclarecer que o protocolo de análise foi aplicado durante o período de 01 a 30 de novembro de 2021 sendo assim quaisquer alterações ocorridas na interface gráfica realizadas após este período, estão fora do recorte temporal desta pesquisa. Essa mesma avaliação de interfaces será utilizada nesse trabalho como uma análise de similares para que se fundamente o desenvolvimento da estratégia para o auxílio aos pequenos comerciantes em sua busca pelo posicionamento digital.

# 5.3- Análise de Similares

# 5.3.1 Google – Cresça com o Google

É um Programa de capacitação com o foco em desenvolver habilidades pessoais e profissionais, seja para encontrar novas oportunidades de emprego, mudar de carreira ou gerenciar áreas de uma empresa. Fazendo treinamentos semestrais focados em diversos assuntos a google possui uma plataforma muito intuitiva e interativa com o usuário focando desde no jovem em busca de capacitação primária ao empreendedor em busca de aumento nas vendas como podemos visualizar nas barras do menu logo na tela inicial.

Imagem 45-captura da tela inicial do cresça com o google

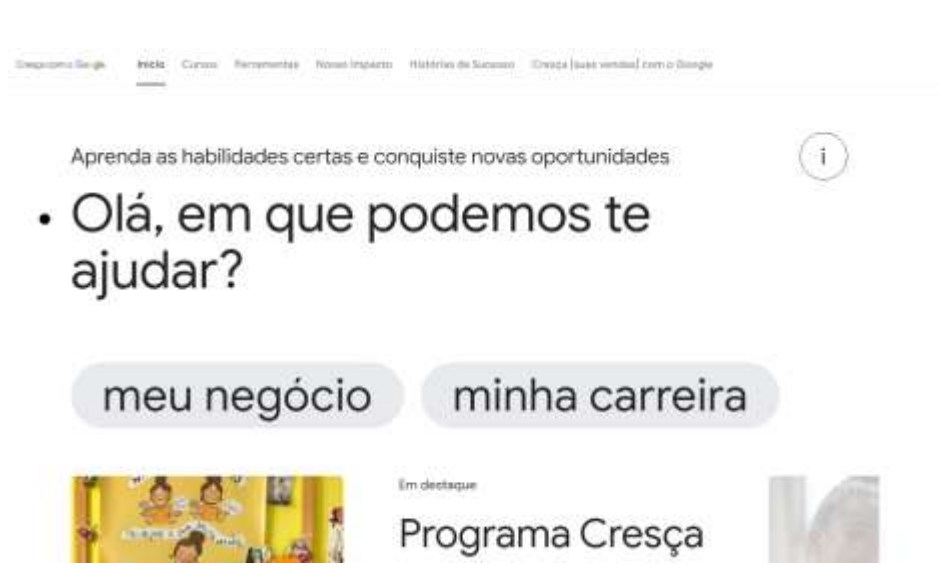

Fonte: https://cresca.withgoogle.com/intl/pt-br/

A tela de início apresenta uma conversa com o usuário para selecionar a opção meu negócio ou minha carreira onde serão apresentadas as ferramentas de acordo com a seleção feita.

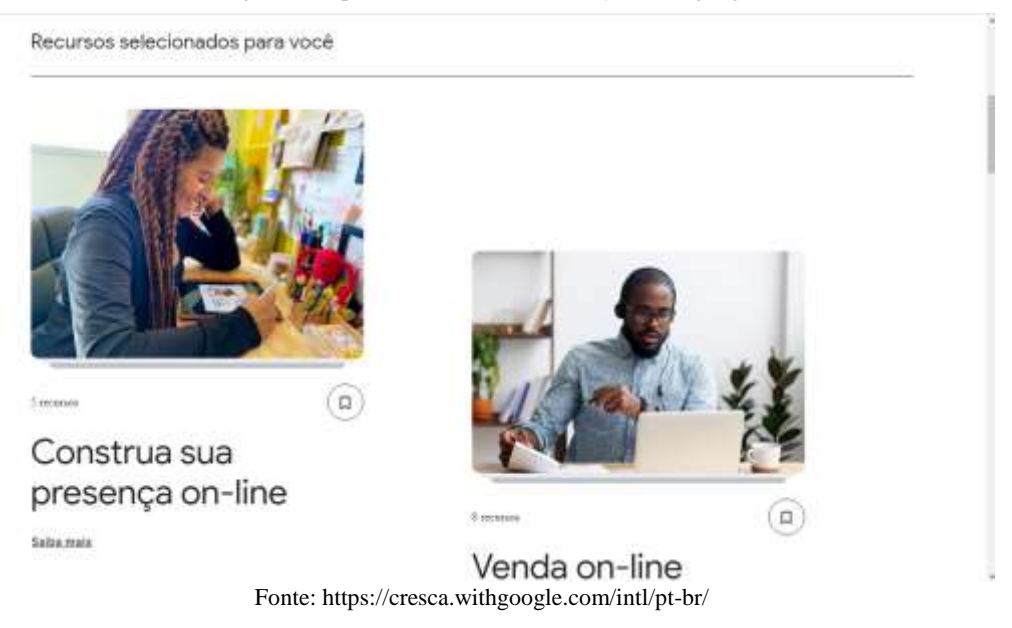

Imagem 46-captura da tela inicial do cresça com o google

Selecionando a opção meu negócio o usuário é apresentado a diversos recursos de capacitação por meio de rolagem onde poderá encontrar guias classificados em fases para alguém com conhecimento de iniciante, intermediário ou avançado.

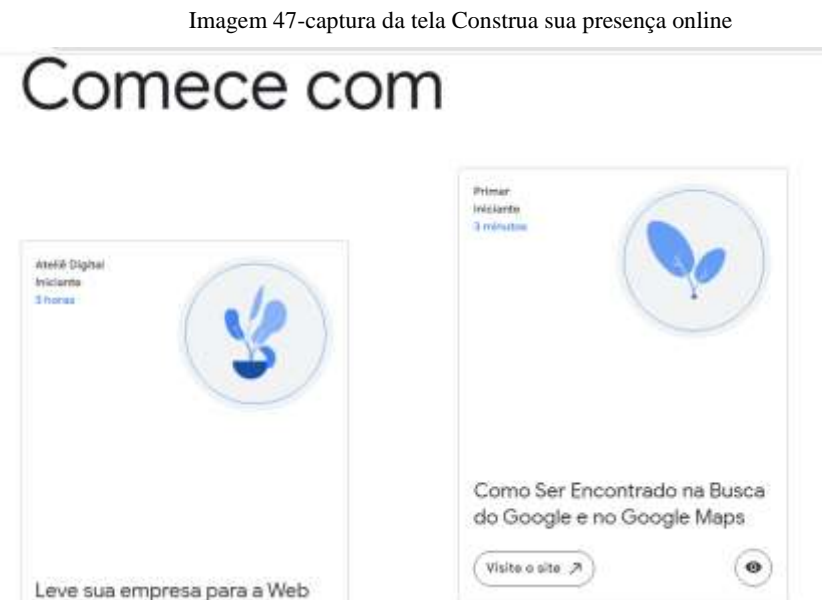

Fonte: https://cresca.withgoogle.com/intl/pt-br/

#### Imagem 48-captura da tela Como ser encontrado na busca do google e no google maps

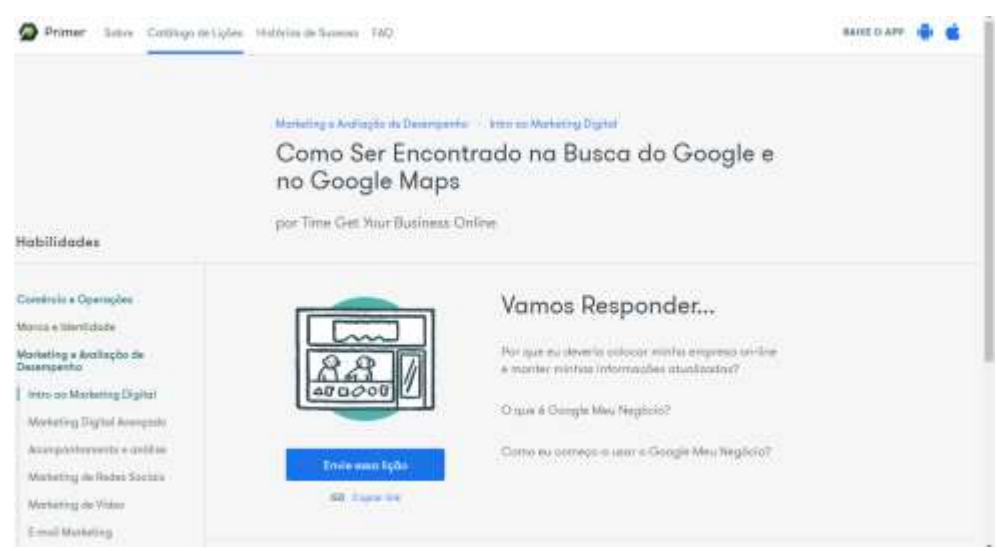

Fonte: https://cresca.withgoogle.com/intl/pt-br/

Ao escolher a lição guia desejada o usuário é redirecionado para outro site com outra ferramenta do google denominada " Primer" para poder realizar a lição escolhida. Ainda dentro do cresça com o google temos a aba exclusiva para comerciantes: cresça(suas vendas) com o google, contando com alguns parceiros e ferramentas básicas para um negócio digital como por exemplo uma loja online.

### Imagem 49-captura da tela cresça (suas vendas) com o google

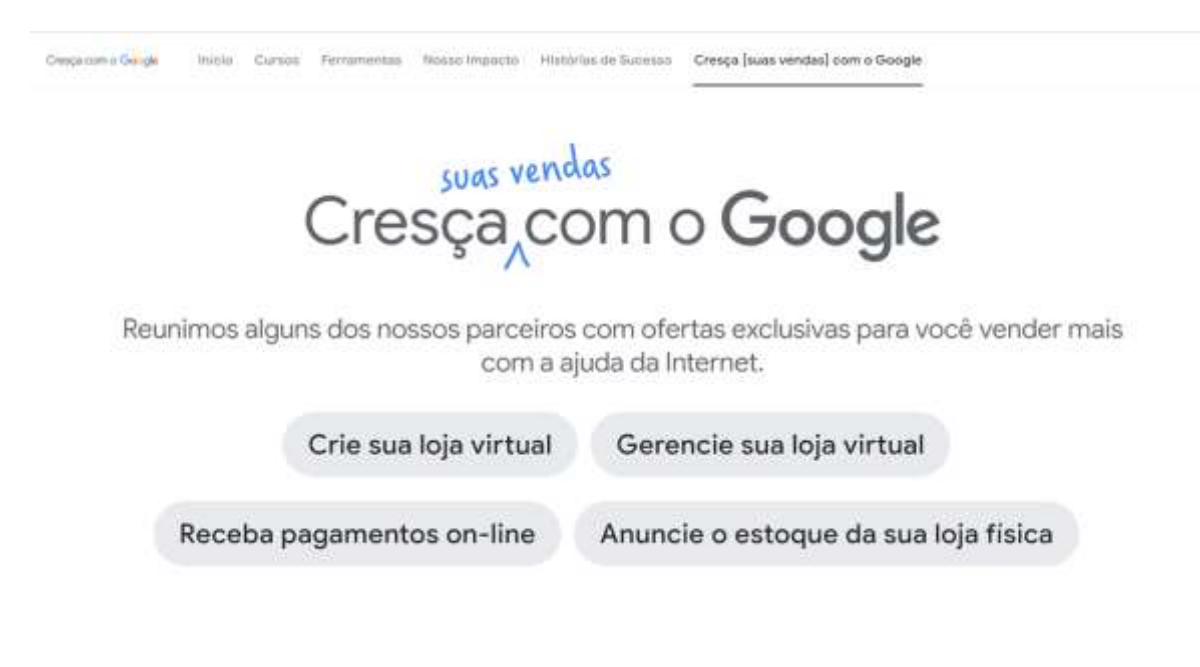

Fonte: https://cresca.withgoogle.com/intl/pt-br/

# Crie sua loja virtual

Para você que já possuí produtos para vender e ainda não tem uma loja virtual.

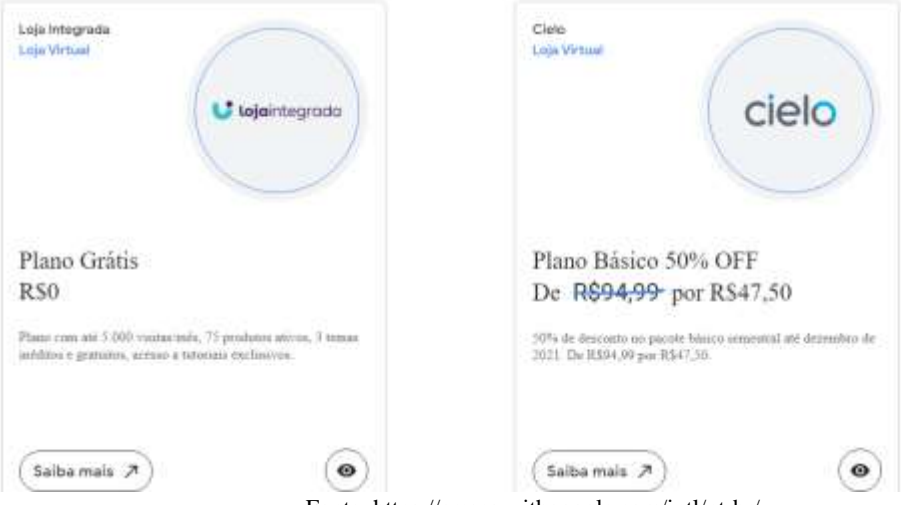

Fonte: https://cresca.withgoogle.com/intl/pt-br/

Selecionando a aba crie sua loja virtual ou apenas fazendo a rolagem do mouse para baixo já é possível visualizar os planos de parceiros oferecidos como por exemplo a loja integrada ou a Cielo, portanto essas são opções para o empreendedor iniciar no sistema de ecommerce.

# 5.3.2 Google – Ateliê Digital

O Google Ateliê Digital oferece cursos online gratuitos, fazendo parte do treinamento de capacitação do Cresça com o Google desde 2017 sendo ele inicialmente presencial passando por várias cidades do brasil, devido a pandemia em 2020 todas as ações dos programas se tornaram virtuais. Oferecendo aulas online gratuitas para empreendedores e para pessoas com foco no início e aperfeiçoamento de carreira. Tendo atualmente 26 cursos voltados ao mundo digital e mercado de trabalho podendo ser resgatados os certificados para serem acrescentados ao currículo. A duração dos treinamentos varia de 1 a 40 horas de estudos e algumas opções são de cursos são: Promova sua empresa com publicidade on-line, Fundamentos do marketing digital, entenda as necessidades e o comportamento on-line dos clientes, Crie um planejamento de mídia social em longo prazo.

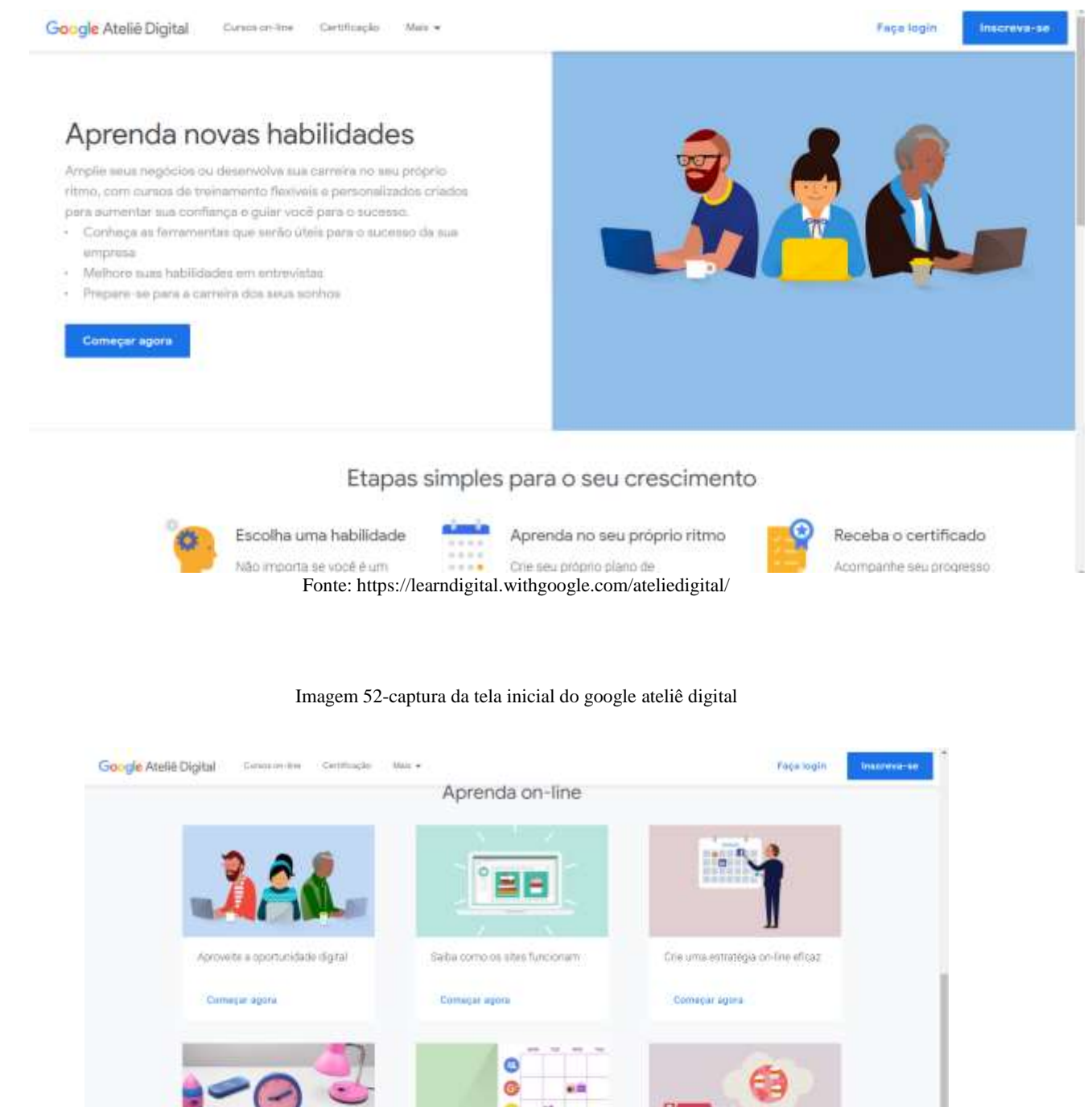

## Imagem 51-captura da tela inicial do google ateliê digital

Fonte: https://learndigital.withgoogle.com/ateliedigital/

Crie um planeamento de midia

Funcionando por meio de rolagem do mouse, as opções principais de cursos podem ser vistas logo no momento inicial que o usuário acessa a plataforma.

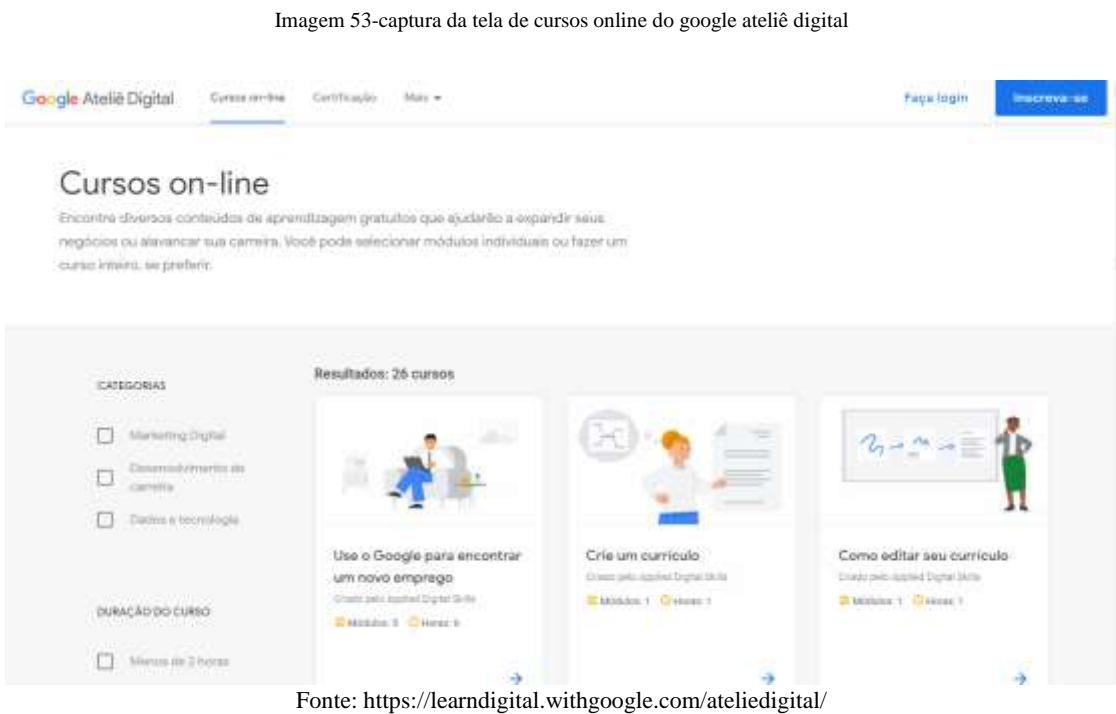

Na aba de cursos onlines é possível visualizar mais detalhadamente as opções oferecidas onde as aulas são disponibilizadas por módulos e podem ser feitas a qualquer momento e acessadas no computador, tablet ou celular, ficando salvo seu progresso durante o curso.

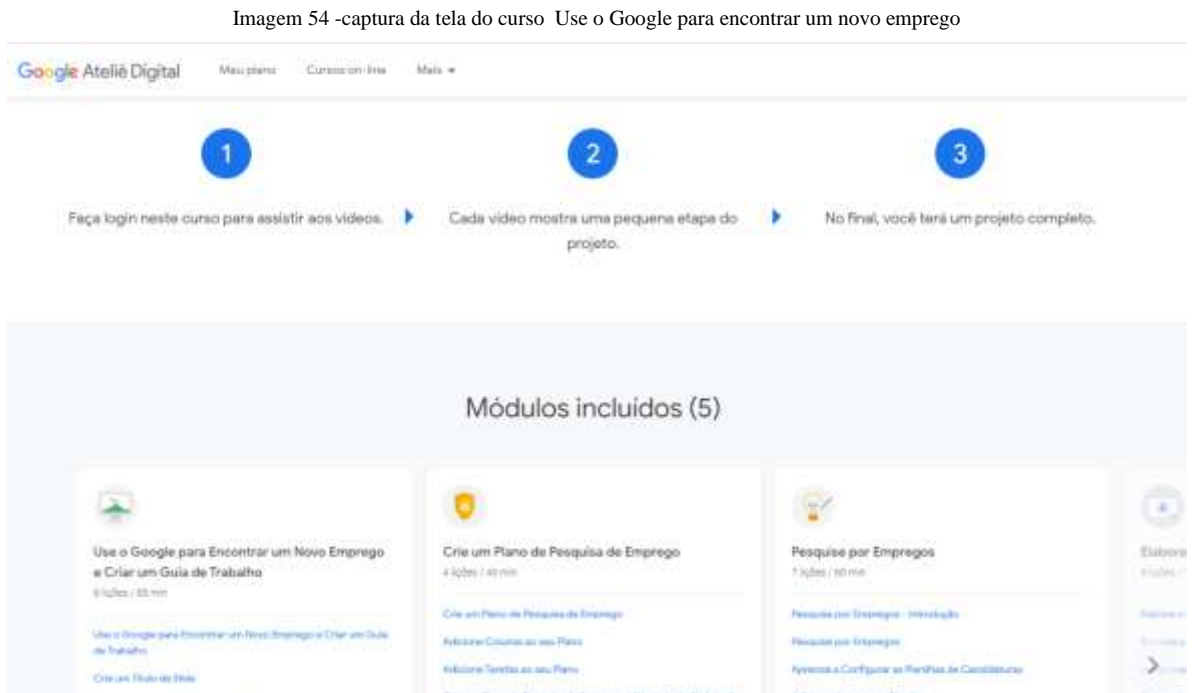

Fonte: https://learndigital.withgoogle.com/ateliedigital/

Para ter acesso a cada curso é necessário o login em uma conta com email e senha, a todo momento é mostrado o processo que veremos em cada módulo e também o resultado final do treinamento, sendo uma plataforma muito intuitiva e também caracterizada com linguagem e identidade visual da Google.

5.3.3 Google – Think With Google

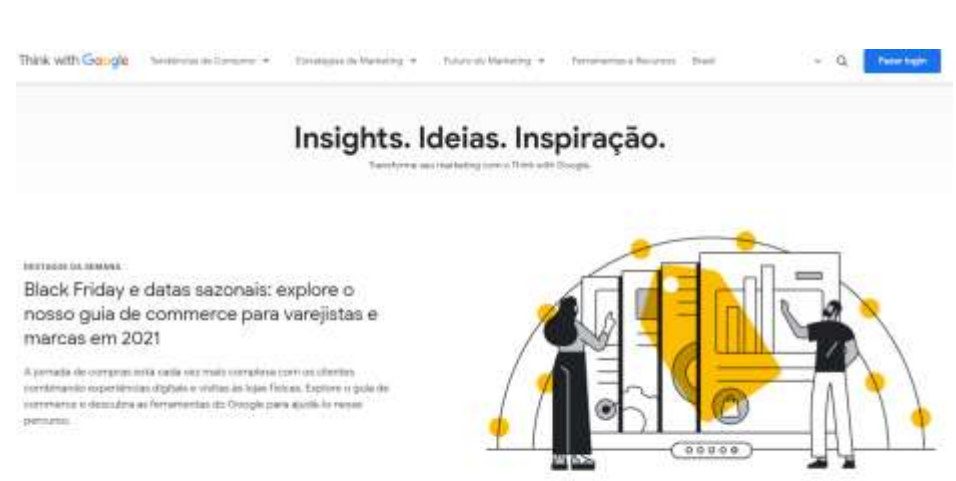

Imagem 55 -captura da tela inicial do Think with google

Fonte: https://learndigital.withgoogle.com/ateliedigital/

Ainda sendo uma plataforma oferecida pela google a página think with google conta com pequenos guias e estratégias de marketing para negócios, também separadas por módulos são artigos e tutoriais interativos que oferecem um conteúdo mais avançado e profundo sobre estratégias digitais.

Imagem 56 -captura da tela inicial do Think with google

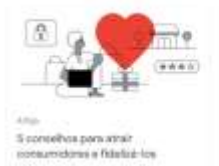

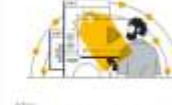

for an intriduc

ogile quie ajudanten errerretatu a

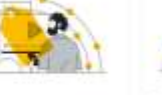

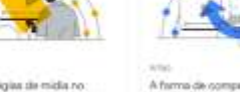

Friday

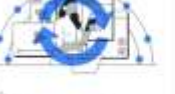

sso se reflete na próxima Blaci

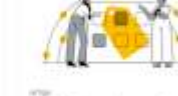

**Bisck1** orfreça nosso guía de commen:<br>en vançadas e márcas em 2021

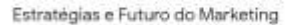

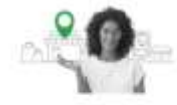

Com a governational e-co alle future das li

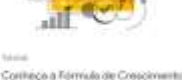

Arts a so

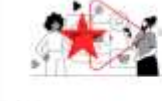

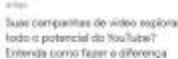

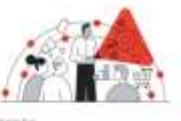

.<br>Moo bara Aderar e múltius a pourse na Black Friday

áció cooperation and control to the

Os artigos não são muito longos e contam sempre com exemplos de cases para que o usuário possa se espelhar e aplicar o conteúdo em seu negócio. Destaque para os tutorias que são extensos por exemplo a Fórmula de crescimento. Sendo um guia gratuito de uso das plataformas do Google Ads para empreendimentos que ainda não anunciam na internet ou que precisam aperfeiçoar suas estratégias de marketing onde acesso ao material poderá ser feito a partir de um navegador de internet.

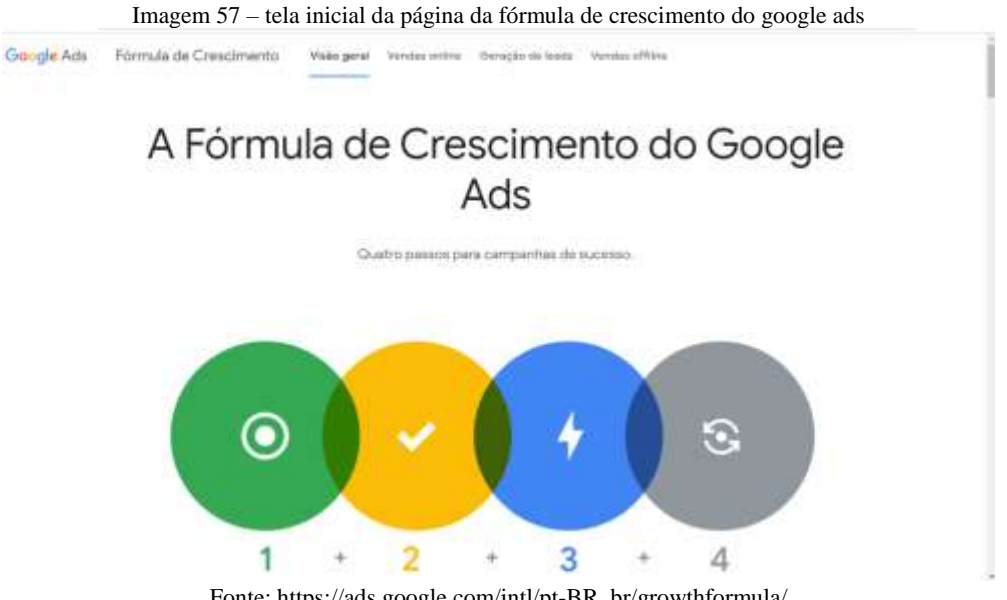

Fonte: https://ads.google.com/intl/pt-BR\_br/growthformula/

Nesta página o usuário tem duas opções ser guiado pelo scroll do mouse para selecionar o objetivo de deseja para o seu negócio, ou navegar direto usando o menu nas barras acima deixando claro o bom uso da heurística três que se refere a liberdade do usuário poder visualizar o conteúdo da melhor maneira para si próprio. Mesmo sendo uma página rica em conteúdo, adequadamente correta se tratando da heurística minimalista, ainda assim possui problemas que segundo a heurística dois, termos técnicos e muitas informações para leigos acabam dificultando o processo de aprendizagem, além de trazer cases de marcas luxuosas que não condizem com o pequeno empreendedor gerando assim um ruído na comunicação e linguagem para o usuário em questão.

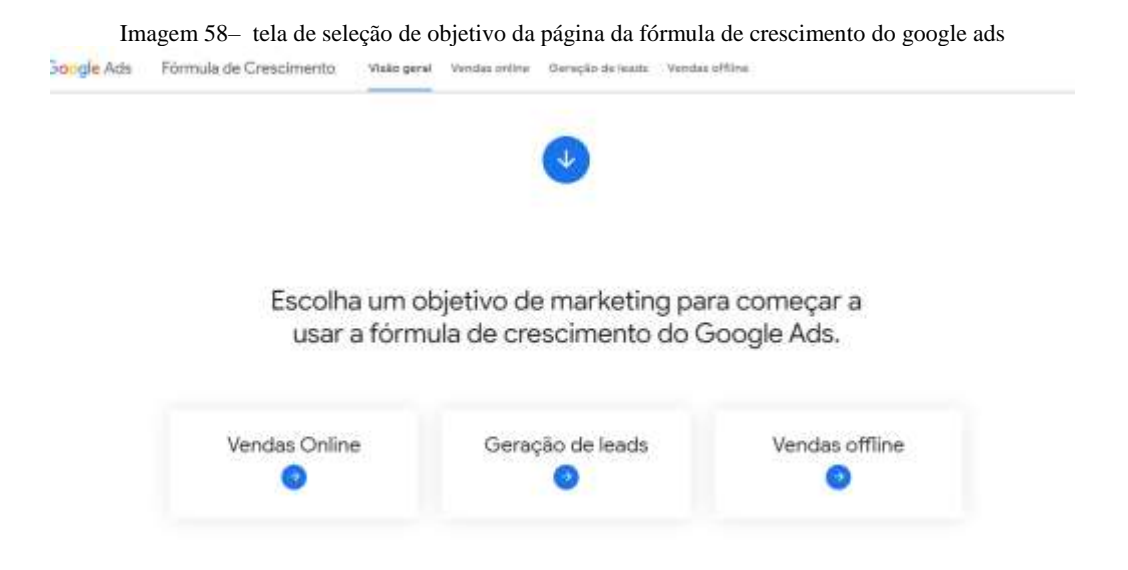

Fonte: https://ads.google.com/intl/pt-BR\_br/growthformula/ Toda navegação é personalizada e interativa para que a plataforma direcione o melhor conteúdo de acordo com a opção escolhida.

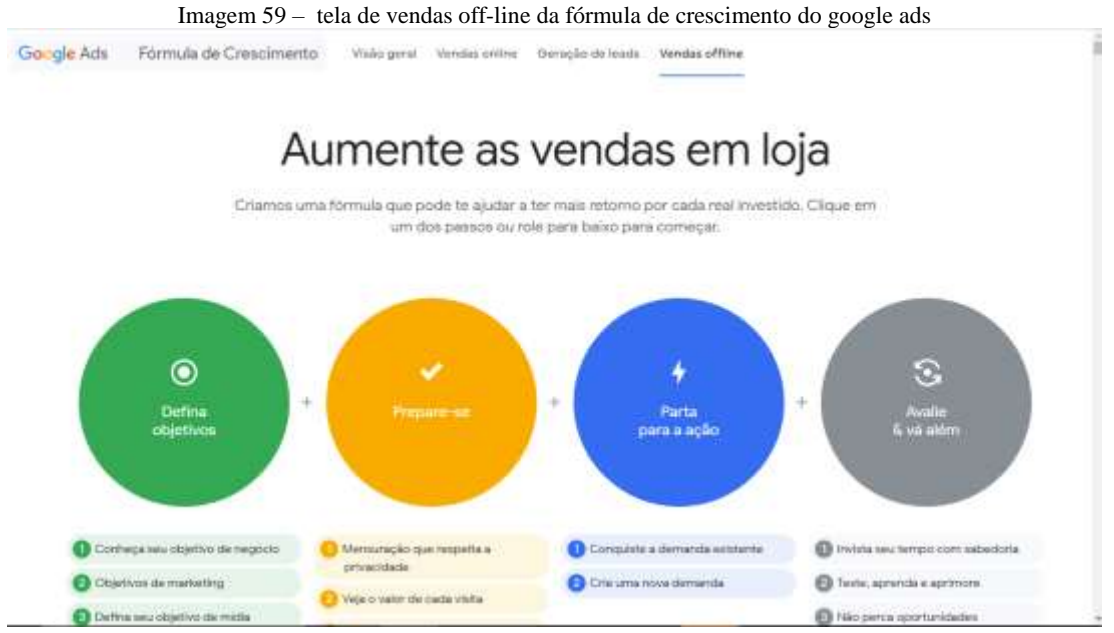

Fonte: https://ads.google.com/intl/pt-BR\_br/growthformula/

Ao escolher uma opção é mostrado todos os campos que serão estudados como os tópicos principais de cada tema.

#### Imagem 60 – tela final da escolha vendas off-line da fórmula de crescimento do google ads

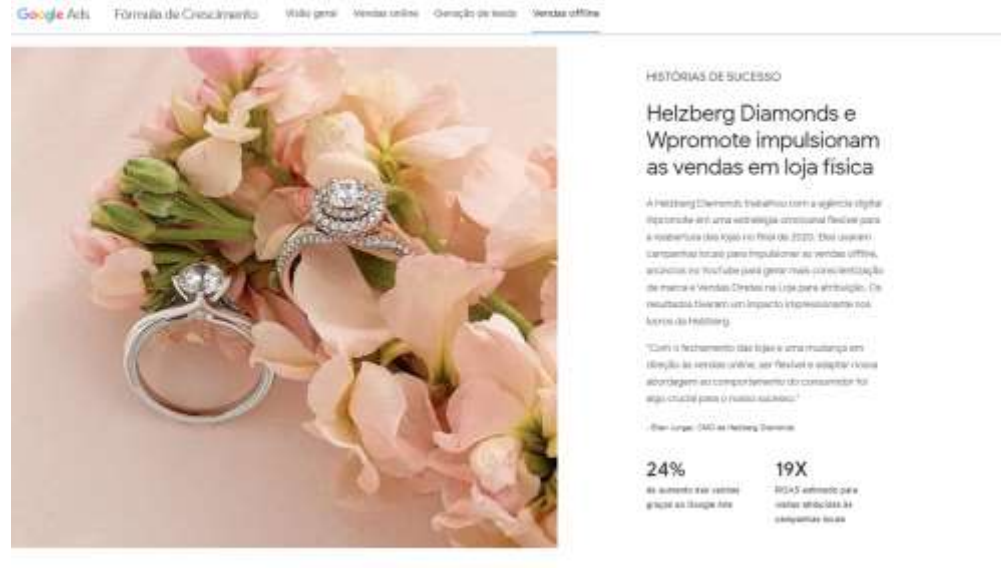

Fonte: https://ads.google.com/intl/pt-BR\_br/growthformula/

Ao finalizar o guia são apresentados cases de marcas que obtiveram bons resultados usando o tutorial apresentado.

A partir dos estudos e das análises dos programas da google pode-se perceber a grande diversidade de ferramentas para aprendizagem oferecidas pela empresa, bem como também fica claro a preocupação com a experiência do usuário em suas interfaces, na questão de usabilidade a navegação é intuitiva e interativa, contendo sempre feedbacks e uma padronização em todas as páginas como cores características da google e fontes padronizadas, onde todo sistema possui a mesma identidade visual.

O maior problema identificado está na correspondência entre o sistema e o mundo real das plataformas Think with Google o do guia Fórmula de crescimento, onde a linguagem usada não utiliza palavras e conceitos que sejam familiares para alguns usuários iniciantes dentro do mundo digital e que não possuem algum conhecimento prévio sobre os conteúdos apresentados.

## 5.3.4 Portal Sebrae - Cursos Online

O Sebrae conta com uma plataforma online para qualificação de pessoas em busca de melhorias na sua carreira e empreendedores que buscam auxílio. São diversos cursos online gratuitos com certificado digital e verificação de autenticidade. Além de contar com oficinas,

conteúdos disponíveis para leitura e eventos online por segmento e área de interesse do usuário.

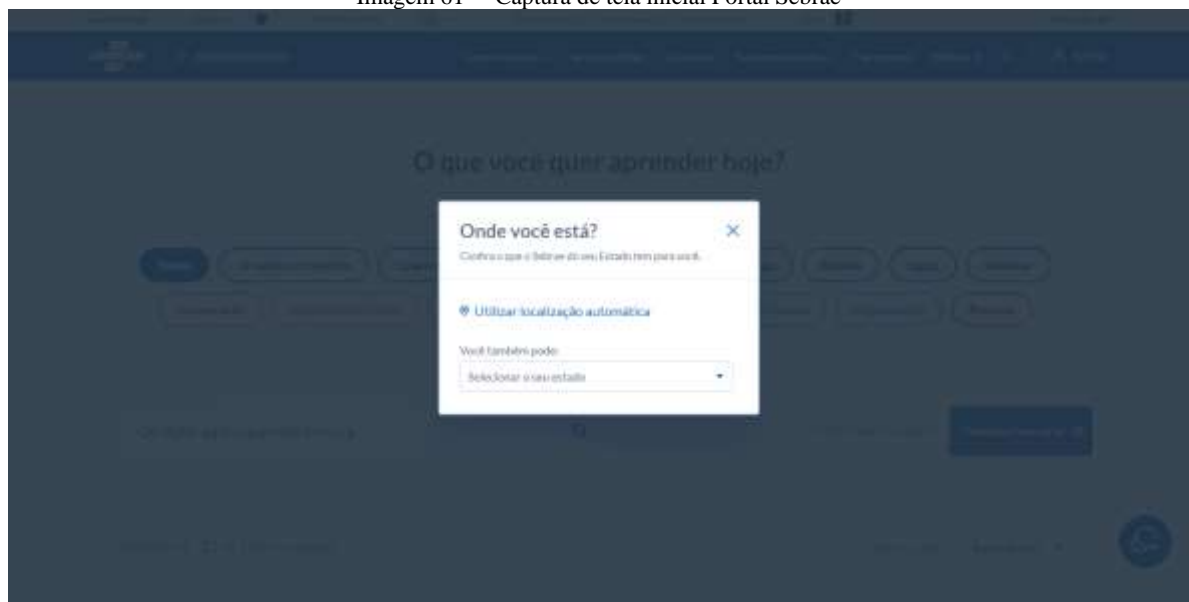

Imagem 61 – Captura de tela inicial Portal Sebrae

Fonte: https://www.sebrae.com.br/sites/PortalSebrae/cursosonline

Assim que a tela de ínicio da plataforma é carregada surge um pop-up para filtrar a localização do usuário.

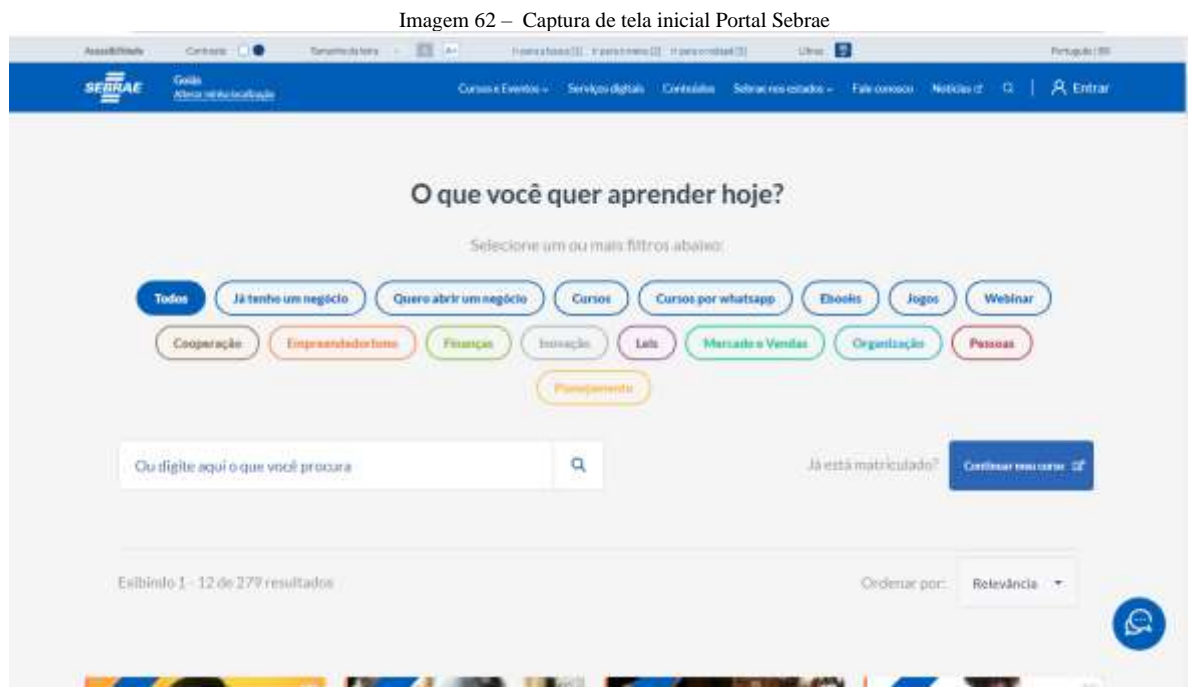

Fonte: https://www.sebrae.com.br/sites/PortalSebrae/cursosonline

Na sequência é possível filtrar as áreas de interesse e selecionar os conteúdos desejados.

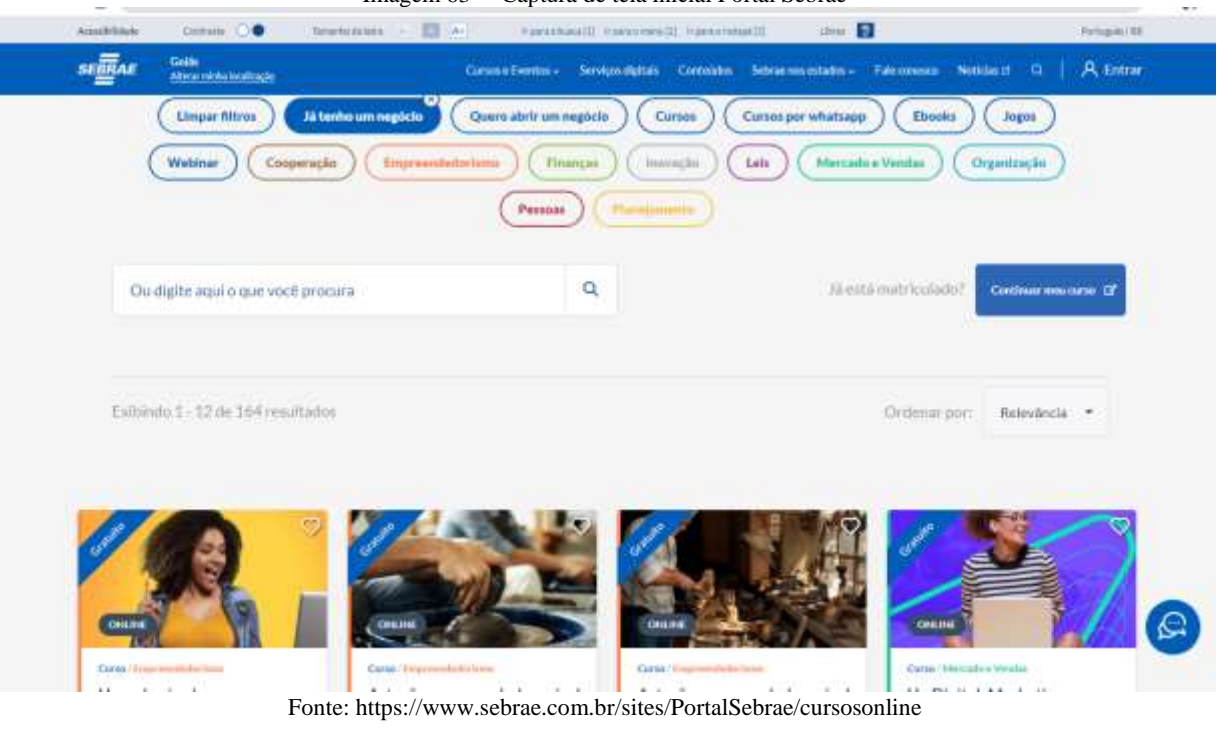

Imagem 63 – Captura de tela inicial Portal Sebrae

Após selecionar a opção desejada logo após, os conteúdos filtrados são exibidos em caixas com especificações sobre custo, modalidade, duração do curso e tempo de conclusão.

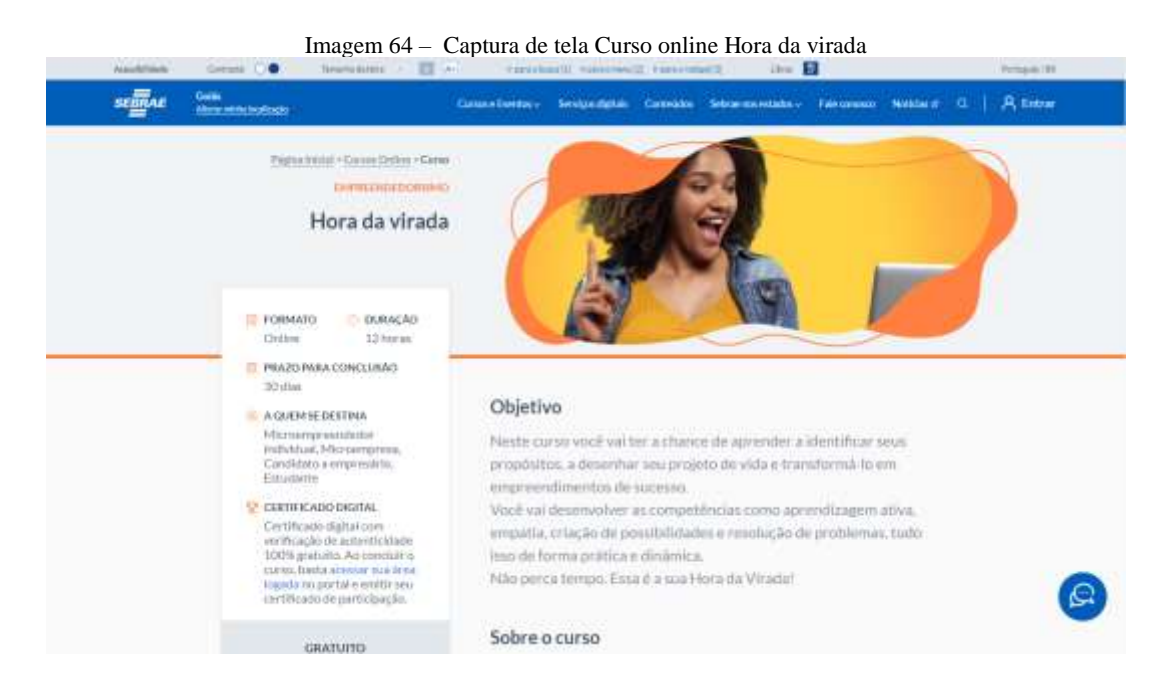

Ao clicar no curso desejado o usuário é direcionado a uma página onde contém informações detalhadas sobre o treinamento selecionado, para se inscrever no treinamento é necessário logar com seu cpf e cadastro do sebrae ou também fica a escolha usar contas de emails como a conta google.

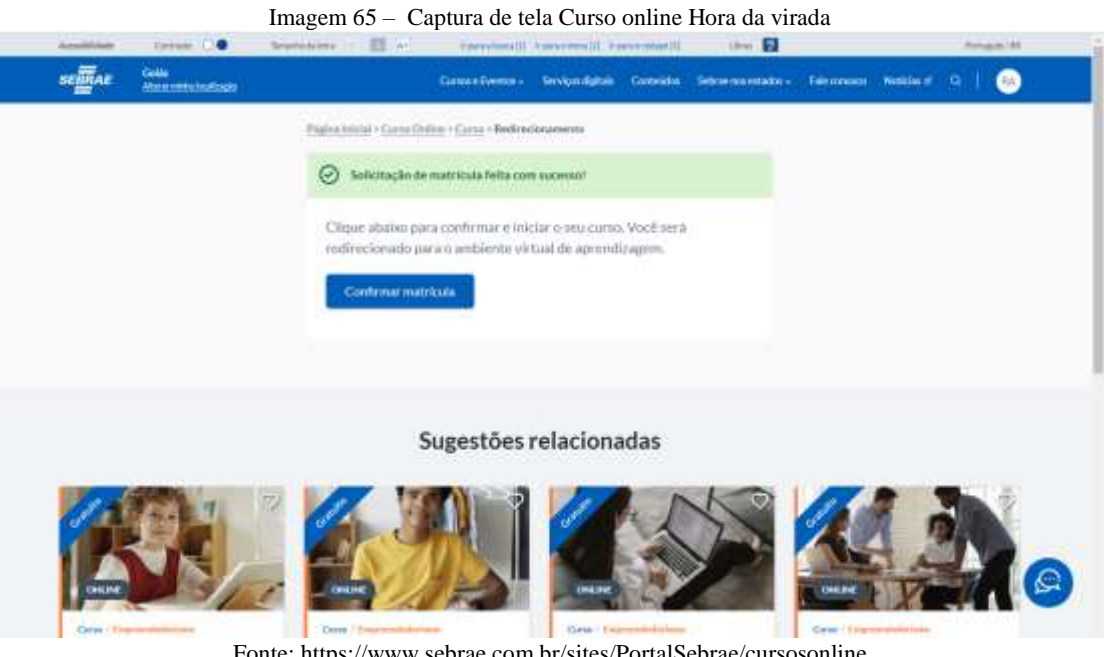

Fonte: https://www.sebrae.com.br/sites/PortalSebrae/cursosonline

É preciso clicar para confirmar a inscrição no curso assim o usuário é levado para outra página onde poderá ter acesso ao conteúdo

Imagem 66 – Captura de tela Página de acesso Curso online Hora da virada

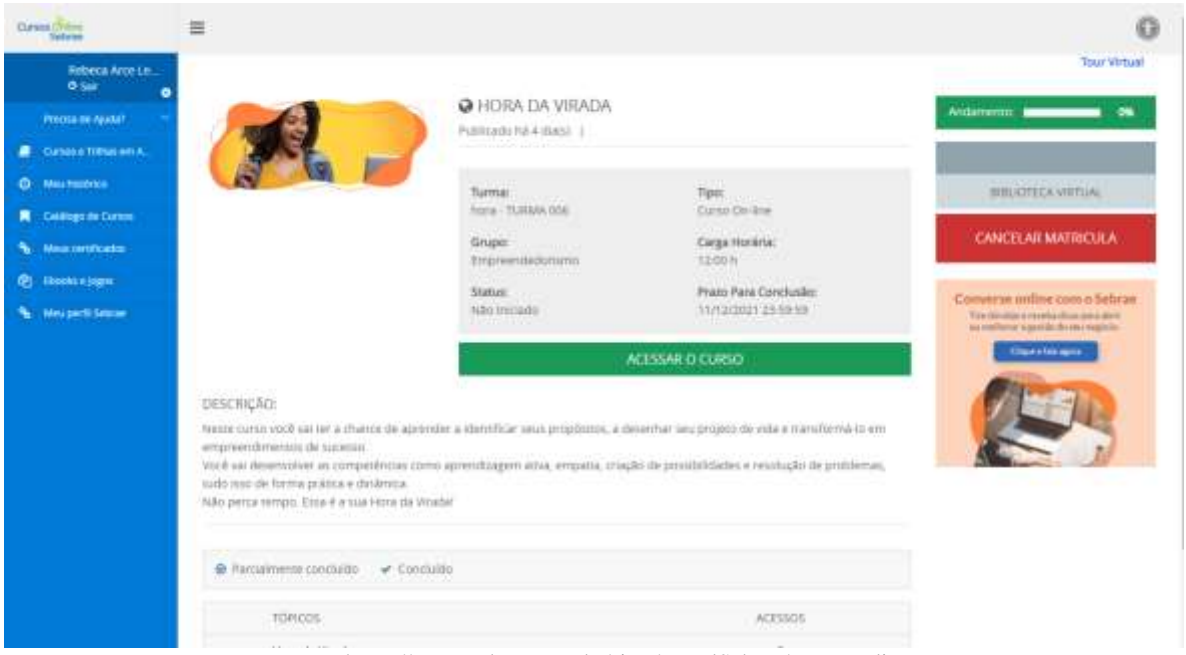

Fonte: https://www.sebrae.com.br/sites/PortalSebrae/cursosonline

É detalhado nesta página o andamento do progresso do aluno dentro do curso e o prazo para conclusão, também é possível cancelar a matrícula caso o conteúdo não seja o esperado.

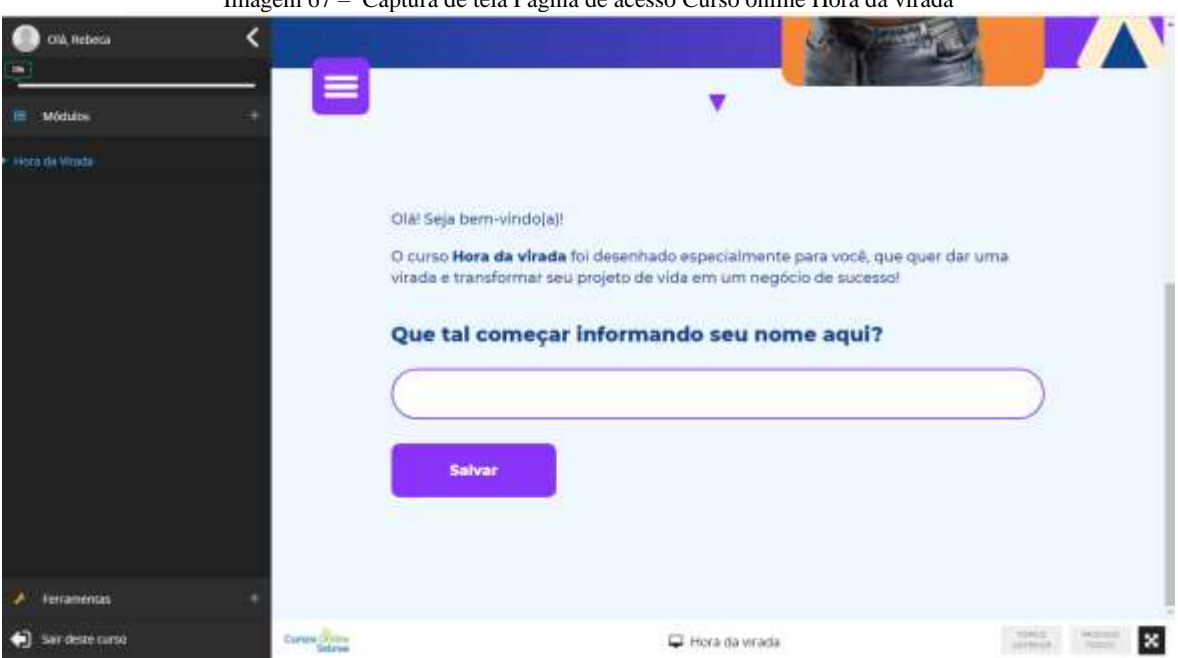

Captura de tela Página de acesso Curso online Hora da virada

Fonte: https://www.sebrae.com.br/sites/PortalSebrae/cursosonline

O curso se já inicia sendo interativo e personalizável ao pedir que o aluno informe seu nome.

Imagem 68 – Captura de tela Página de acesso Curso online Hora da virada

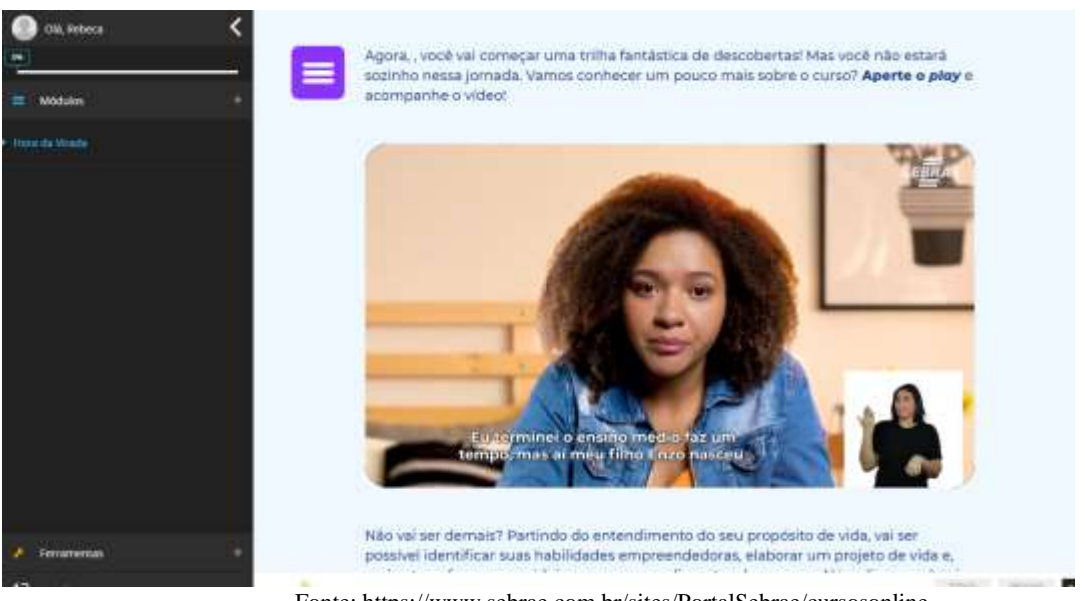

Fonte: https://www.sebrae.com.br/sites/PortalSebrae/cursosonline

Logo após é apresentado um vídeo introdutório sobre os temas que serão tratados durante o treinamento, também é possível observar que o público-alvo do curso são pessoas jovens em busca de um plano de carreira e direcionamento profissional.

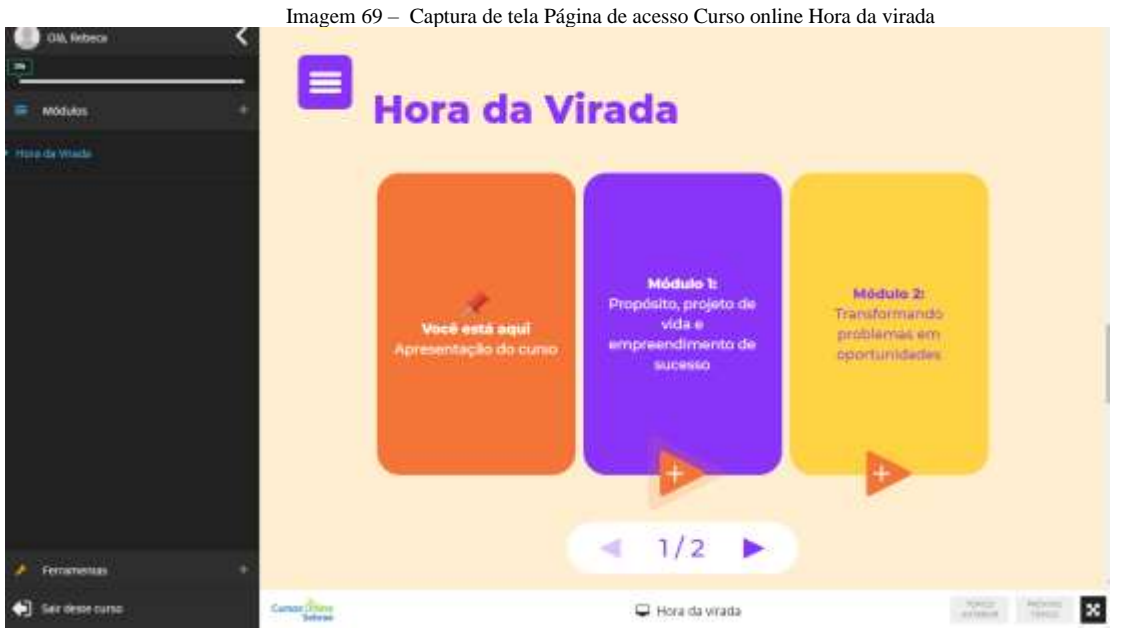

Fonte: https://www.sebrae.com.br/sites/PortalSebrae/cursosonline

Sendo totalmente interativo a navegação pelo conteúdo é sequencial e linear onde o usuário deve acessar o primeiro módulo e conferir todos os tópicos para que seja liberado o próximo conteúdo. Com o intuito de proporcionar um momento de reflexão e autoavaliação para o aluno no final de cada módulo, é apresentada uma atividade sendo assim uma questão de múltipla-escolha > quatro alternativas > duas chances de acertar.

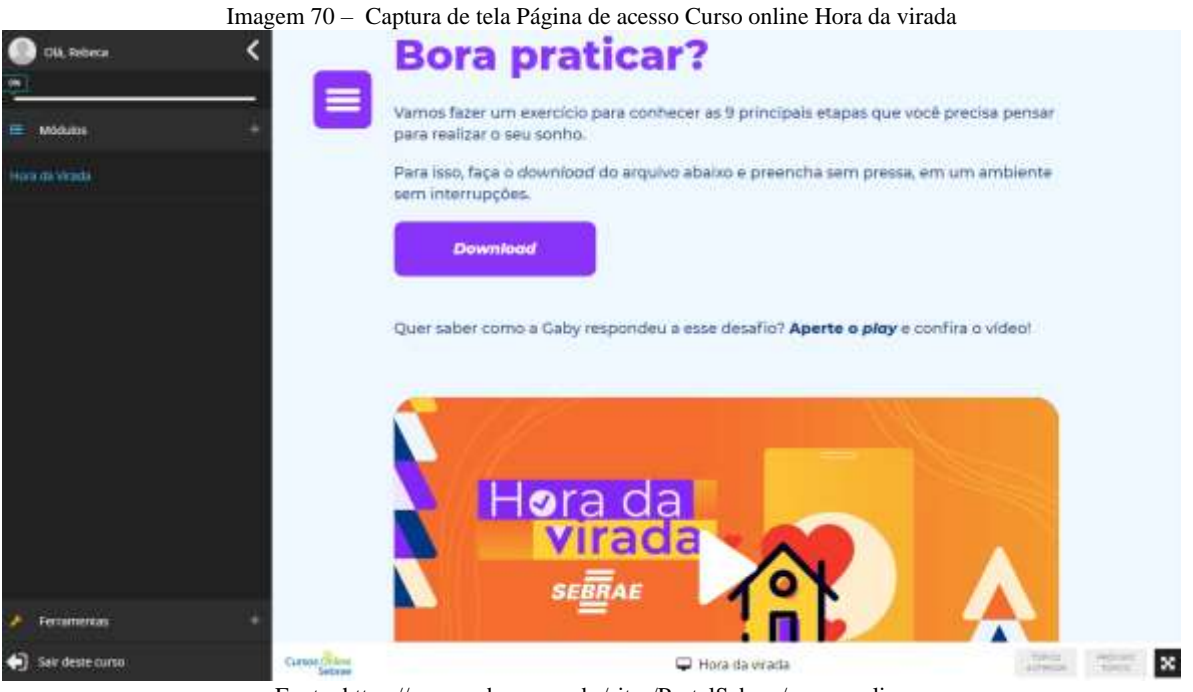

Fonte: https://www.sebrae.com.br/sites/PortalSebrae/cursosonline

Também é disponibilizado conteúdos para download exclusivo aos alunos do curso.

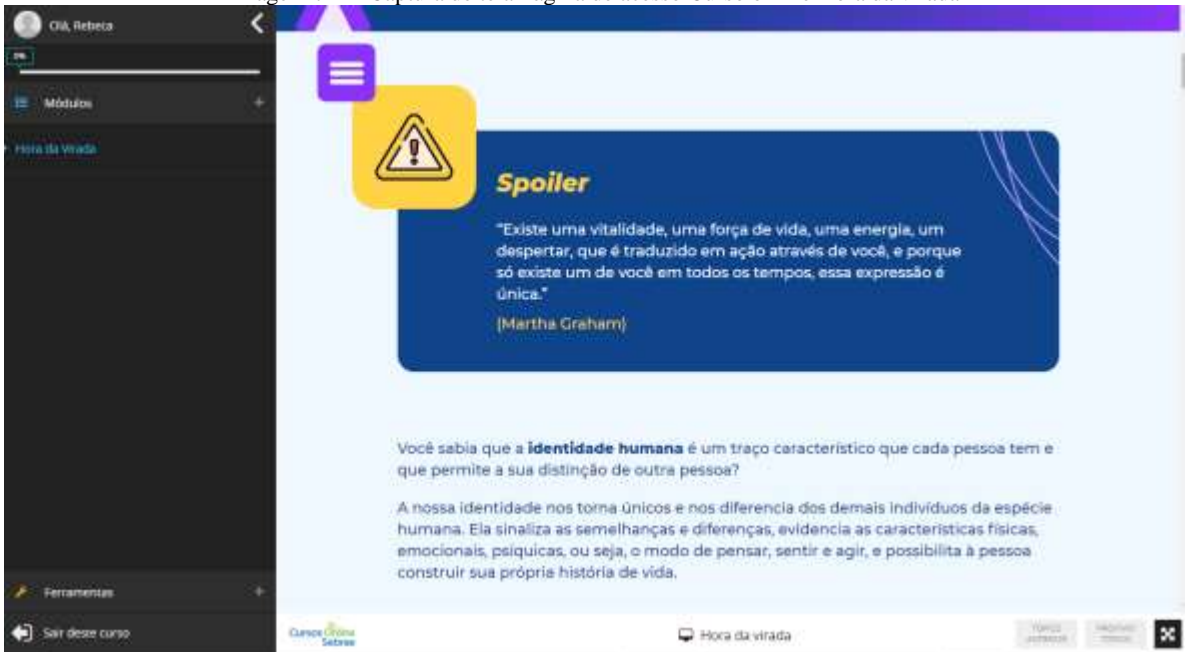

Imagem 71 – Captura de tela Página de acesso Curso online Hora da virada

Fonte: https://www.sebrae.com.br/sites/PortalSebrae/cursosonline

Observa-se a linguagem jovial com termos usados no dia a dia do público abordado para que possa haver uma identificação com o material apresentado.

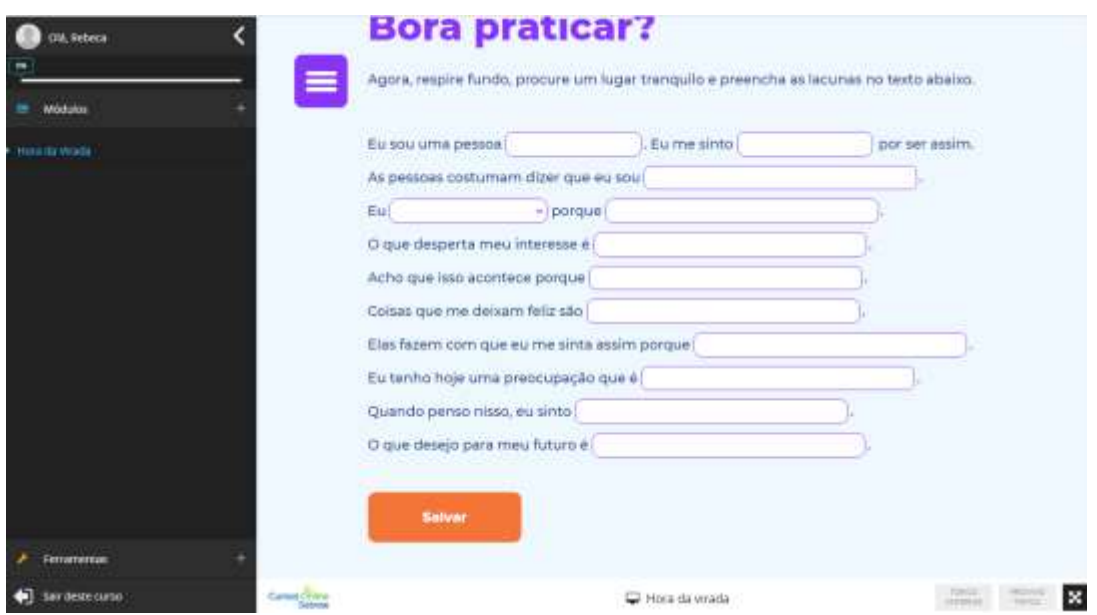

Fonte: https://www.sebrae.com.br/sites/PortalSebrae/cursosonline

É obrigatório preencher as atividades para que o aluno avance seu progresso no curso e de sequência ao treinamento, são utilizados muitos recursos interativos que ficam salvos para que o usuário possa voltar e recordar os conhecimentos adquiridos.

A plataforma do Sebrae conta com uma imensa quantidade de cursos, o sistema é intuitivo e destaca-se pela preocupação com a acessibilidade, no entanto o portal por possuir uma grande quantidade de conteúdo acaba tendo algumas telas poluídas visualmente dificultando a compreensão e a navegação do usuário. Enfatizando a heurística 10 "Ajuda e documentação‖, durante todo progresso é apresentado pequenos tutoriais e o sistema guia com tutoriais rápidos para que o usuário possa acessar a qualquer momento.

## 5.3.5 Eu capacito – Movimento Brasil Digital

Iniciada em 2020, a plataforma "Eu Capacito" é uma iniciativa social do Movimento Brasil Digital, para promover a capacitação digital oferecendo cursos totalmente gratuitos focados em habilidades na área da tecnologia como soft skills, empreendedorismo e fluência digital. O projeto possui o apoio de diversas empresas como O Cubo Itaú (comunidade de inovação do Banco Itaú), A Gol linhas áreas, A microsoft, Toyota e outras.

Imagem 73 – Captura de tela Página Inicial da plataforma Eu capacito

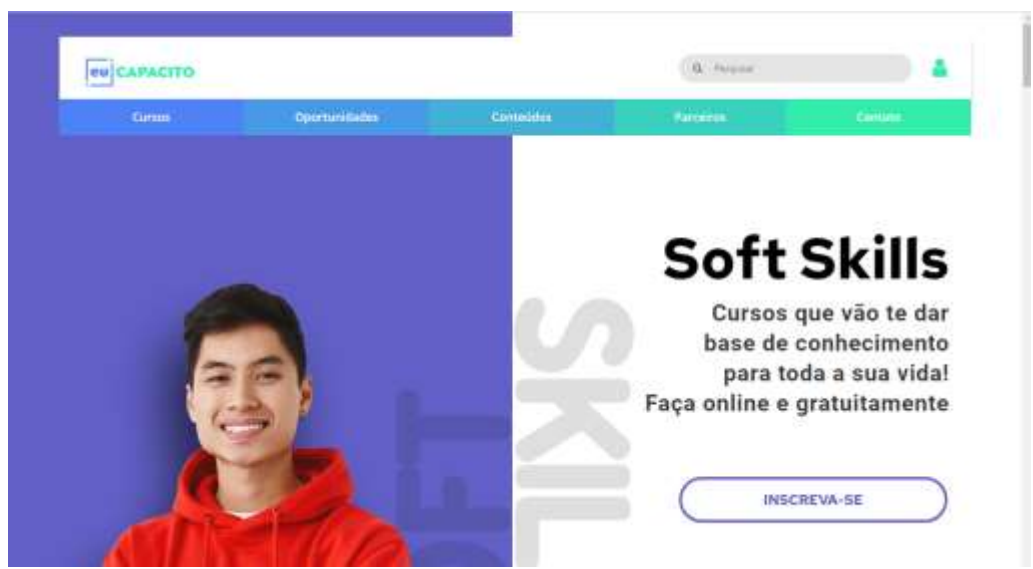

Fonte: https://eucapacito.com.br/

Logo ao iniciar o site é possível perceber que a plataforma possui uma interface limpa tornando o conteúdo direto focado em oferecer os cursos e sem outras distrações para o usuário.

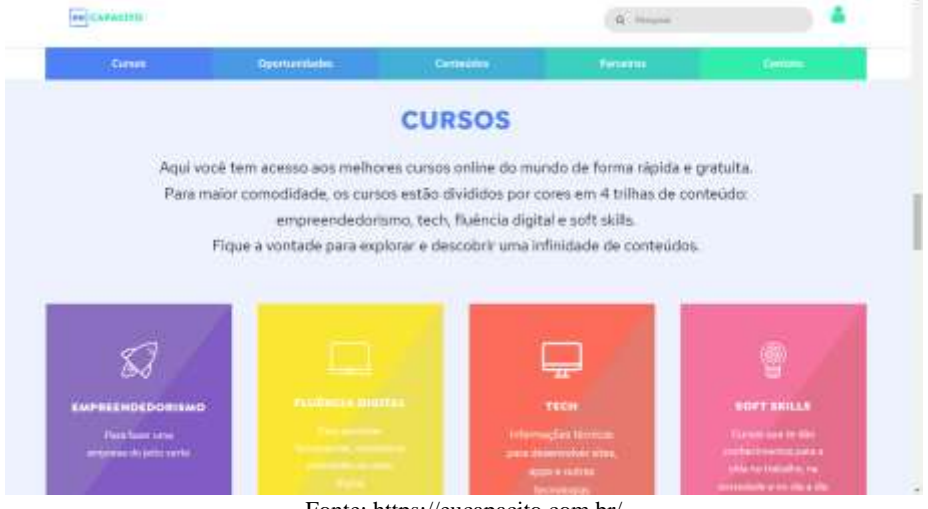

Imagem 74 – Captura de tela Página Inicial da plataforma Eu capacito

Fonte: https://eucapacito.com.br/

A navegação funciona por meio da rolagem do scroll do mouse onde as informações principais são destacadas, como as áreas dos cursos divididas em 4 trilhas de conteúdos: Empreendedorismo, Fluência Digital, Tech e Soft Skills.

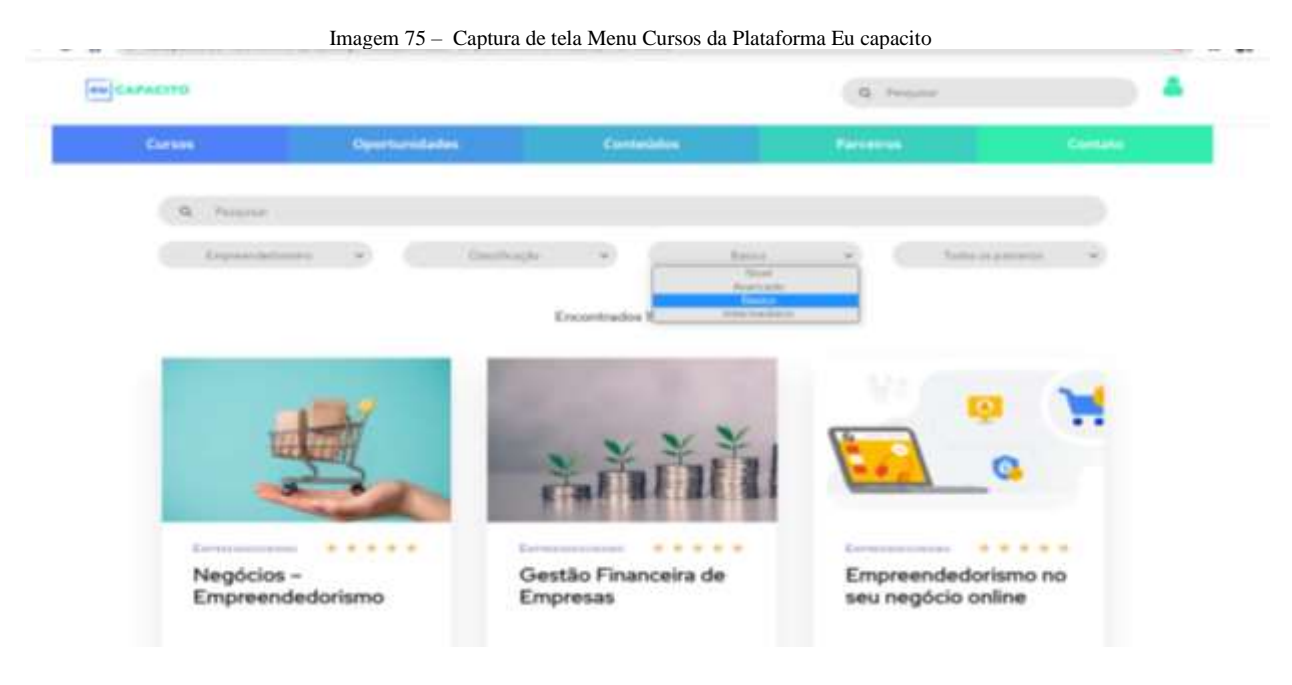

Fonte: https://eucapacito.com.br/

Ao selecionar no menu superior a categoria de cursos é apresentada a página contendo todos os treinamentos oferecidos. A página possui o sistema de filtragem onde o usuário pode selecionar o seu nível de educação, a classificação do curso e a área que deseja fazer um curso.

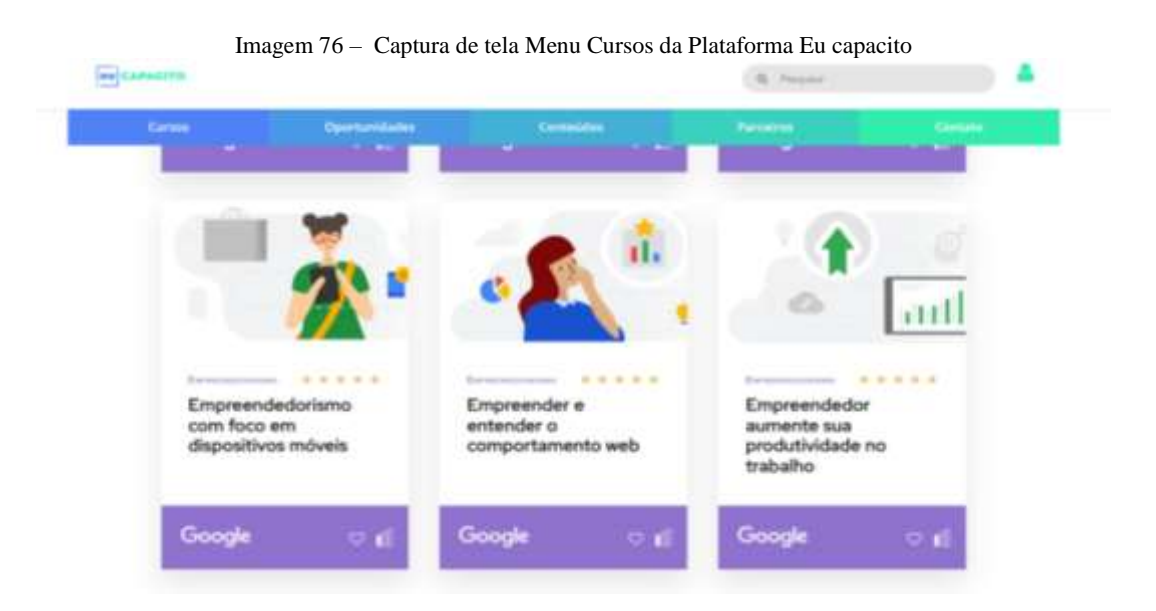

Os cursos são oferecidos pelos parceiros da plataforma então o usuário é redirecionado para a página do site oferecido como por exemplo a Google, entretanto o progresso dentro do curso pode ser acompanhado dentro da plataforma Eu capacito.

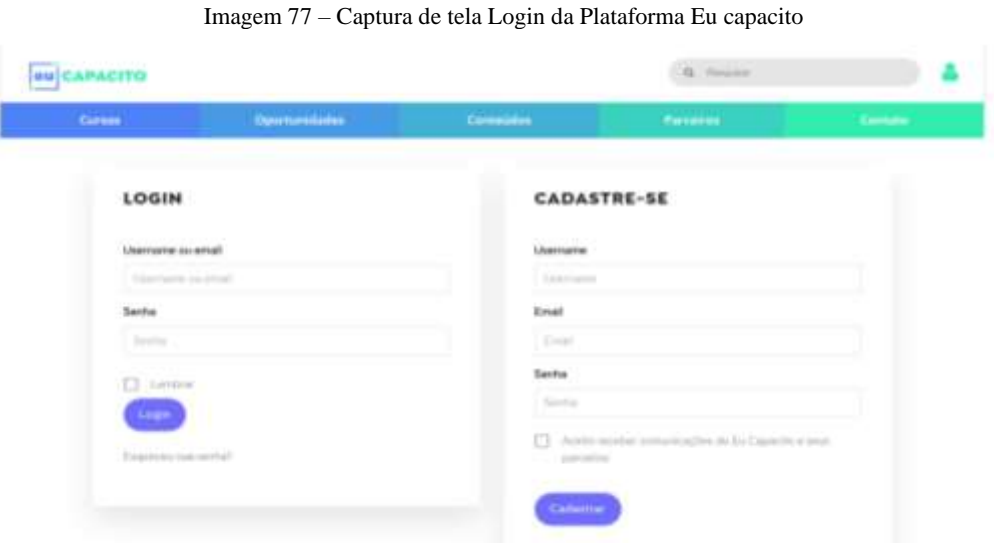

Fonte: https://eucapacito.com.br/

Para acessar é necessário o cadastro com um username (nome de usuário[BR]), email e senha.

Imagem 78 – Captura de tela Menu Oportunidades da Plataforma Eu capacito

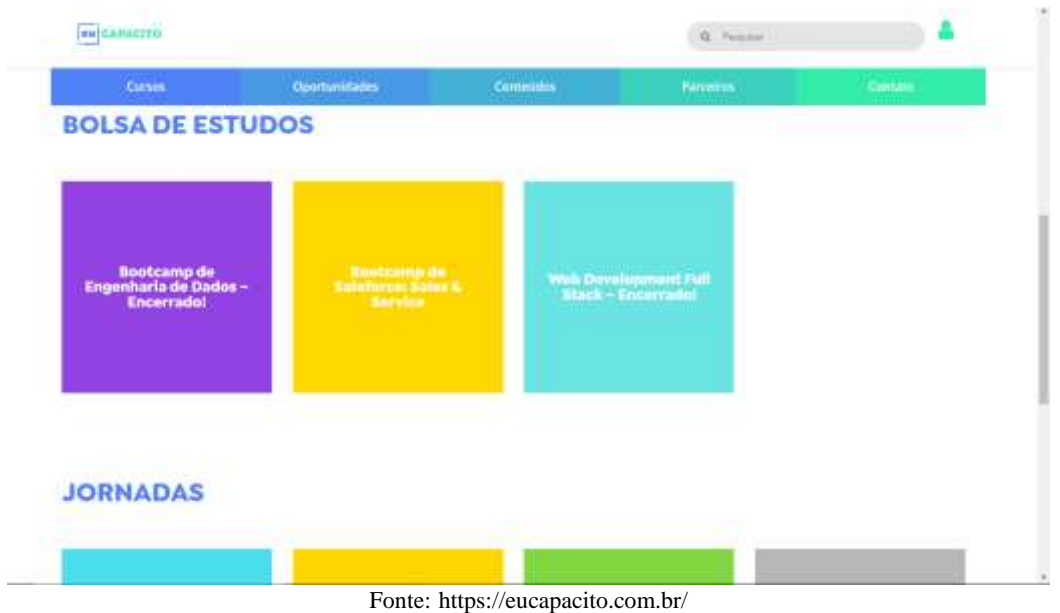

A categoria oportunidades possui vagas na área da tecnologia e bolsas de estudos para quem deseja se aprofundar no campo digital.

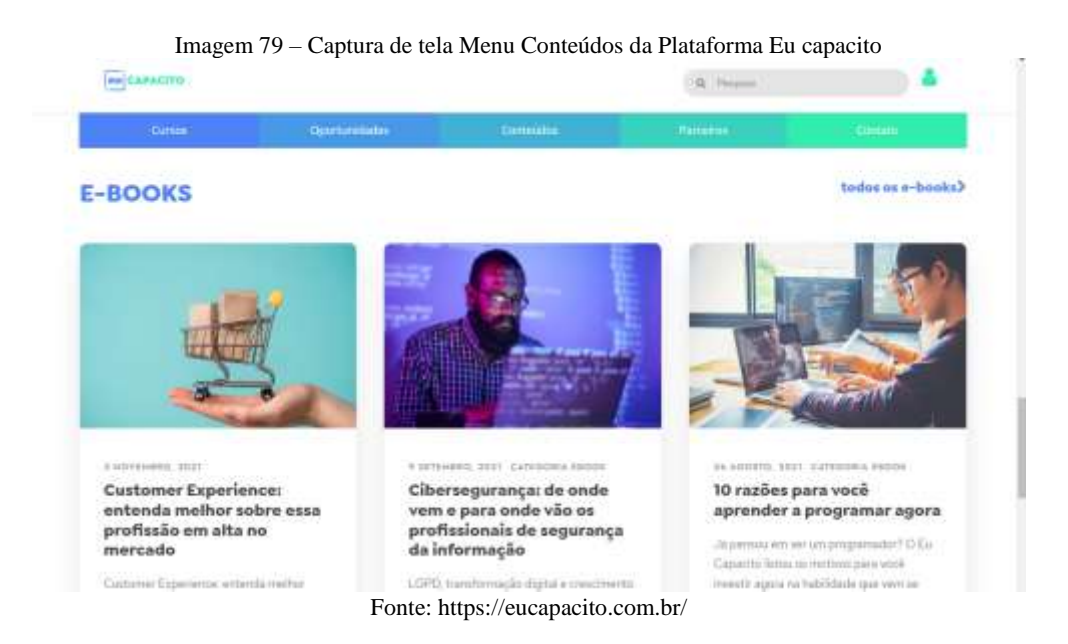

Em conteúdos é possível ter acesso a diversos artigos, e-books (livro digital), vídeos rápidos informativos. Essa seção funciona como um blog dentro da Plataforma. Em sequência na seção parceiros são apresentados os apoiadores do projeto. E considerando a Décima Heurística de Nielsen a interface conta com uma área de ajuda e documentação na categoria contato onde é expostas as perguntas frequentes e dados informativos corporativos.

Imagem 80 – Captura de tela Menu Contatos da Plataforma Eu capacito

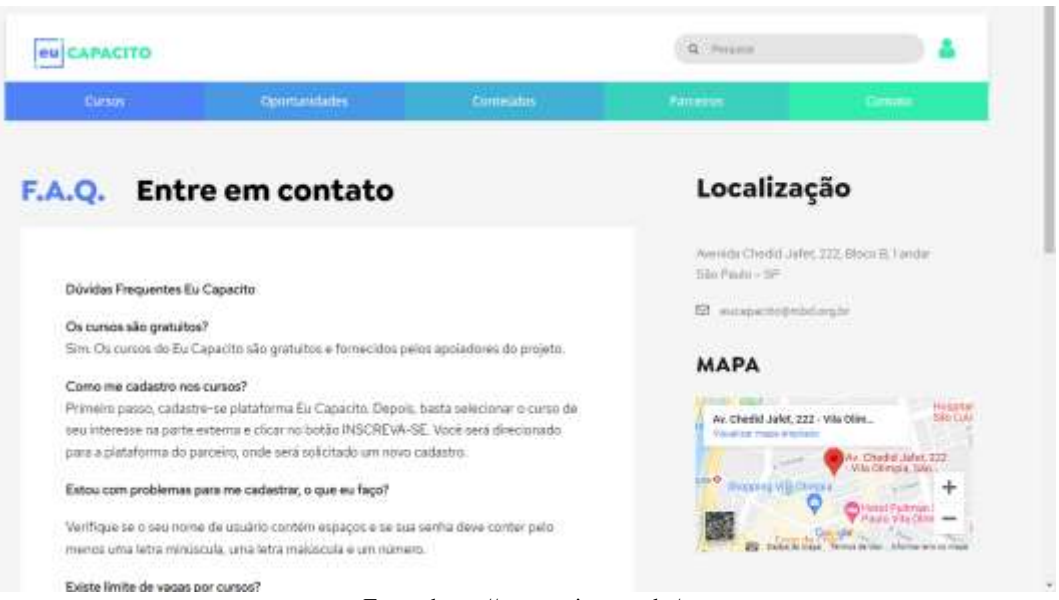

Fonte: https://eucapacito.com.br/

Em comparativo com as outras plataformas já analisadas o Eu capacito não possui uma quantidade extensa de cursos e conteúdos oferecidos. Portanto possui uma interface minimalista fazendo uso da constância e de padrões em sua linguagem visual. Pode-se perceber que ela opera como um repositório de conteúdos dos seus parceiros como já mencionado, cumprindo bem assim seu propósito de promover capacitação gratuita.

## 5.3.6 Facebook Blueprint – Meta For Business

Com o intuito de capacitar os profissionais de marketing e os clientes que utilizam os serviços do facebook e instagram em seus negócios, o Facebook Blueprint é uma ferramenta de treinamento contendo diversos cursos gratuitos e com certificação, eles podem ser acessados pelo navegador desktop ou pelo smartphone. Conta com certificação gratuita onte os testes são realizados em inglês e possui certificação paga onde tem duas provas: uma para Profissional de Planejamento e outra para Profissional de Compra de Anúncios, válidos por 12 meses. As aulas são gratuitas, mas a prova para cada certificado custa no valor de US\$ 150,00.

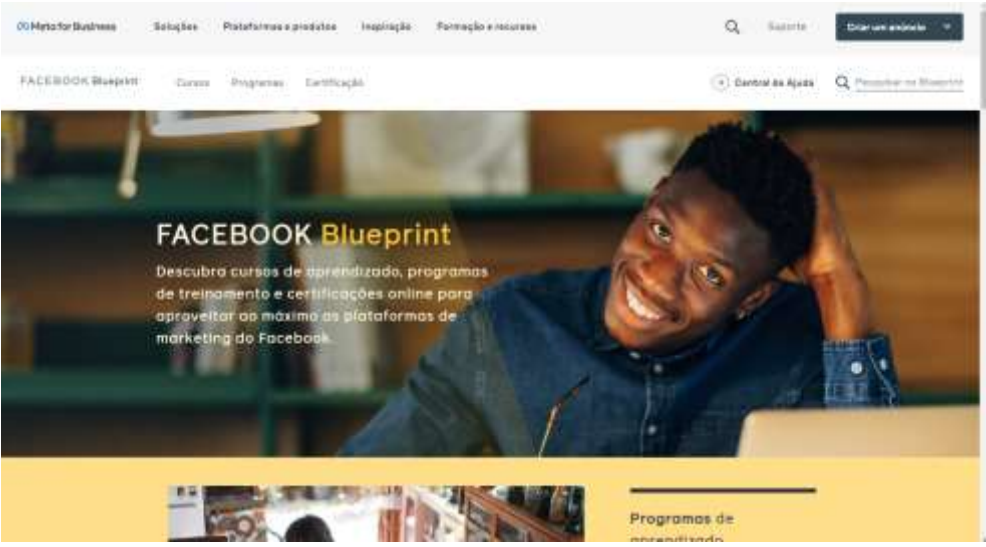

## Imagem 81 – Captura de tela tela inicial Facebook BluePrint

Fonte: https://web.facebook.com/business/learn

Os cursos oferecidos são focados na aprendizagem dos aplicativos e serviços do facebook, funcionam como um guia para que o usuário utilize todas as funções oferecidas por cada aplicativo.

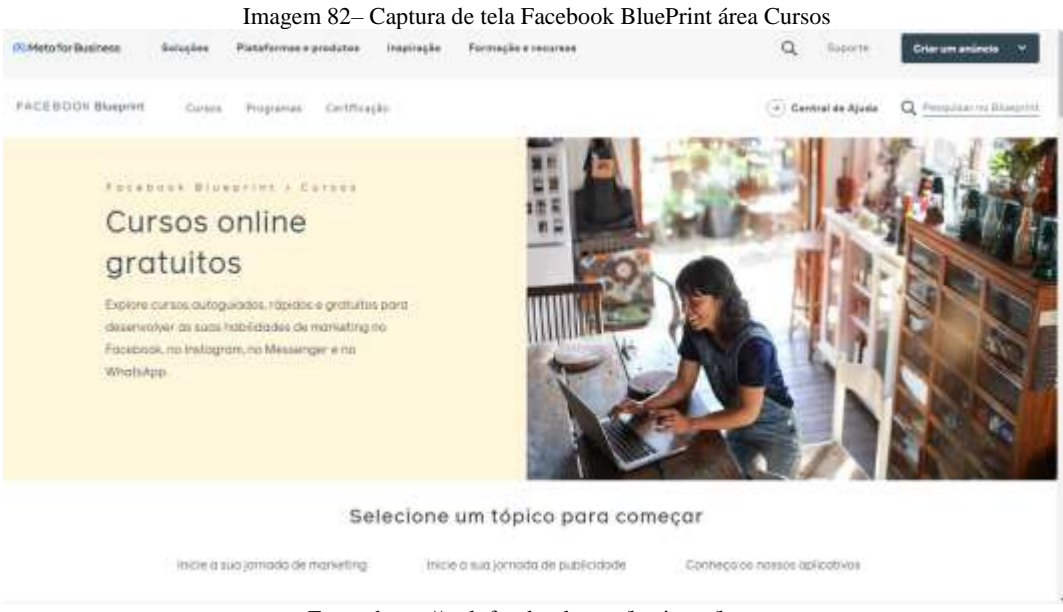

Fonte: https://web.facebook.com/business/learn

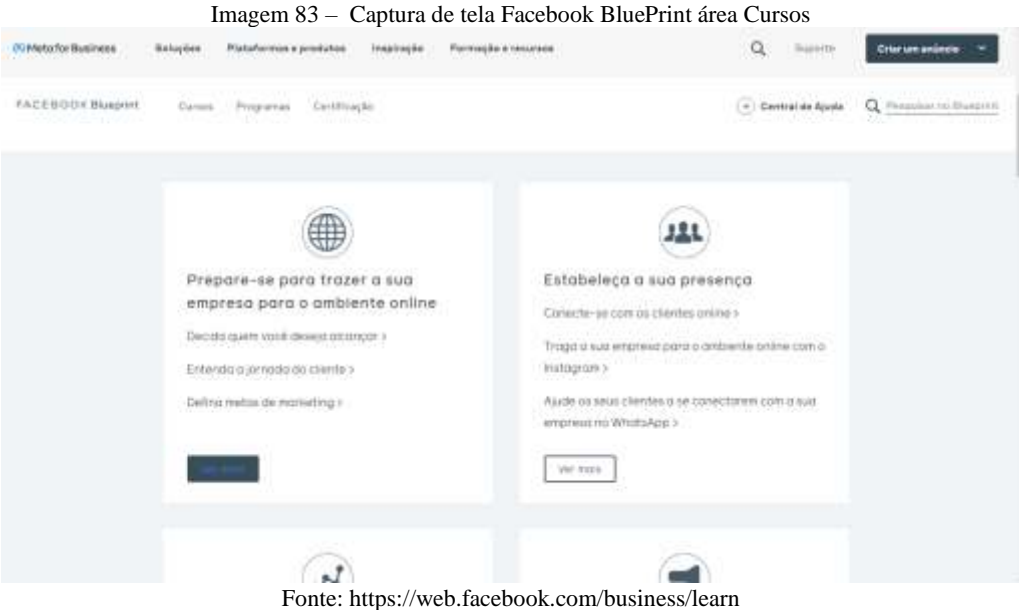

A interface é interativa onde o usuário deve selecionar sua área de interesse de acordo com o conhecimento desejado, são apresentados tópicos que ajudam a direcionar o usuário para um conteúdo específico.

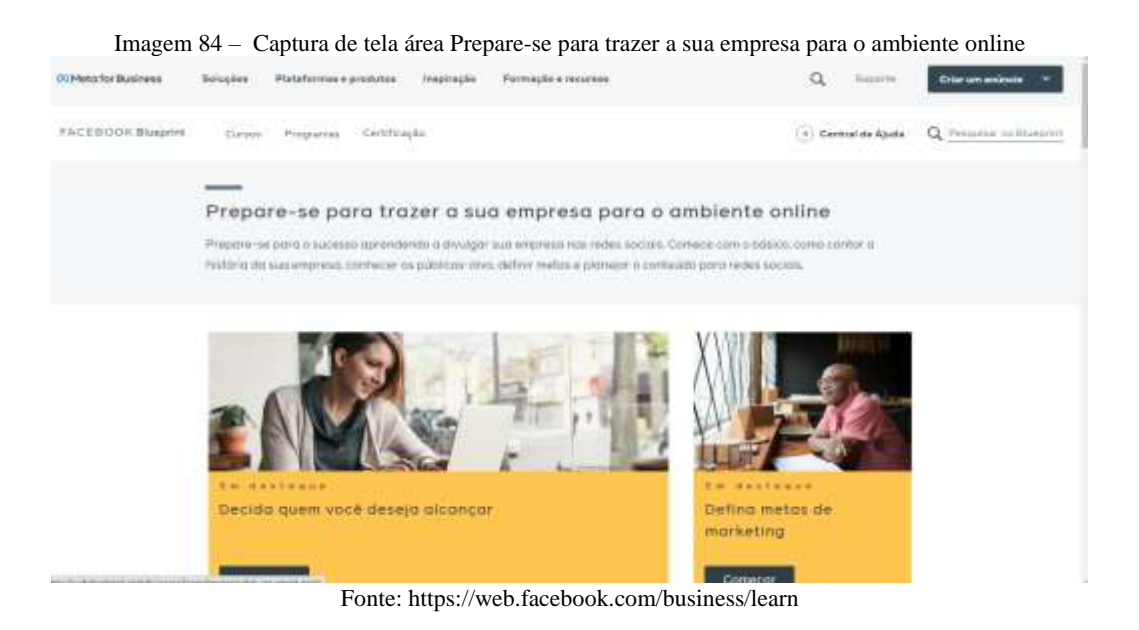

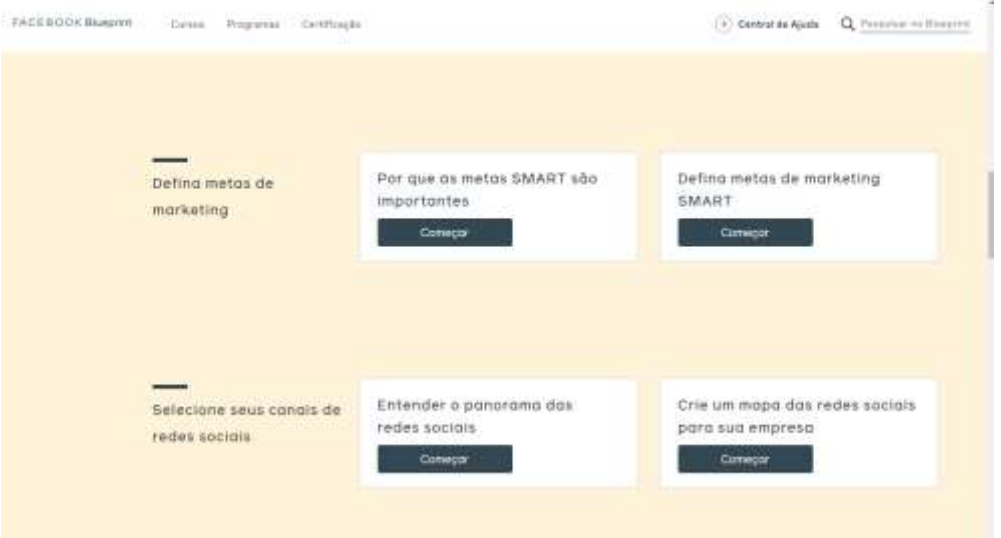

Imagem 85 – Captura de tela área Prepare-se para trazer a sua empresa para o ambiente online

Fonte: https://web.facebook.com/business/learn

Logo após selecionar a área de interesse desejada é apresentado em seguida os temas de cada curso e o tipo de conteúdo que será abordado, destaque para a primeira heurística ―Visibilidade do Status do Sistema‖ onde todo o percurso de curso é apresentado de maneira simples e intuitiva.

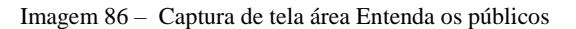

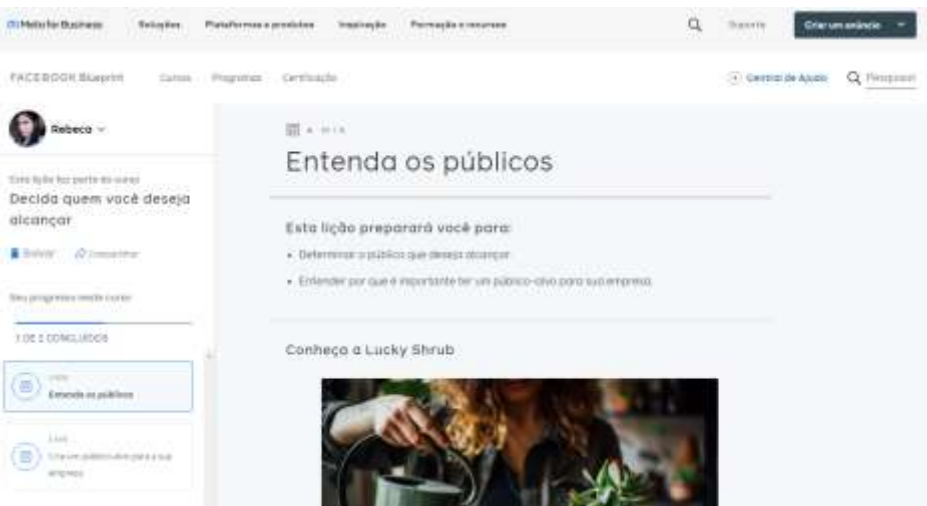

Fonte: https://web.facebook.com/business/learn

Se o usuário já estiver com sua conta do facebook automaticamente a página do curso será aberta. Com seções que indicam o progresso e o tempo médio de duração do treinamento

a interface possui uma linguagem simples, trazendo cases de sucesso para que o usuário se identifique. Os conteúdos são ricos e pontuados de forma profunda.

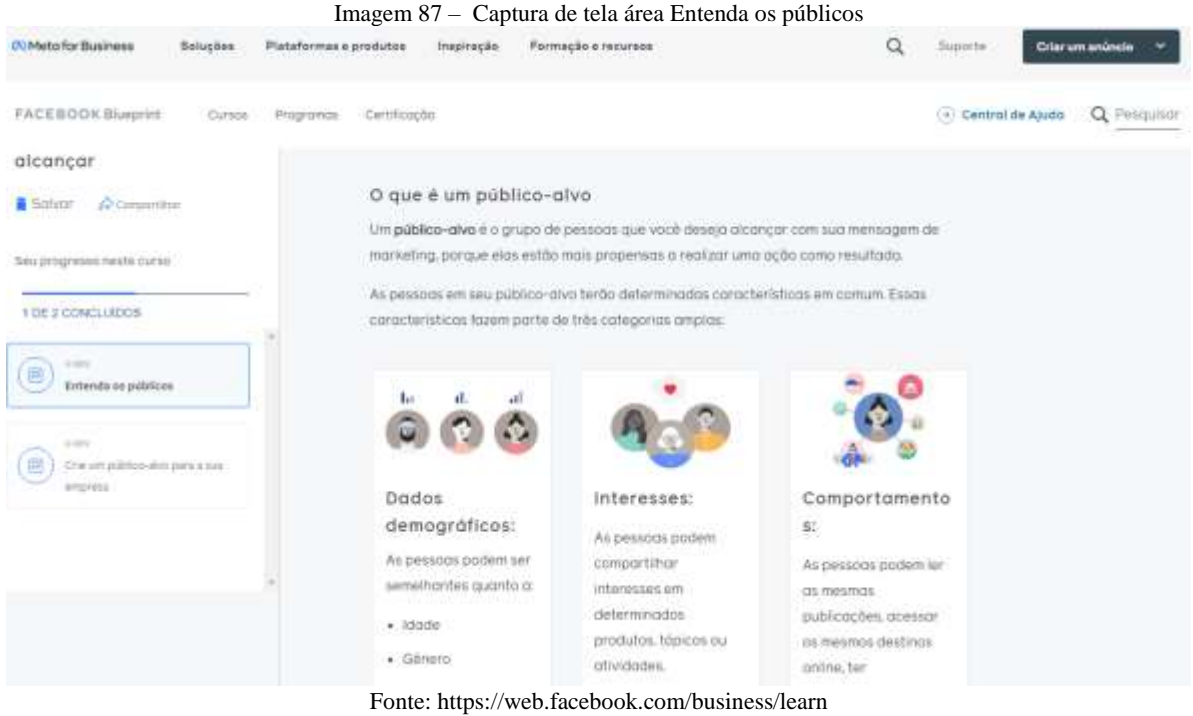

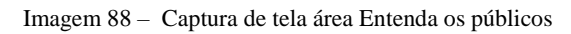

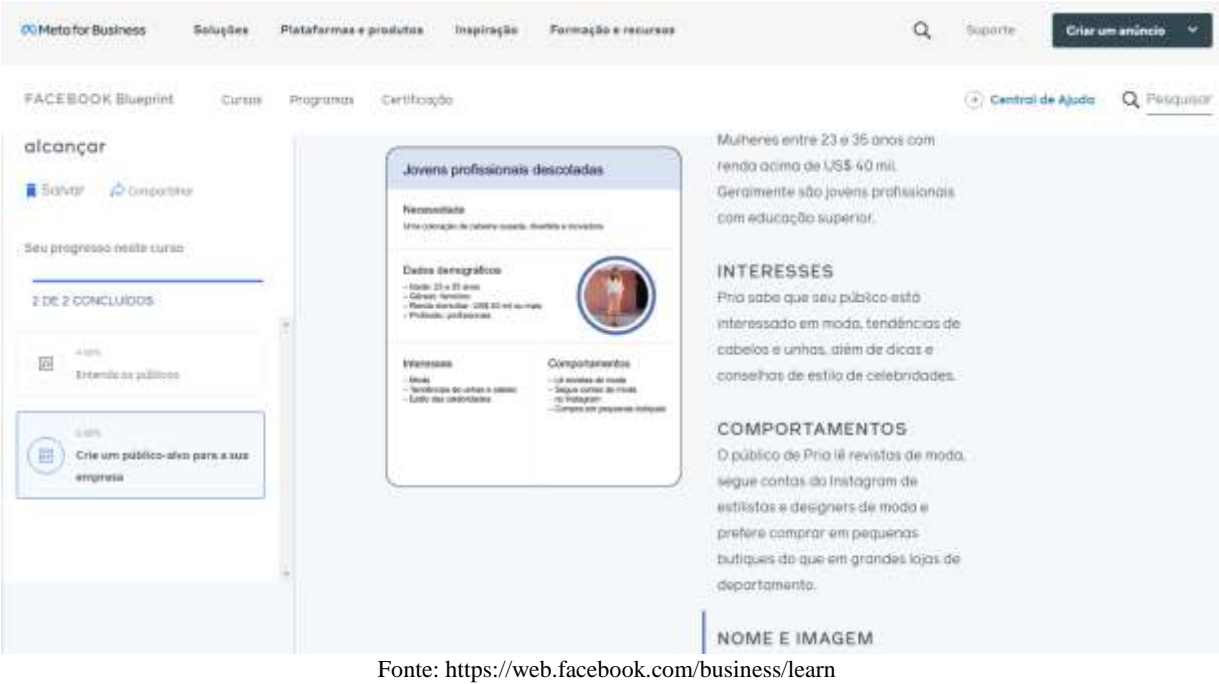

A todo momento são usados exemplos e exercícios práticos que podem ser aplicados ao qualquer pequeno negócio, são conteúdos ricos em conhecimento para quem deseja aprender sobre conceitos iniciais do marketing digital.

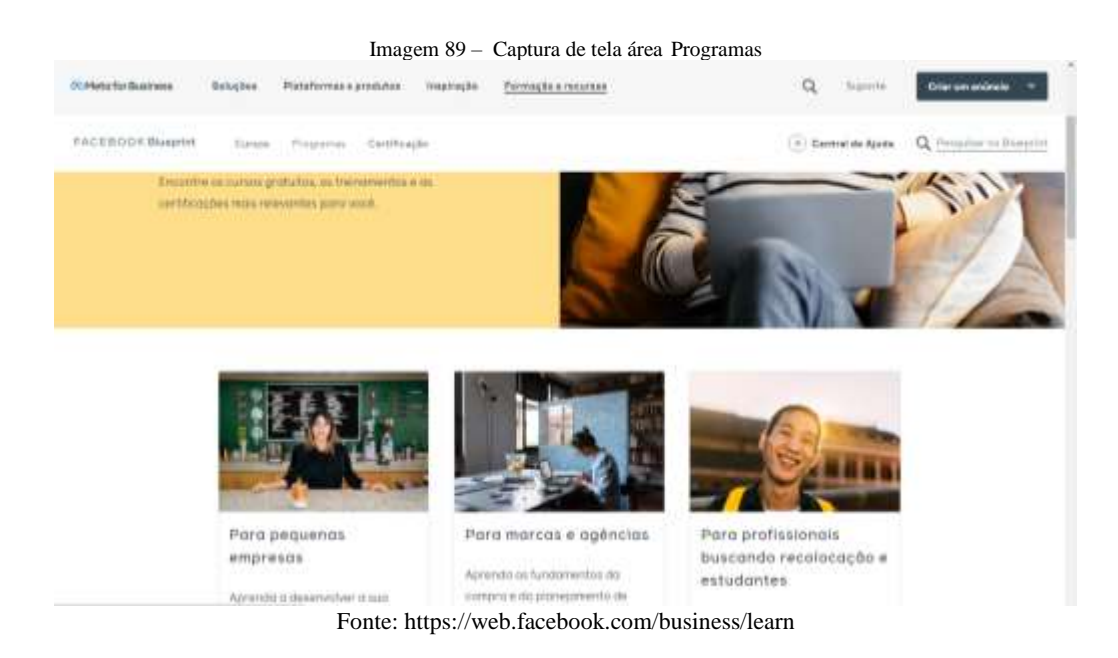

É na seção programas que é possível observar um melhor direcionamento dos treinamentos oferecidos para diferentes públicos.

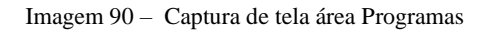

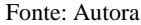

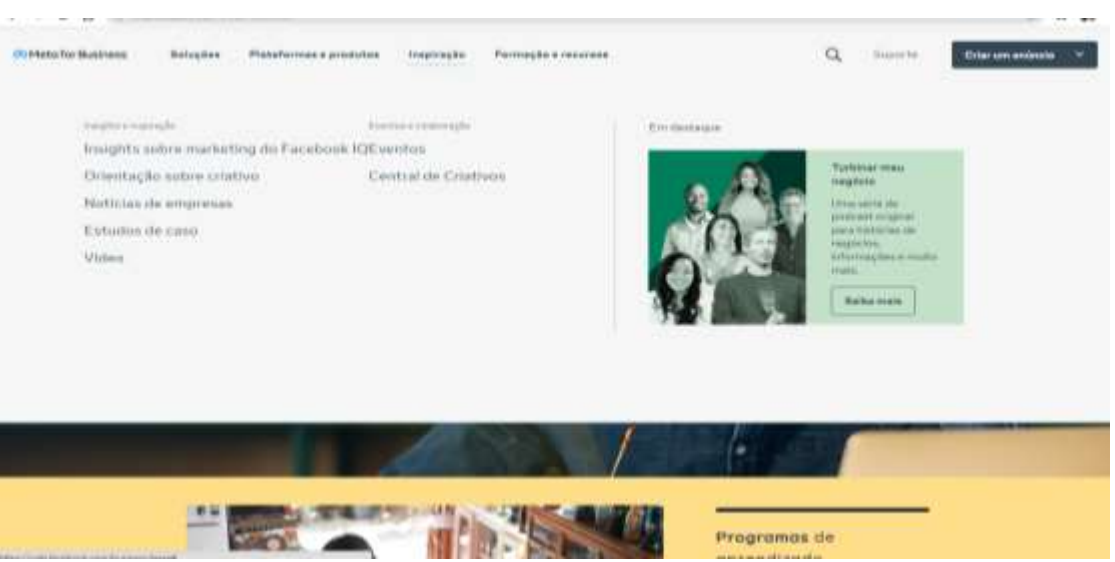

Para ter acesso a certificação é necessário realizar os exames exigidos pela plataforma, eles podem ser encontrados na seção certificação.

## Imagem 91 – Captura de tela Certificação

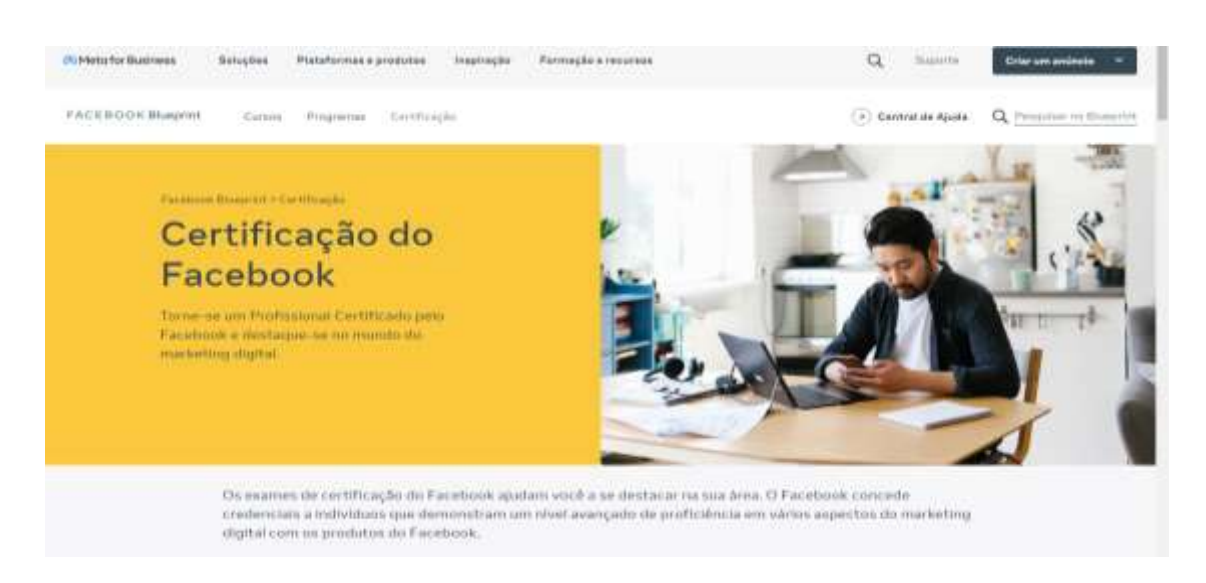

Fonte: https://web.facebook.com/business/learn

**TACEBOOK for Business** Balupikes Plataformase produtos inspiração Formução e neurosa  $\alpha$ Castrol de Racorese poro Courante Estamos aqui para ajudar você a retomar os negócios. In medicine contractor concentration of entre that noves designed estatement comprometation a aftereoir quais Conte com qualit poro monter-se a conections com as chemies durante o surto de contensing (COMD-19) encontrando a multi-mois Ajude sua empresa a continuar funcionando. Encontre internações sobre a qualificação e sobre como cadastrar-se para programas desenvolvidas para empresas como a **SLO** 

Imagem 92 – Captura de tela Página Recursos sobre a Covid-19

Fonte: https://web.facebook.com/business/learn

O menu superior na página inicial conta com categorias que também levam o usuário a acessar tópicos de acordo com seus interesses, como por exemplo a seção de recursos sobre a Covid – 19 que aborda temas específicos para manter a presença da empresa online e oferece vale presentes como créditos para anúncios pagos dentro do Facebook.

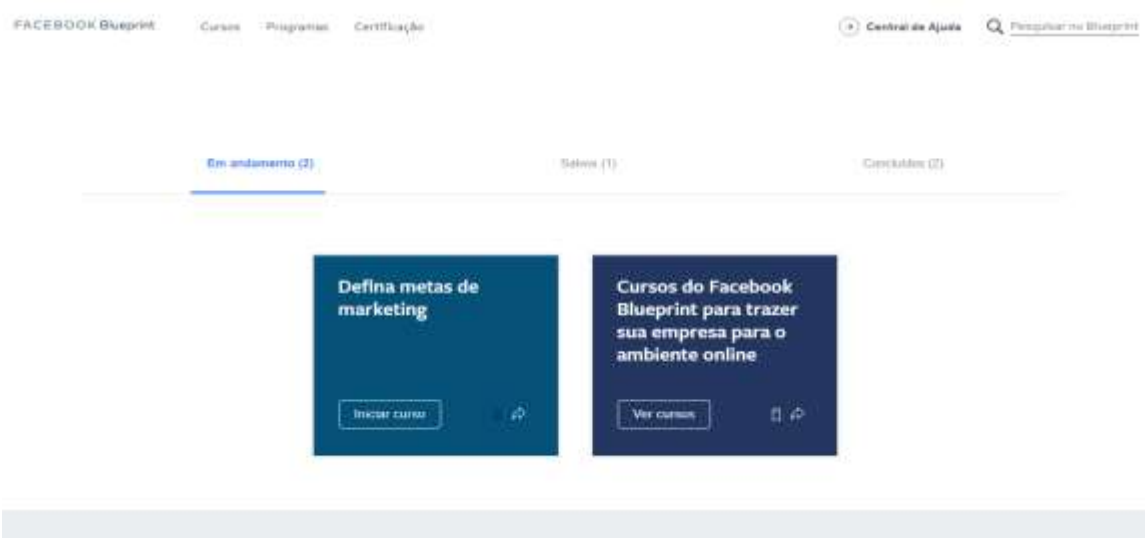

Imagem 93 – Captura de tela área Salvos

Fonte: https://web.facebook.com/business/learn

O usuário pode acompanhar seu progresso na área salvos onde é expostos os cursos que já foram concluídos, os que estão em andamento e os que estão salvos.

## 5.3.7 Resultados

Sabendo que os aplicativos do Facebook são de grande importância para as pequenas empresas atualmente, a plataforma é relevante pois além de ensinar a forma correta de se adequar ao algoritmo dos aplicativos oferecidos, ainda fornece princípios de marketing para guiar um negócio. Em relação a interface vemos a paleta de cores do facebook sendo presente em toda navegação. A correspondência entre o sistema e o mundo real de acordo com a segunda heurística de Nielsen também se faz presente pois termos e situações do dia dia a todo momento são inseridos durante os treinamentos oferecidos. Destaque também para a ajuda e documentação considerando a heurística dez pois toda a plataforma serve como uma ajuda para o usuário fazer o melhor uso possível dos recursos oferecidos pelo facebook.

Por fim, para melhor compreensão dos similares analisados e para a comparação entre os mesmos, foi elaborada uma matriz gráfica onde podemos visualizar cada heurística com um sistema de nota de 0 a 4 em cada heurística portanto considera-se 0 – catastrófico e não usável para quase todos os usuários 01 – problemas maiores presentes 02 – problemas menores presentes para alguns usuários 03 - questões apenas cosméticas e 04- nenhum problema identificado.

| Heuristica                                        | Google         | <b>Sebran</b>        | Eu Capacito         | Facebook Blueprint |  |
|---------------------------------------------------|----------------|----------------------|---------------------|--------------------|--|
| Visibilidade Do Status Do<br><b>Sistema</b>       | à              | $\ddot{\phantom{a}}$ | $\mathbf x$         | ä                  |  |
| Correspondència Entre O<br>Sistema E O Mundo Real | ÷.             | 収<br>9.              | з<br>$\overline{2}$ | ×<br>3             |  |
| Liberdade E Controle Do<br>Usuario                | 3              |                      |                     |                    |  |
| Consistência E Padrões                            | a.             | W)                   | ă                   | ä.                 |  |
| Prevenção De Erros                                | 3              | ä.                   | 3<br>ū              | <b>STEP</b><br>ä,  |  |
| Reconhecer Ap Inves De<br>Lembras                 | o.<br><b>x</b> | $\overline{2}$       | ۸                   | ê                  |  |
| Flexibilidade E Eficiência                        | ٠              | ä,                   | ٠                   | ä                  |  |
| Estética E Design<br>Minimalista                  | 4              | ٢.                   | ¢.                  | Æ.                 |  |
| Diagnosticar E Recuperar<br>Erros                 | š              | ×.<br>ä              | š                   | ä.                 |  |
| Ajuda E Documentação                              | ż              | ä                    | 3                   | à                  |  |
| Total                                             | 33             | 33                   | 32                  | 35                 |  |

Imagem 94 – Matriz comparativa dos similares analisados

#### Fonte: Autora

Como resultado das análises entre os similares escolhidos, tendo como base as heurísticas apresentadas, observa-se que as todas as plataformas apresentaram semelhanças entre si quando se diz respeito à primeira heurística, onde durante toda a navegação o usuário é informado em que estágio ele se encontra, também informado o tempo de duração dos cursos e seu progresso dentro deles.

Referente à segunda heurística, a linguagem utilizada dentro das interfaces é com termos e palavras do dia a dia com exceção das plataformas do google, levando em consideração um usuário que não está familiarizado com os termos digitais e os termos de marketing, podendo encontrar dificuldade para compreender os conteúdos inseridos e também dificuldade para interagir dentro da interface.

As plataformas possuem similaridades quando se refere à terceira heurística. Há opções de interromper o curso e opções de desfazer alguma ação. Apenas na plataforma Eu Capacito essas saídas de emergências que são tratadas na heurística três não aparecem com facilidade durante o progresso dentro da plataforma.

Com relação ao que se diz sobre consistência e padrões, todas as plataformas cumprem bem sua função, a consistência entre as telas nas plataformas se faz presente
principalmente nas interfaces do Google onde o uso de padrões de interatividade facilita a navegação consequentemente possui uma boa experiência para o usuário.

Nenhum grande problema foi identificado em relação a quinta heurística tendo como consideração os objetivos das plataformas.

Os padrões, cores, fontes e outros elementos dentro das telas são de grande ajuda para o usuário reconhecer em que plataforma ele está inserido e torna o uso agradável, somente a plataforma do Sebrae não cumpre bem a função estabelecida na sexta heurística pois pode ser observado muitos elementos como também variações de cores, fontes e imagens durante toda interface.

Sobre Flexibilidade e Eficiência em todas as similares analisadas pode-se perceber facilidade de uso para um usuário leigo e um usuário muito familiarizado com interfaces digitais, além da possibilidade de poder fazer a sua navegação da maneira desejada como pode ser observado nas plataformas da google e do facebook.

Quanto à oitava heurística que se refere ao design minimalista, a plataforma menos simples e objetiva analisada foi a do Sebrae, com muitos recursos, cores e elementos em tela a navegação acaba ficando cansativa em determinado momento. Entretanto somente ela cumpre bem a proposta na nona heurística ao ajudar o usuário a reparar erros cometidos, caso haja algum é sempre informado na tela como pode ser resolvido quando comparado com as outras plataformas não vemos nenhuma mensagem de ajuda à possíveis erros que possam ser cometidos o que pode ser uma dificuldade para alguns usuários.

Quanto à décima e última heurística, as áreas de ajuda e auxílio estão presentes em todas as similares analisadas, destacando-se a plataforma do Facebook que possui detalhadamente uma interface de ajuda completa para os usuários que necessitam de ajuda ao utilizar seus aplicativos. A área de FAQ do Eu capacito é importante, mas poderia apresentar mais detalhes para usuários leigos.

A plataforma melhor considerada para navegação tendo como base a experiência do usuário e o contexto dos perfis dos donos de pequenos negócios foi a Facebook Blueprint pois ela é intuitiva e interativa, facilitando a usabilidade para leigos e para usuários acostumados com plataformas de ensino.

### 5.4 PLANO DE ESCOPO:

Com as necessidades dos usuários definidas e análises levantadas, o plano de escopo é a fase onde as necessidades do usuário e os objetivos do projeto são traduzidos em requisitos (ou exigências**)** resultando na definição do produto que será projetado. Esses requisitos podem

ser divididos em duas partes: Especificações funcionais e Requisitos de conteúdo. As especificações funcionais se trata da função que a interface deverá atender. E os requisitos de conteúdo são as informações, como imagens, textos, vídeos, entre outros que precisam ser fornecidas para os usuários.

O escopo do projeto foi elaborado tendo como base os dados levantados anteriormente durante o plano de estratégia. Então as especificações funcionais definidas são:

- A plataforma deve atender prioritariamente o formato mobile ou seja para dispositivos móveis visando a facilidade de acesso do usuário e familiaridade com o dispositivo;

- Deve oferecer um caminho para uma página específica, apresentar os recursos disponíveis a partir do interesse do usuário;

- Página com conteúdos para Começar no Digital;

- Página com conteúdos para Aumentar as Vendas Online;

- Página com conteúdos aprofundados sobre divulgação;

- Menu com todos os tópicos presentes na plataforma;

- Página com um checklist de recursos essenciais que as empresas devem possuir no seu posicionamento digital;

Já sobre os requisitos de conteúdo foi feito um inventário de conteúdo com os recursos gratuitos que serão inseridos na plataforma e apresentados ao usuário, a escolha dos conteúdos apresentados é baseada nas entrevistas realizadas anteriormente e nas personas elaboradas na etapa de estratégia a partir do mapa de empatia.

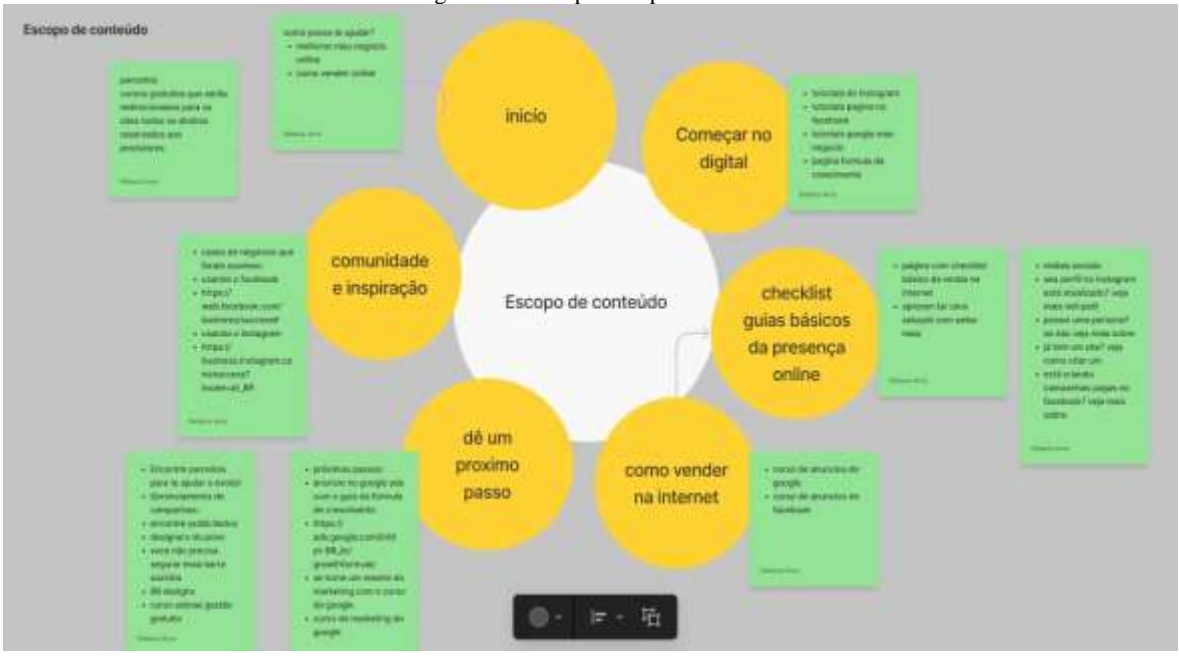

Imagem 95 – Mapa Escopo de Conteúdo

Fonte: Autora

### 5.5 PLANO DE ESTRUTURA:

 Nessa etapa do projeto é definida a interação do usuário com o produto, então esse é o momento de se pensar a organização, e para isso essa fase é dividida entre Design de Interação e Arquitetura da Informação. Sendo o Design de Interação o modo como o usuário pode interagir com a interface do sistema e Arquitetura da Informação como os conteúdos definidos anteriormente serão organizados. Para documentar esse processo, um mapa do site e fluxos de navegação são indispensáveis.

Mapa do site (sitemap) – Arquitetura da Informação: consiste em um organograma que mostra todas as páginas que o site irá conter. Nele são determinadas as quantidades de telas e a relação hierárquica entre elas. Não se trata de um documento fixo pois pode ser refinado durante todas as etapas conforme surja necessidade. Após os conteúdos definidos o sitemap foi construído, tendo em mente o processo de caminho, a escolha de um filtro para filtrar o conteúdo de interesse do usuário foi pensada, podendo assim direcioná-lo a diferentes páginas com conteúdos específicos.

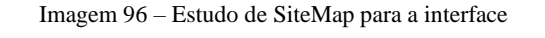

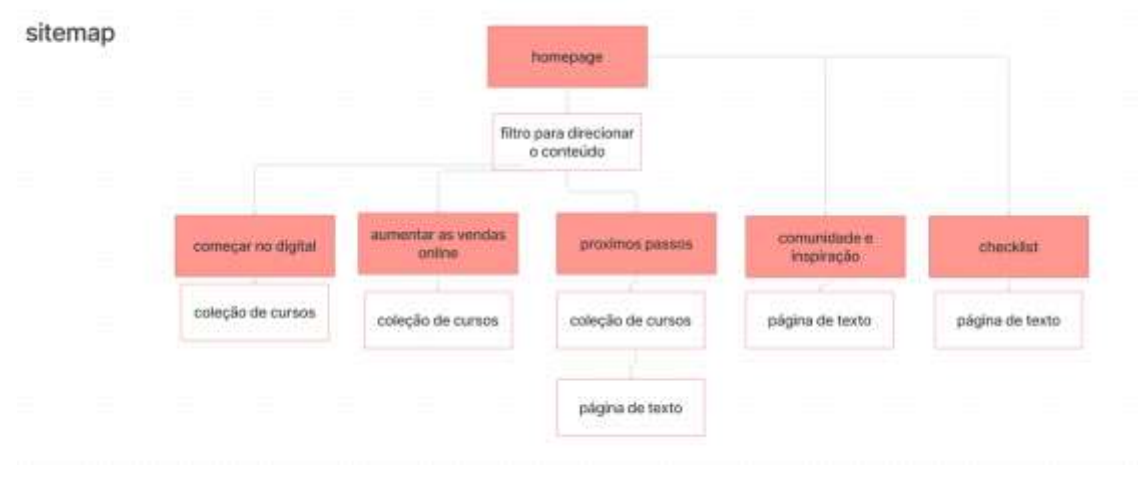

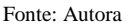

Fluxo de usuário (User Flow) – Design de Interação: Essa técnica permite compreender os caminhos e todo fluxo de telas de uma interface. Os fluxos são feitos a partir de cada interação e ações tomadas pelo usuário. É um recurso fundamental para aproximar o projeto da realidade, pois além de mapear os caminhos ainda permite encontrar possibilidades outras possibilidades que serão visualizadas em determinadas telas. Como determinado a escolha de um filtro, o fluxo representa o caminho que o usuário irá percorrer dentro da plataforma até chegar a determinado ponto.

#### Imagem 97 – Estudo de Fluxo do Usuário

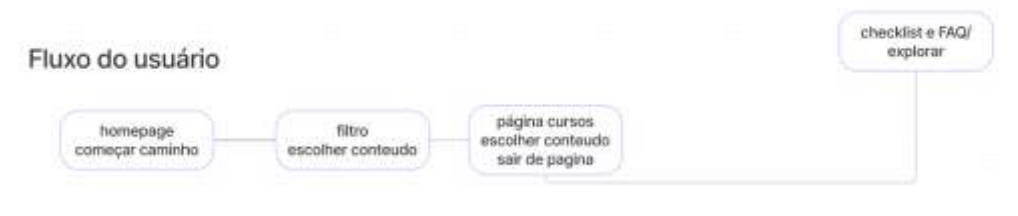

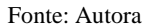

#### 5.6 PLANO DE ESQUELETO:

Depois dos caminhos estabelecidos, esse é o momento de pensar a estrutura dos componentes visuais da tela e em como eles serão localizados. É nessa fase que os wireframes são criados. Um Wireframe é uma representação visual ou um esqueleto de um layout. Servem como um modelo visual para interface que será projetada. Nessa etapa o design de navegação, informação, estrutura e todos principais componentes como botões, menus, imagens da plataforma devem ser ilustrados, seja de forma livre ou de forma mais detalhista. É o momento de se concentrar na navegação e na experiência do usuário para posteriormente se dedicar a opções de fontes, cores e outros elementos. Como estudo foram gerados wireframes de baixa fidelidade para começar a pensar em estruturar a plataforma.

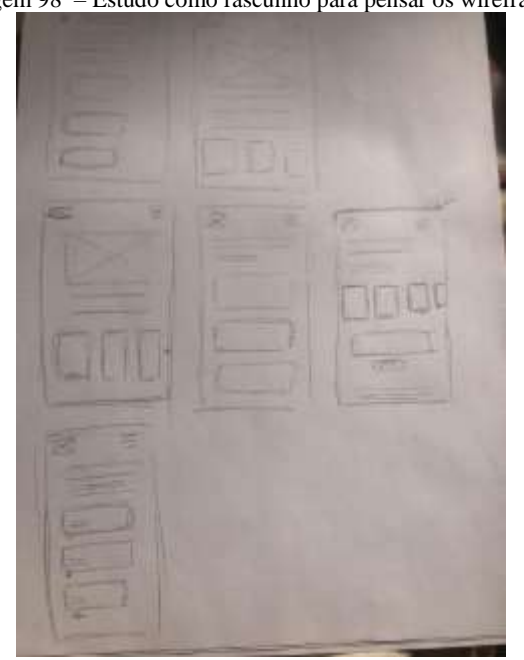

Imagem 98 – Estudo como rascunho para pensar os wireframes

Fonte:Autora

Em seguida foram feitos os wireframes com mais refinamento em um software (figma) de prototipagem. Onde os componentes principais já foram adicionados aos rascunhos iniciais como podem ser vistos abaixo, o modelo do layout para apresentação dos conteúdos segue em mente as análises das similares analisadas anteriormente. A tela de checklist foi pensada para ser interativa e intuitiva para o usuário.

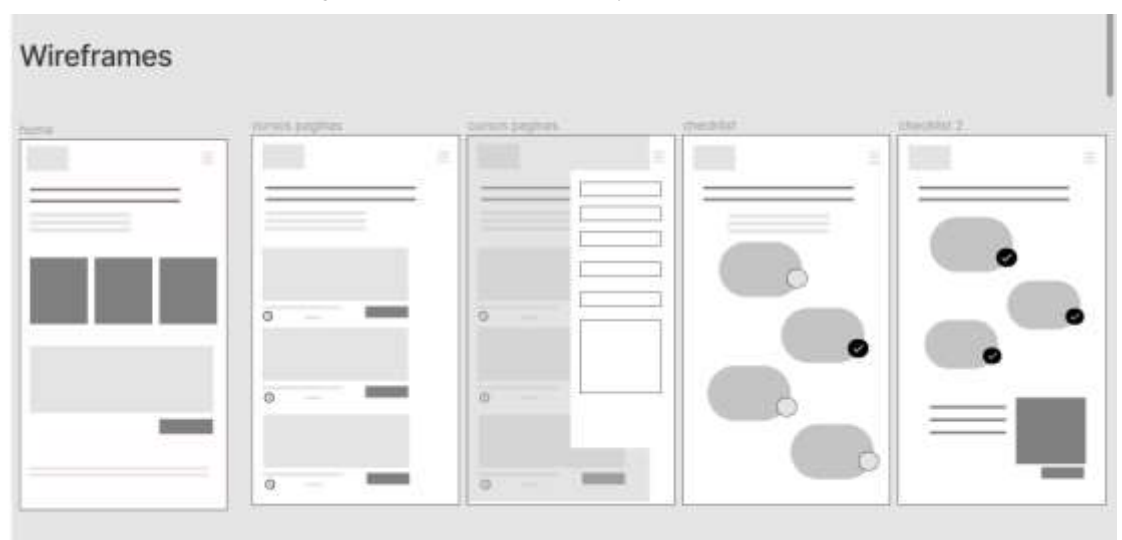

Imagem 99 - Estudos iniciais do layout feitos em software

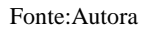

Continuamente mais elementos como os textos principais, contraste de cor e nomes dos componentes foram adicionados ao wireframe do layout.

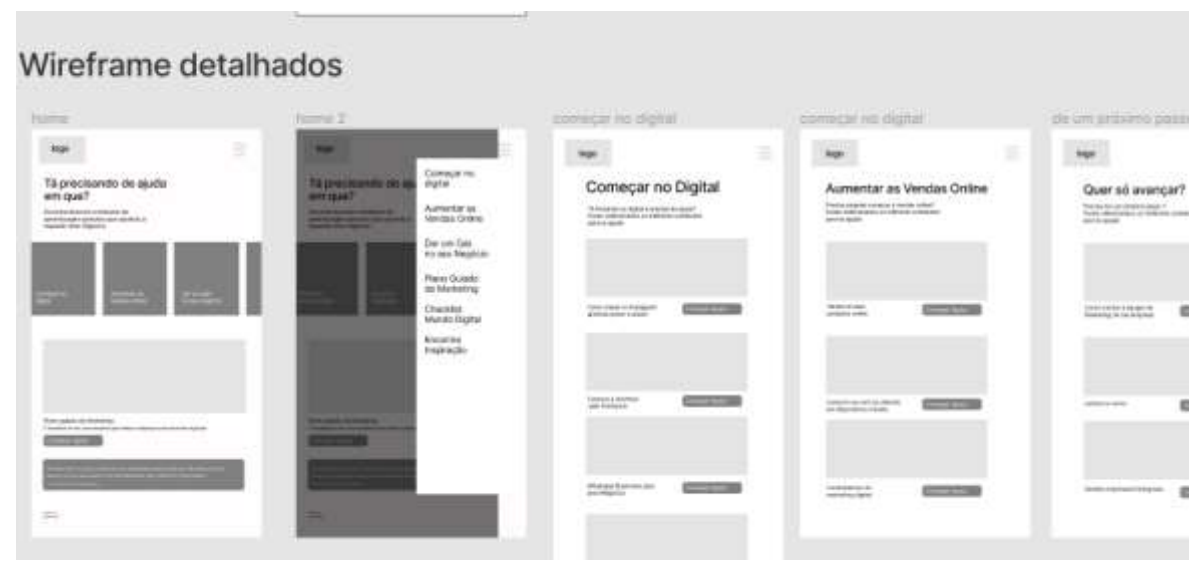

Imagem 100 - Estudo detalhado dos wireframes para layout

Fonte:Autora

## 5.7 PLANO DE SUPERFÍCIE:

 Essa é a última etapa, sendo ela a parte mais concreta de todo processo, por se tratar da superfície é o plano direto onde o usuário tem contato com o produto que foi projetado. Aqui é onde vão interagir diretamente, então cabe ao designer facilitar todo o caminho, fazendo com que os usuários entendam o que você quer que eles façam apenas vendo a tela, e tendo como consequência uma boa experiência. A aplicação de padrões de cores, de fontes e toda identidade visual assim como as transições entre as telas são estabelecidas nessa fase. Entende-se como superfície desde os protótipos até um possível produto, ela é uma provável solução do problema do usuário que foi definido na estratégia.

## 5.7.1 NAMING

A fim de estabelecer uma identidade visual para a plataforma como uma abordagem inicial foi utilizado o processo de naming (nomear). Naming na comunicação se refere a um conjunto de técnicas para desenvolver nomes de empresas, serviços ou produtos. A técnica utilizada foi da listagem de palavras que fazem referências ao conceito do produto e descartes de opções até chegar a versões possíveis nomes para a plataforma. Foi utilizado papel e lápis para as anotações das palavras.

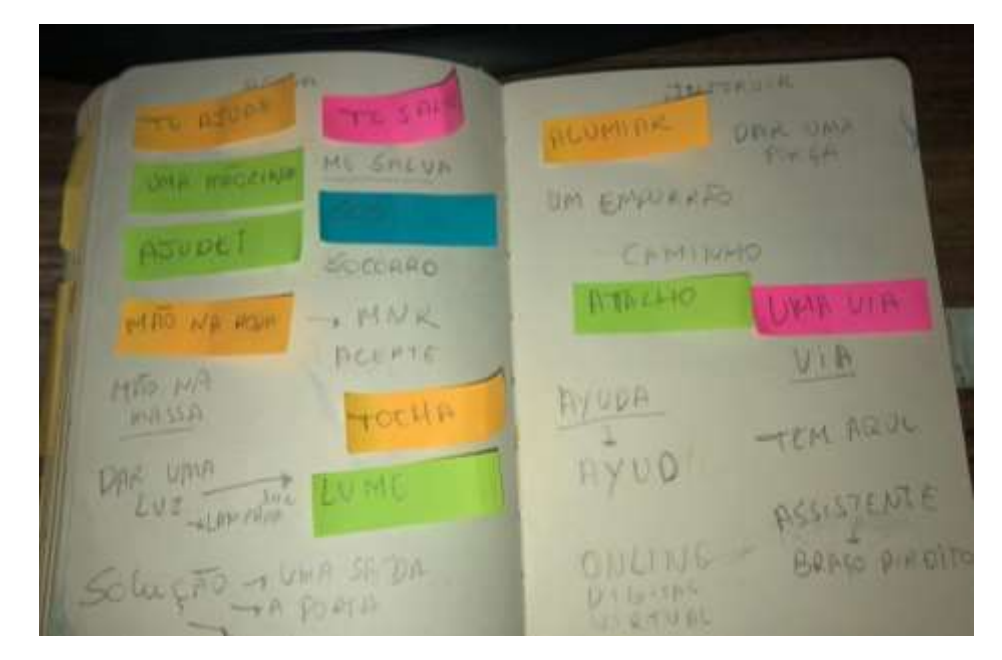

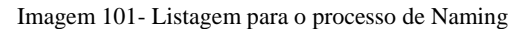

Fonte:Autora

Destacando as melhores opções dentre as descritas foram selecionadas quatro: Via que remete a caminho, Ayuda sendo a tradução da palavra ajuda para o espanhol, Lumi referente a lume, ou seja, iluminar e por fim Te ajudo.

Como resultado por ter concisão com o conceito, ser de fácil identificação e conexão com o público estabelecido além de possuir uma agradabilidade de som, facilitando a escrita, pronúncia e memorização e principalmente por transmitir com clareza a mensagem do projeto **"Te Ajudo"** foi a escolha.

## 5.7.2 IDENTIDADE VISUAL

Após a definição de nome concluída, o processo de identidade visual começou a ser pensado e para auxiliar foi elaborado um painel semântico com apoio de recursos visuais que fazem parte do conceito da plataforma.

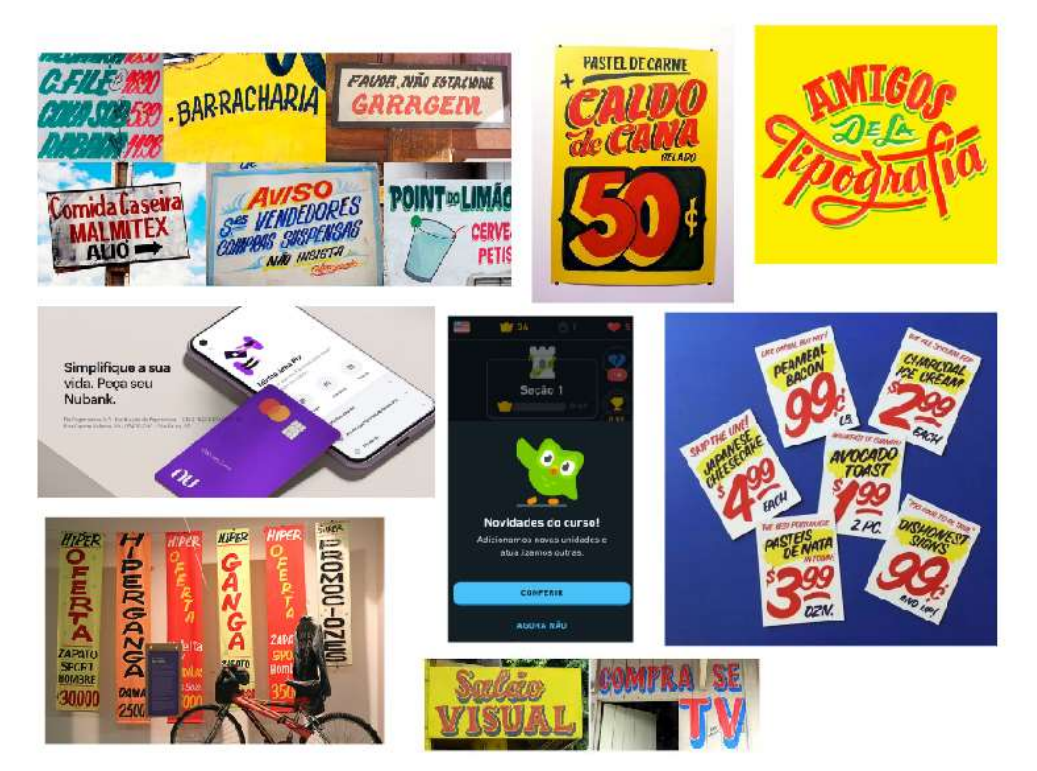

Imagem 102 - Painel Semântico com referências visuais

Fonte:Autora

Sabendo o conceito da plataforma, tendo como alvo os pequenos comerciantes, o principal objeto de referência e inspiração de linguagem visual para o projeto é o Design Vernacular. Podendo ser descrito como uma forma não-acadêmica de design, são soluções

visuais presentes no cotidiano urbano que reforçam uma cultura local. De grande importância e abrangência no contexto urbano, a tipografia vernacular se tornou um dos valores a serem priorizados no projeto. Sendo assim foram elaboradas alternativas em rascunho trazendo a estética mais manual e fluida encontrada nos cartazes de comércios. Segue a seguir os rascunhos iniciais feitos em papel e lápis para a identidade visual da plataforma:

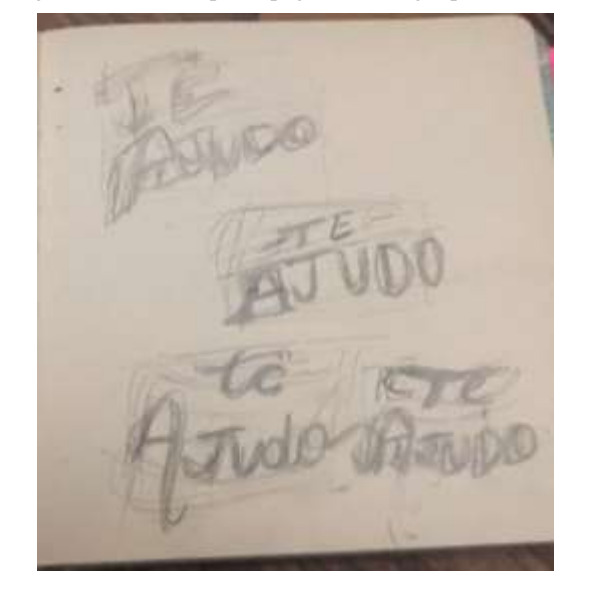

Imagem 103 - Estudo para tipografia do Logotipo da Interface

**Fonte:Autora**

Logo após foram elaborados os rascunhos digitais em softwares vetoriais para geração de alternativas mais precisas:

Imagem 104 - Rascunhos para tipografia do Logotipo da Interface

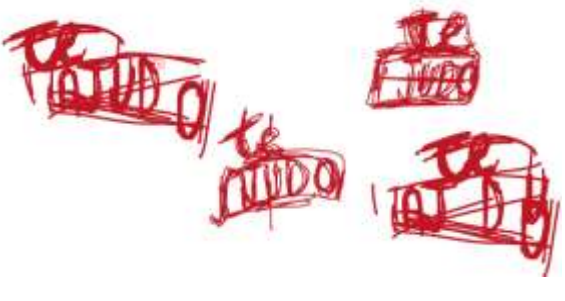

Fonte:Autora

Como resultado duas propostas finais foram geradas sendo elas: Alternativa 01 com escrita cursiva e à mão. Alternativa 02 tendo letras em caixa alta e movimentos mais expressivos, sendo assim a segunda alternativa foi escolhida para dar continuidade ao projeto, tendo como referência o Design Vernacular, especialmente as tipografias usadas nos cartazes de supermercados.

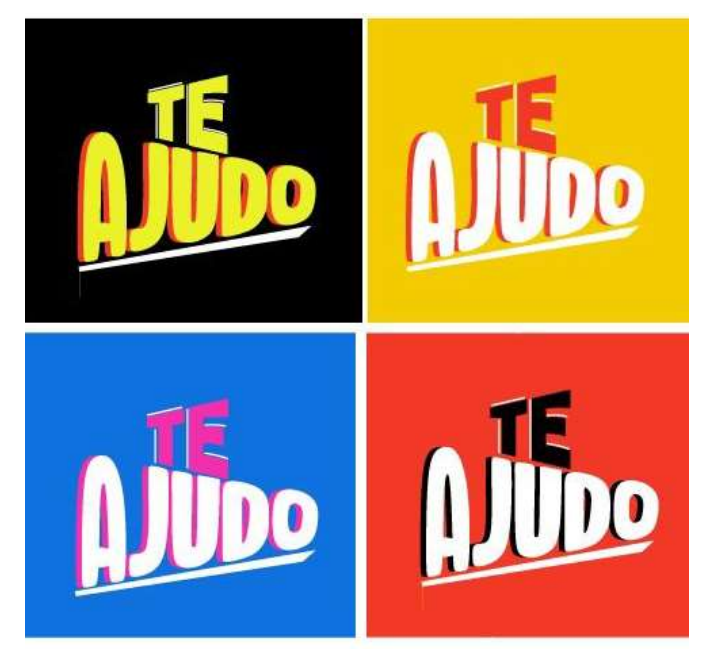

Imagem 105 -Tipografia da interface estabelecida, estudo para paleta de cores

Fonte:Autora

Em sequência foram feitos detalhamentos na tipografia que remete ao Design Vernacular, e o processo de escolha de cores para a identidade visual, tendo como resultado o logotipo apresentado a seguir:

Imagem 106 - Logotipo da Plataforma

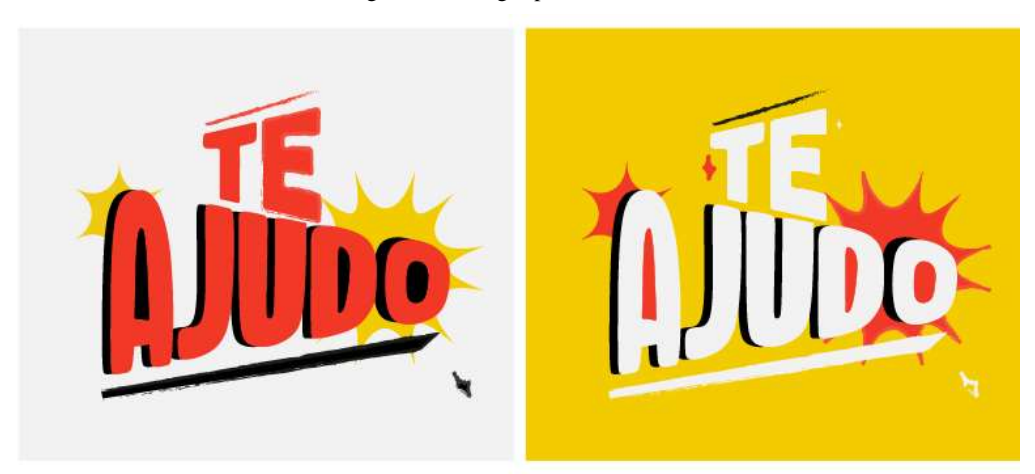

Fonte:Autora

Para concluir o processo de identidade visual também foi feita a construção de elementos gráficos que dão alusão aos conteúdos que serão disponibilizados dentro da interface para reforçarem a identidade visual do projeto. Ainda no software vetorial, as fontes de apoio foram estabelecidas e a paleta de cor principal.

THE BOLD FONT LOREM IPSUM IS SIMPLY DUMMY TEXT OF THE PRINTING AND  $rac{a}{2a}$ **EXAMPLE IN STRY LOREM IPSUM HAS BEEN THE INDUSTRY'S<br>TYPESETTING INDUSTRY LOREM IPSUM HAS BEEN THE INDUSTRY'S** Gadugi R G B<br>242 242 242 Lorem Ipsum is simply dummy text of the printing and<br>typesetting industry. Lorem Ipsum has been the industry's<br>standard dummy text ever since the 1500s, R G B<br>22 136 251

Imagem 107 - Identidade Visual da Plataforma "Te Ajudo"

Fonte:Autora

### 5.7.3 REFINAMENTO

Para validar o processo e começar a construir os protótipos da plataforma, levando em consideração que o processo da metodologia não é exclusivamente fechado e linear e a todo tempo a experiência do usuário deve ser priorizada houve mudanças e refinamento nas estratégias estabelecidas no Plano de Estrutura e no Plano de Esqueleto.

O fluxo do usuário foi detalhado com mais precisão nas interações e ações feitas pelo usuário, para melhor compreensão o fluxograma foi dividido em duas partes, como podemos visualizar abaixo:

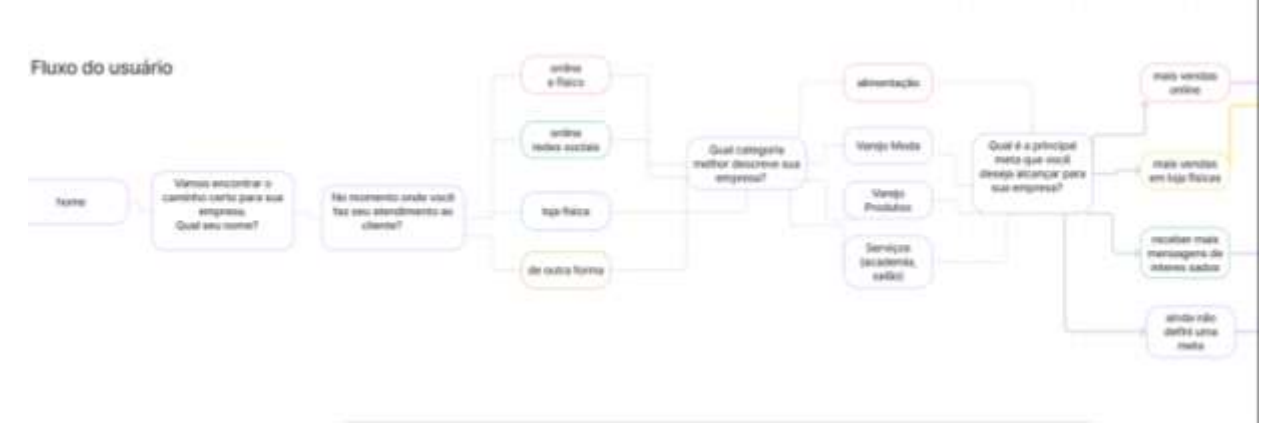

Imagem 108 - Primeira Parte do Fluxograma detalhado

Fonte:Autora

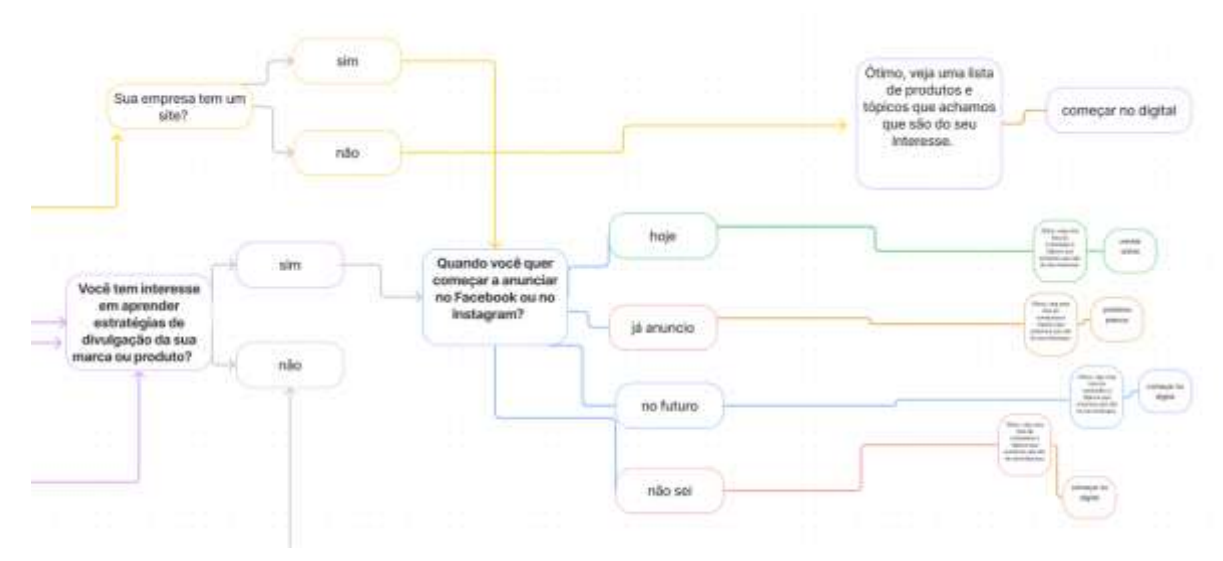

Imagem 108 - Segunda Parte do Fluxograma detalhado

Fonte:Autora

#### 6 PROTOTIPAGEM

Após o refinamento no fluxo do usuário, tendo em mente os padrões estabelecidos a partir da linguagem visual definida, o protótipo final da plataforma foi elaborado digitalmente. Teve- se como guia os wireframes da página checklist para preservar a interação do usuário com a interface.

Na tela inicial foi utilizado o logotipo como apresentação da plataforma, para ser um processo interativo e intuitivo o usuário deve digitar seu nome e começar o percurso.

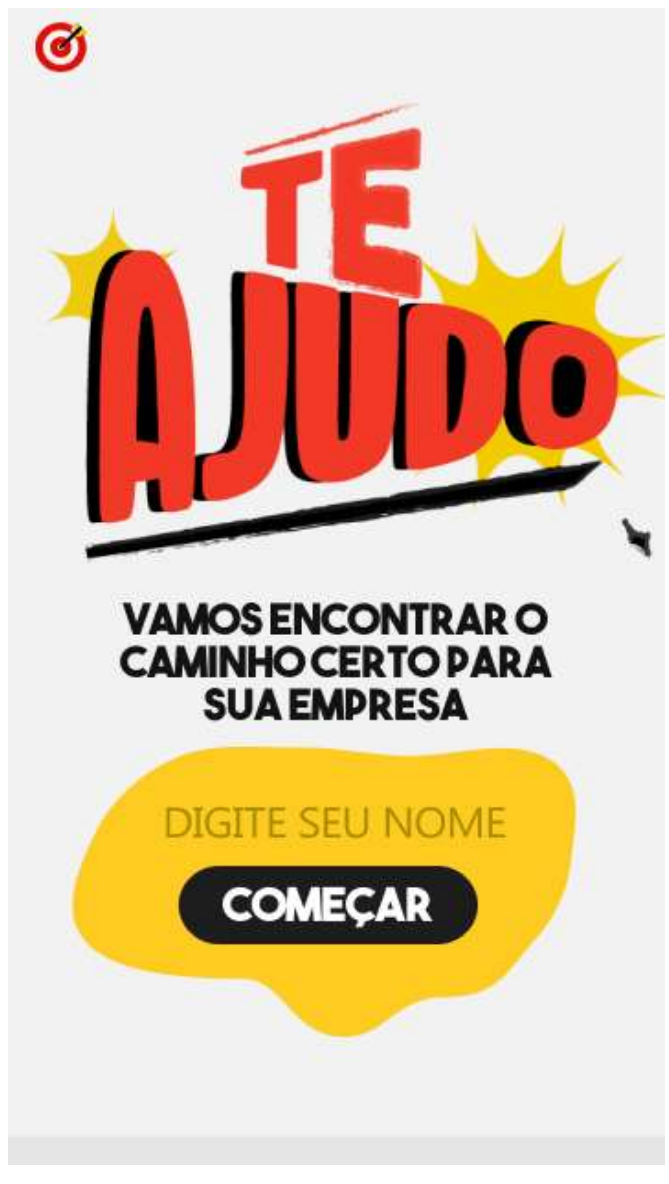

Imagem 109 - Tela Inicial da Plataforma

Fonte:Autora

84 Após essa primeira interação o usuário será redirecionado para uma página única onde com a partir das perguntas estabelecidas no fluxo do usuário será filtrado seus principais interesses de aprendizagem. O modelo de página única é fluido e de fácil navegação bastando apenas deslizar os dedos para baixo e ir selecionando a opção que convém ao usuário oferecendo assim uma excelente experiência em dispositivos móveis.

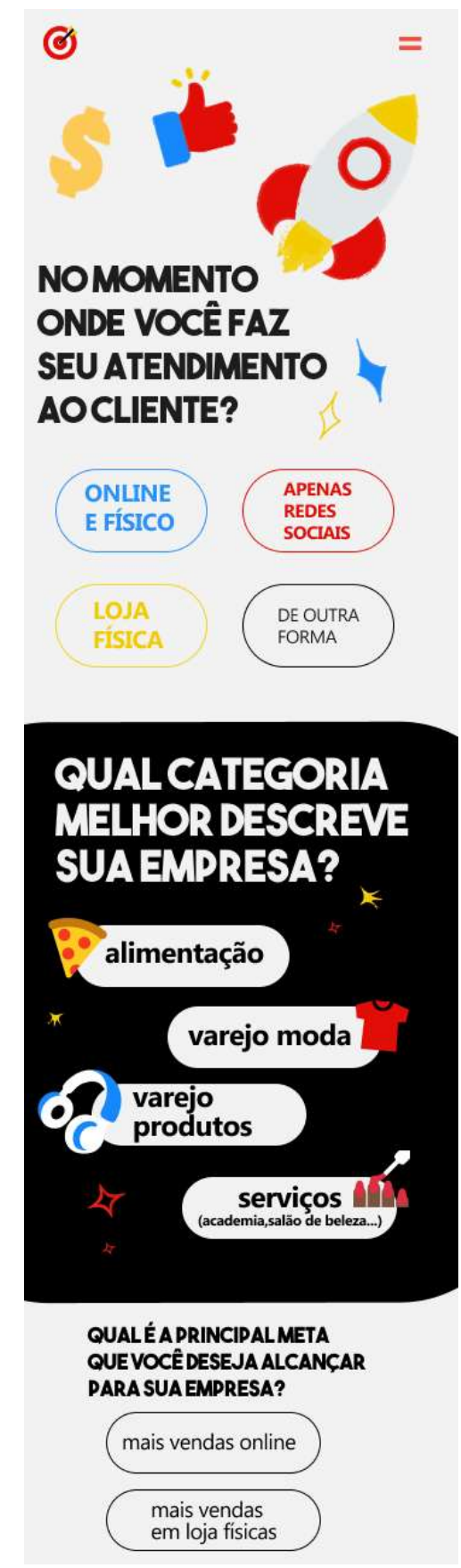

Imagem 110 - Segunda tela da Plataforma para Filtragem dos interesses dos usuários

Fonte: Autora

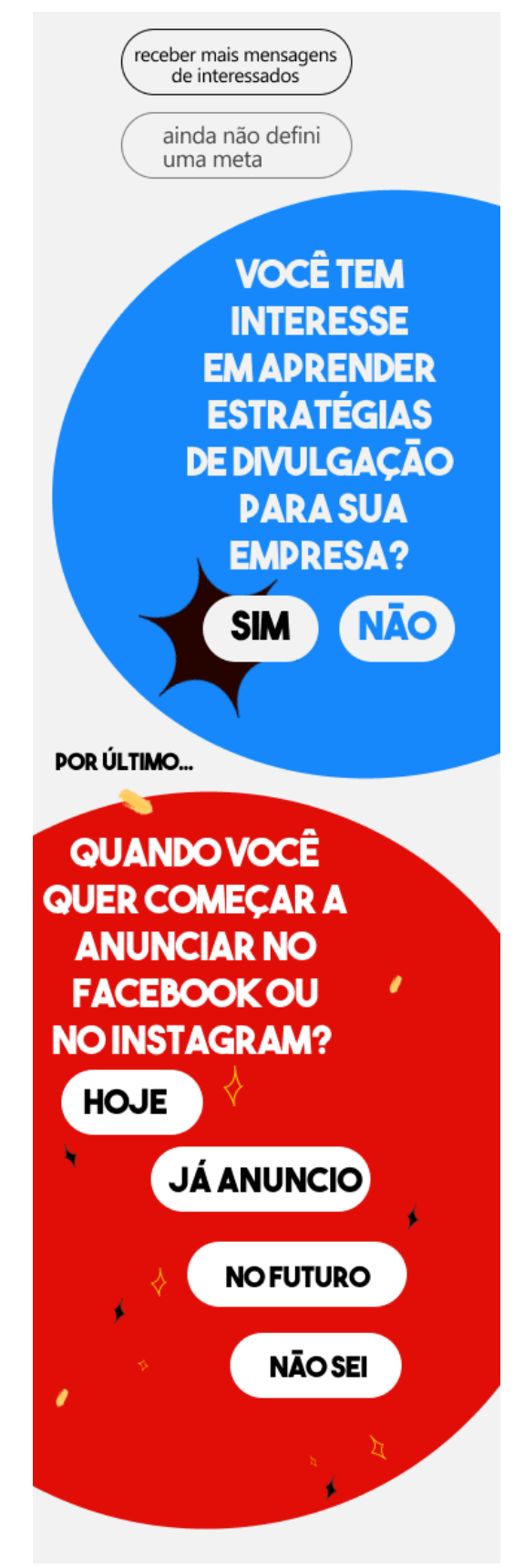

Imagem 111 - Continuação da Navegação na Segunda tela da Plataforma para Filtragem dos interesses dos usuários

#### Fonte:Autora

Após ser filtrado os interesses do usuário, ele é levado a uma página informativa para interagir e ter acesso aos conteúdos selecionados para o seu perfil correspondente.

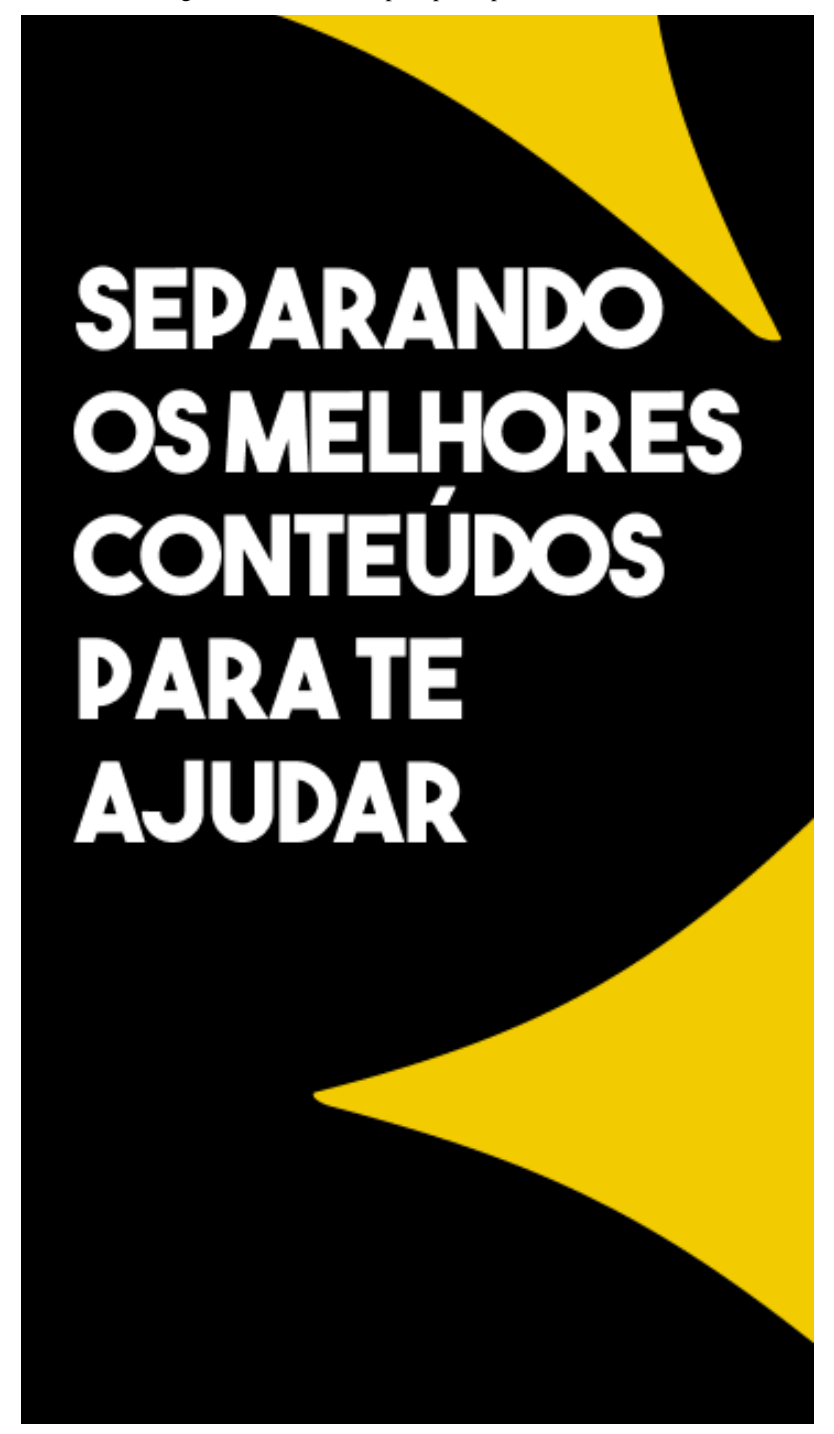

Imagem 112 - Tela de Espera para apresentar o conteúdo

Fonte: Autora

Imagem 113 - Tela para redirecionar a página com os conteúdos específicos para o perfil após a filtragem

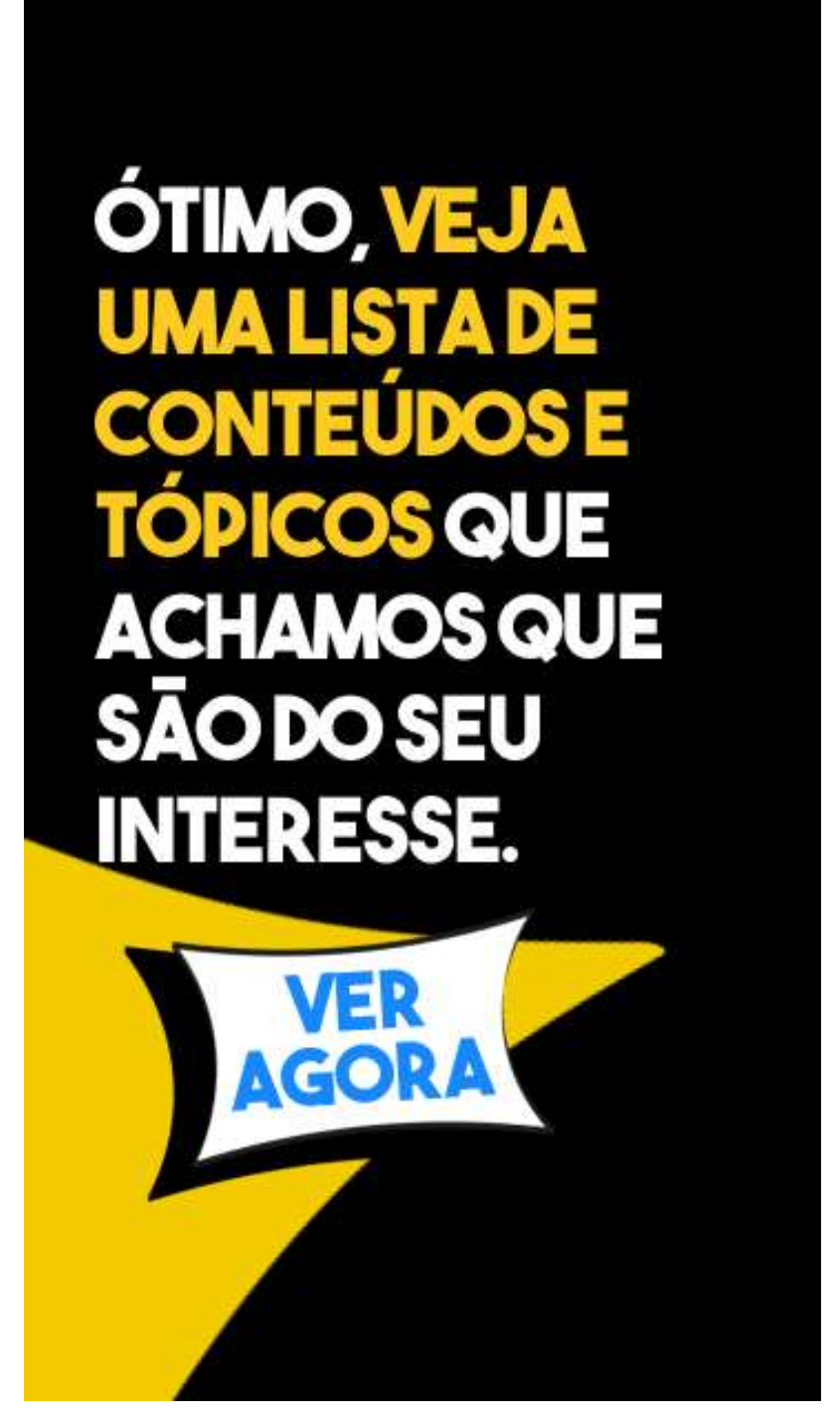

Fonte: Autora

As telas irão variar conforme o perfil escolha determinadas opções durante o caminho, após feita a filtragem nas telas de página única conforme a escolha do usuário nas perguntas, a próxima tela a ser apresentada é a página que abrange os conteúdos direcionados para o seu interesse. A linguagem interativa e com os elementos gráficos estabelecidos e já presentes nas telas anteriores foram aqui preservados. O modelo de página única e rolagem com o dedo para baixo também foi mantido para preservar a consistência em toda interface e a hierarquia visual estabelecida. Após o usuário clicar em aprender será redirecionado para o site correspondente ao conteúdo escolhido. A seguir as páginas com os tópicos principais apresentados na plataforma:

Imagem 114 - Tela da Página principal dos conteúdos para aumentar as vendas online

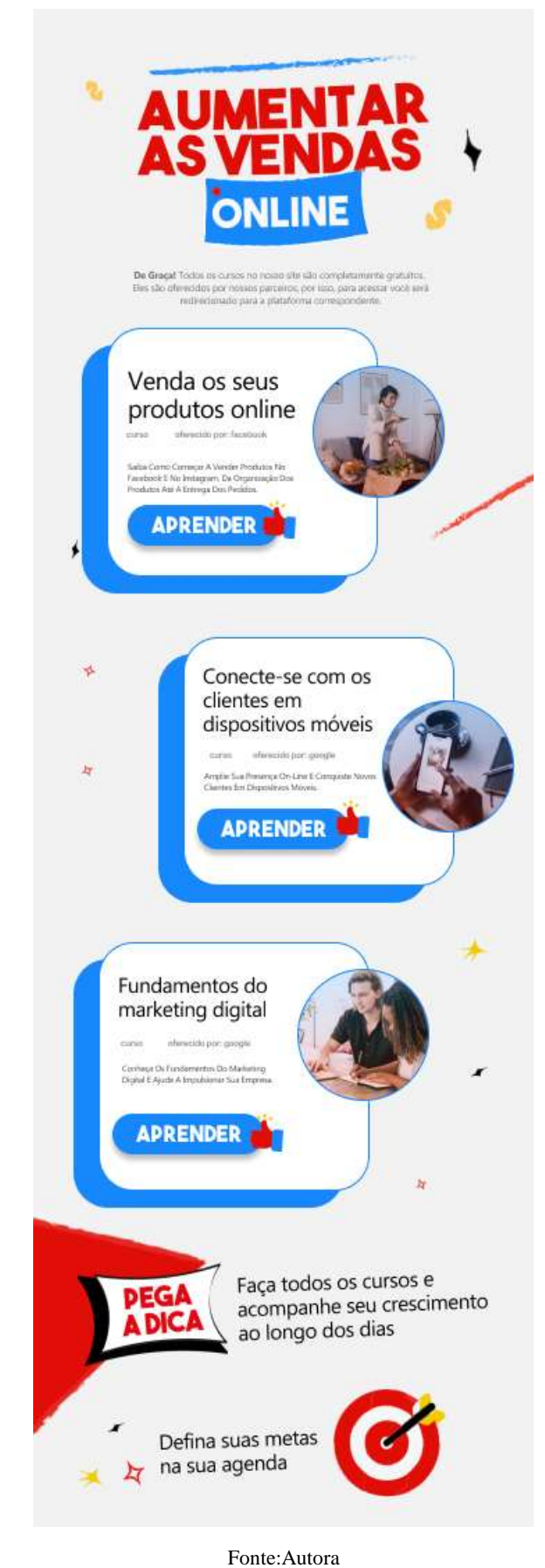

Imagem 115 - Tela da Página principal dos conteúdos para Subir de Nível

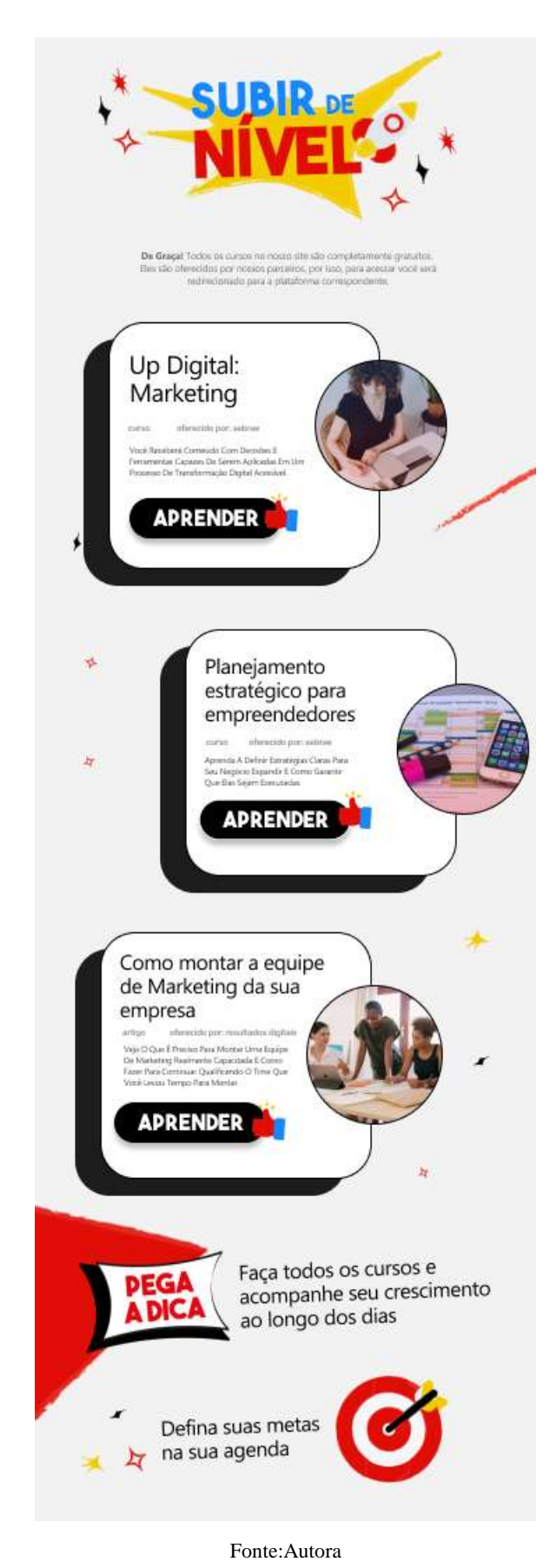

Imagem 116 - Tela da Página principal dos conteúdos para começar no digital

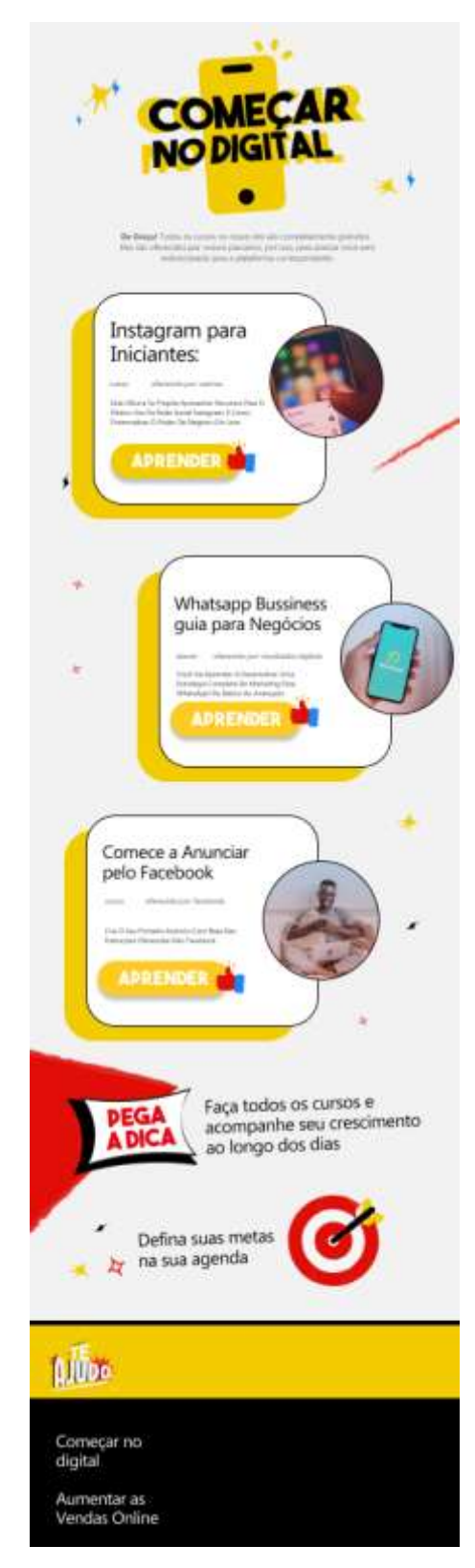

Fonte:Autora

O menu de apresentação dos conteúdos pode ser acessado ao clicar no logotipo em qualquer momento dentro da plataforma. No menu os tópicos Te Ajudo a: Começar no digital, Aumentar as Vendas Online e Subir de Nível são apresentados e estão em caixas que podem ser clicadas para serem redirecionadas a página específica de cada tema.

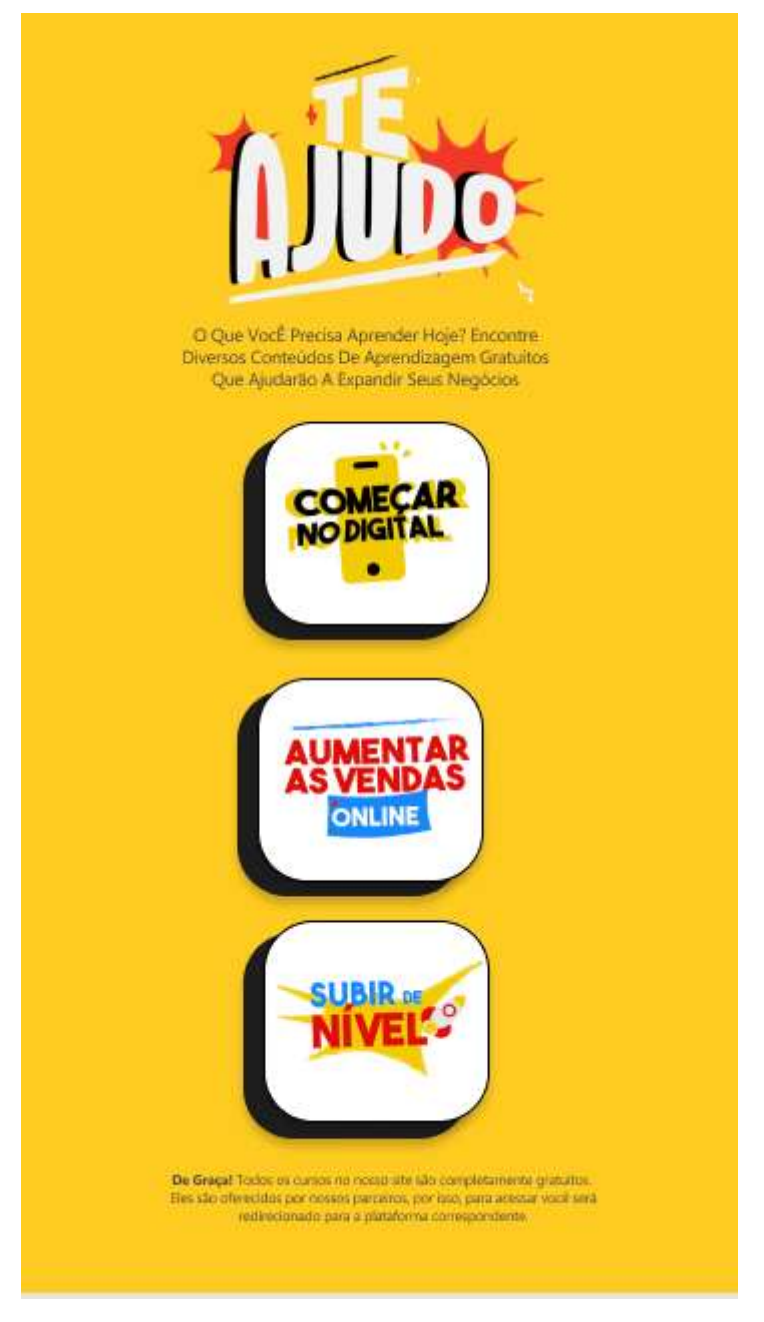

Imagem 117 - Tela do Menu Te Ajudo

Fonte:Autora

A Plataforma é pensada para ser acessada através de um link único ou um qr code sendo desnecessário que o usuário precise baixar um aplicativo específico para ter acesso às

informações. Tendo como objetivo facilitar o acesso a conteúdos educacionais essenciais para o comerciante. Todos os recursos gratuitos disponíveis são disponibilizados por empresas terceiras que possuem grande importância no cotidiano do pequeno empreendedor como a Google, Sebrae e o Facebook. As empresas foram escolhidas por serem as principais empresas que oferecem serviços que são utilizados no marketing digital.

O protótipo funcional pode ser acessado através do link: https://abre.ai/plataformateajudo

## 6.1 PRESSKIT

Como meio de divulgação da plataforma é proposto um Presskit – Sendo ele uma ação de marketing para apresentar um novo serviço ou produto com o objetivo de promover o reconhecimento de marca principalmente quando os veículos de comunicação se restringem às redes sociais por conta de custo-benefício em comparação aos meios tradicionais de mídia. Os Presskit seriam distribuídos em pontos de comércio dentro das regiões urbanas para os donos de pequenos negócios.

Para ilustrar o Presskit proposto foi aplicado um mockup (consiste em uma representação do produto muito próxima ao design final). Os elementos que compõem a caixa são: Um Planner/Agenda para o empreendedor, incentivando o mesmo a anotar e acompanhar o seu progresso, um checklist impresso com os tópicos principais do marketing digital, um marcador e um biscoito.

Imagem 118 - Mockup PressKit para divulgação da plataforma

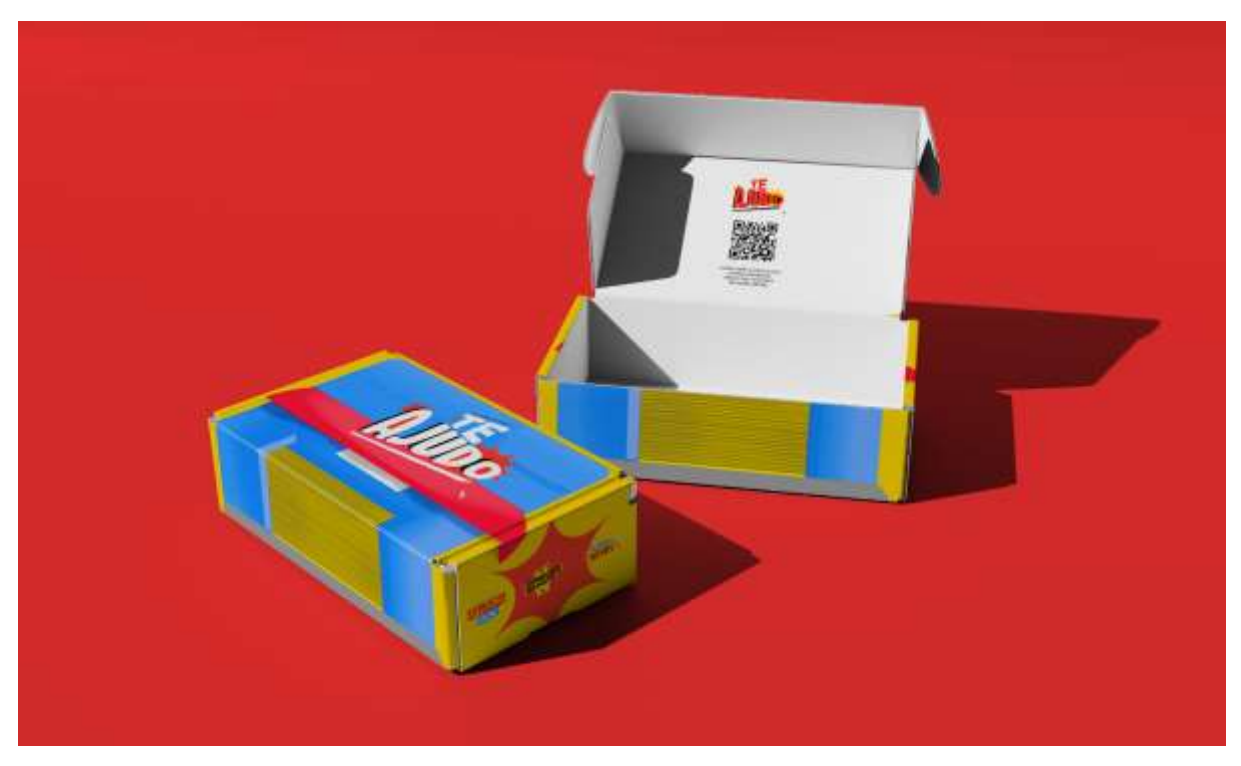

Fonte:Autora

Imagem 119 - Mockup do Planner presente dentro do Presskit para o empreendedor

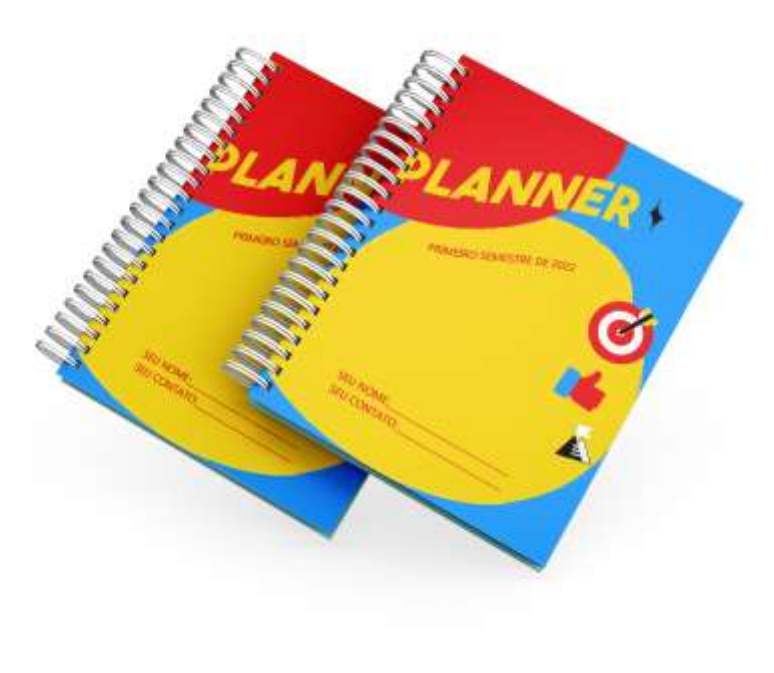

Fonte:Autora Imagem 120 - Mockup do Planner por dentro

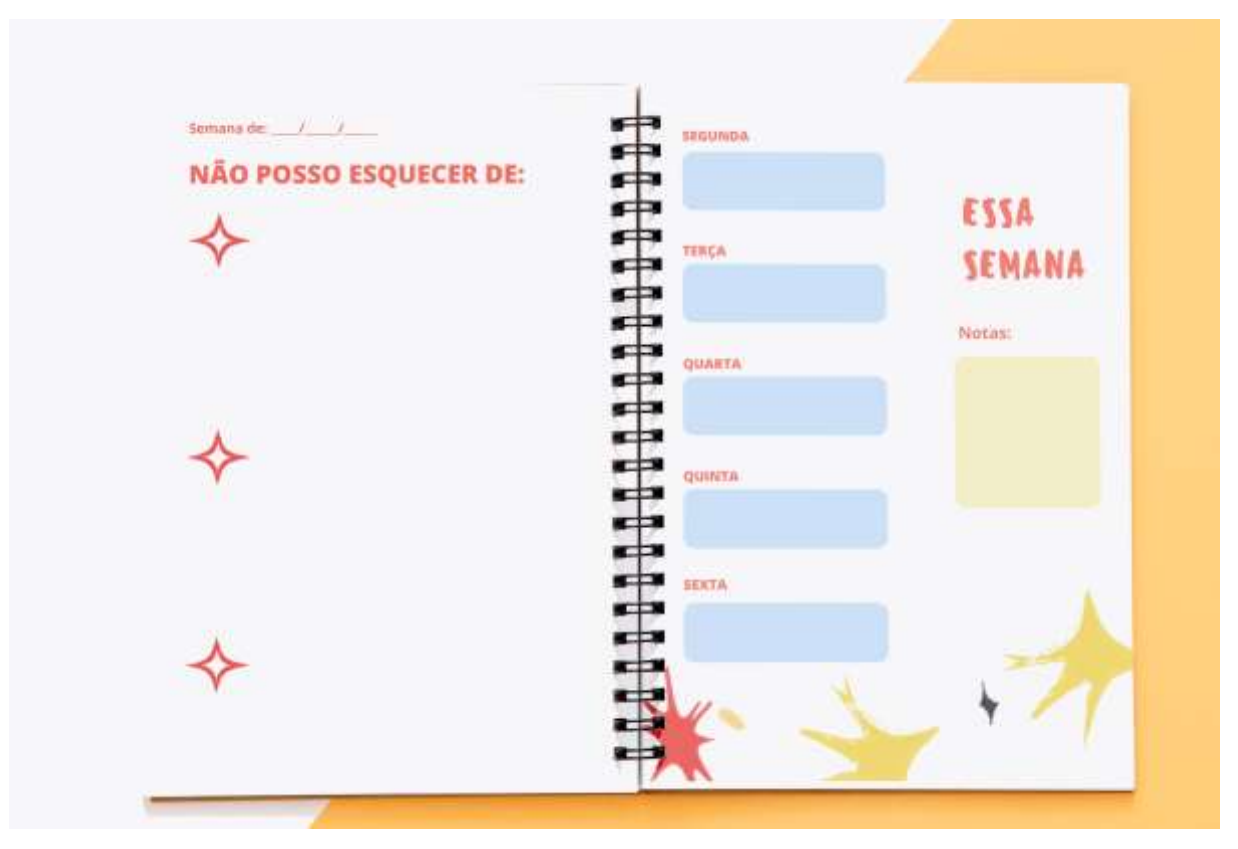

Fonte:Autora

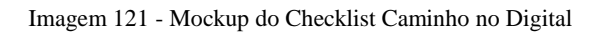

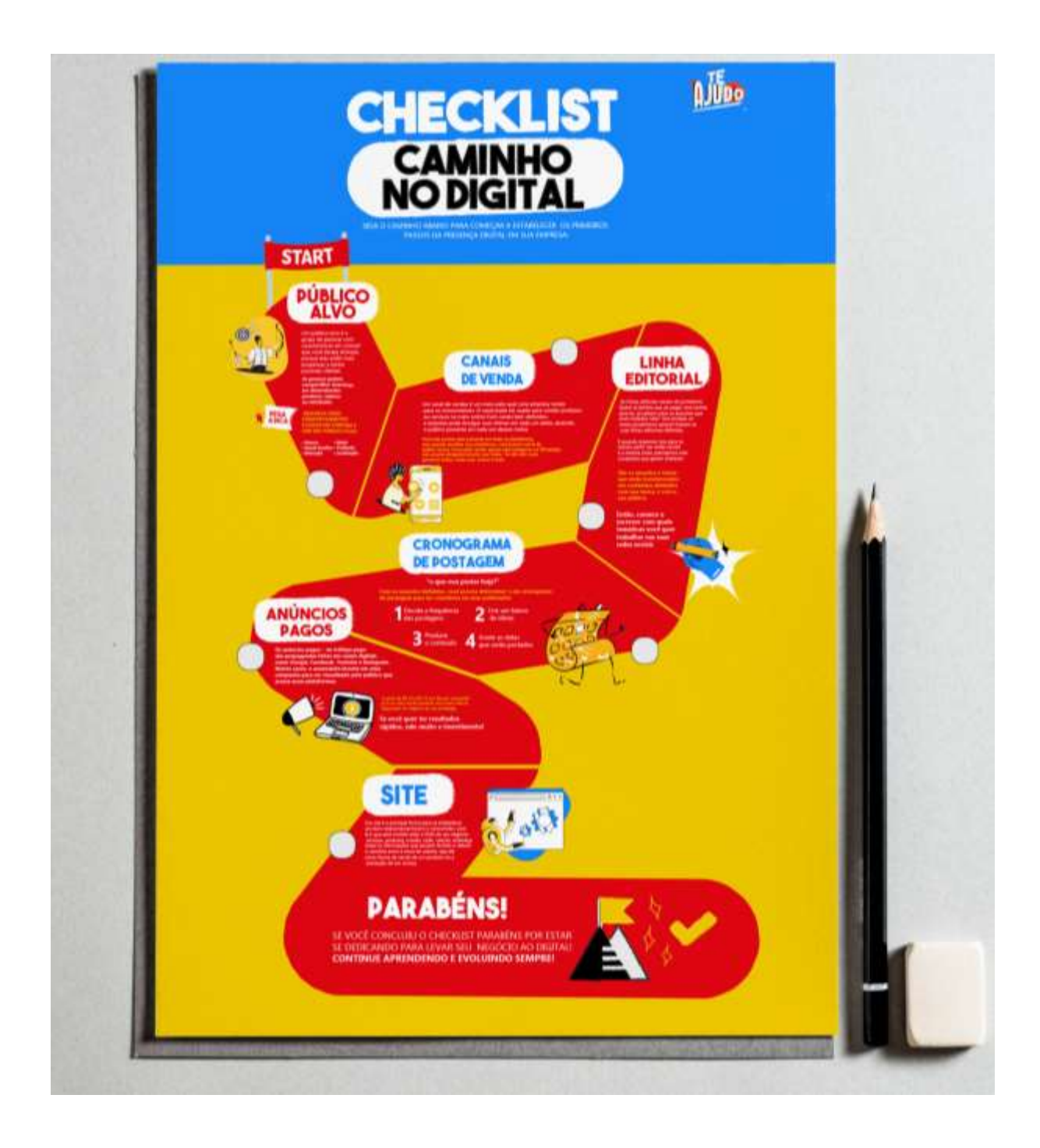

Fonte:Autora

#### 7 CONSIDERAÇÕES FINAIS

A pandemia trouxe impactos significativos na vida dos pequenos empreendedores, de certa forma forçando-os a se estabelecerem no ambiente digital mesmo alguns não possuindo familiaridade alguma com esse contexto. O papel do designer ficou mais esclarecido para os pequenos comerciantes pois nesse momento a experiência do usuário com o ambiente digital ficou ainda mais nítida.

Nesse contexto surgiram várias iniciativas de suporte como foi possível observar. Entretanto, apesar dessas diversas iniciativas existentes foi possível identificar através das entrevistas e análises a falta de conhecimento de mídias digitais e impacto dessa carência educacional nos empreendimentos dos comerciantes que foram afetados economicamente pela pandemia.

A plataforma *Te Ajudo* foi desenvolvida pensando em suprir essa carência e urgência que é presente na vida do pequeno empreendedor. Para que ele tenha um direcionamento de como deve se posicionar no ambiente digital e ainda assim ter contato com empresas que irão o auxiliar durante essa jornada seja oferecendo seus conteúdos gratuitos ou seus serviços, creio que ―Te Ajudo'' cumpre bem o objetivo pois se fundamenta nos conceitos de Experiência do Usuário e no Design de Interfaces, concebido através da metodologia de James Garrett.

 Acredita-se que o projeto tem grande possibilidade para ser implementado, pois o resultado da interface veio ao encontro aos objetivos estabelecidos. Em estudos futuros outras funções da plataforma poderão ser adicionadas, como login para o usuário deixar salvo os seus conteúdos favoritos e acrescentar mais conteúdos educativos para o mesmo, como também uma rede de comunidade onde possa haver uma troca de experiência entre os usuários da plataforma.

## **REFERÊNCIAS**

RIBEIRO, José. **Como os pequenos negócios estão sendo afetados pela pandemia de COVID-19 no Brasil**.Organização Internacional do Trabalho: Escritório no Brasil, Brasilia, 16 de julho de 2020.Disponível em:

<https://www.ilo.org/brasilia/noticias/WCMS\_751127/lang--pt/index.htm>. Acesso em: 02 de junho.de 2021.

LANDIM, Paula da Cruz. **Design, Empresa, Sociedade**. Edição nº 1. São Paulo: Cultura Acadêmica. 2010.

NORMAN, Donald. **O Design do Dia-a-dia.** Rio de Janeiro: Rocco, 2006.

**O impacto da pandemia de coronavírus nos pequenos negócios.** 06/05/2020 disponível em: < https://www.sebrae.com.br/sites/PortalSebrae/artigos/o-impacto-da-pandemia-decoronavirus-nos-pequenos-

negocios,192da538c1be1710VgnVCM1000004c00210aRCRD.htm>. Acesso em: 04 de junho.de2021

MONTEIRO, Renato. **Os elementos que constroem a experiência do usuário (UX). 10** de abril de 2015.Disponível em: < https://www.ecommercebrasil.com.br/artigos/os-elementosque-constroem-a-experiencia-do-usuario-ux/>. Acesso em: 05 de junho.de 2021.

GARRETT, Jesse James. **The Elements of User Experience**: User-Centered Design for the Web and Beyond. 2. ed. Berkeley: New Riders, 2011.

KALBACH, James. **Design de Navegação Web**: Otimizando a experiência do usuário. Porto Alegre: Bookman, 2009.

The National Instituto de Pesquisa em Deficiência e Reabilitação, Departamento de Educação dos EUA The Center for Universal Design, NC State University, 1997 disponível em: < https://projects.ncsu.edu/ncsu/design/cud/about\_ud/udprinciples.htm>. Acesso em: 10 de junho.de 2021.

AGNI, Edu. **O Design Emocional na experiência com produtos.** 23 de setembro de 2020 disponível em: < https://uxdesign.blog.br/o-design-emocional-na-experi%C3%AAncia-comprodutos-3b043de300cf>. Acesso em: 13 de março.de 2021.

SERRADAS, Van. Entendendo Design Systems. 03 de outubro de 2018 Disponível em: < https://brasil.uxdesign.cc/entendendo-design-system-f375bbb6f704>. Acesso em: 20 de agosto.de 2021.

Nielsen, J. (1994a). **Enhancing the explanatory power of usability heuristics.** Proc. ACM CHI'94 Conf. (Boston, MA, April 24-28), 152-158.

JÚNIOR, Edson. **Ensinamentos de Jakob Nielsen sobre interação do usuário com interface**s. 14 de setembro. Disponível em: < https://brasil.uxdesign.cc/ensinamentos-dejacob-nielsen-sobre-intera%C3%A7%C3%A3o-do-usu%C3%A1rio-com-interfacesf510ac9b2a73 > Acesso em Novembro de 2021.

Heurísticas de Nielsen: **10 Dicas para melhorar a Usabilidade da Interface. Medium** 2019. Disponível em: < https://medium.com/aela/10-heur%C3%ADsticas-de-nielsen-dicas-paramelhorar-a-usabilidade-de-sua-interface-35ef86a7fb41 > Acesso em Novembro de 2021.

NIELSEN, Jakob**.10 Usability Heuristics for User Interface Design.** 24 de abril de 1994 Disponível em: < https://www.nngroup.com/articles/ten-usability-heuristics/>. Acesso em Novembro de 2021.

Nielsen, J. (1994b). Heuristic evaluation. In Nielsen, J., and Mack, R.L. (Eds.), Usability Inspection Methods, John Wiley & Sons, New York, NY.

SIMÕES, Wesley. As 10 Heurísticas de Nielsen. 12 de julho de 2018 Disponível em: < https://blog.vulpi.com.br/heuristicas-de-nielsen/>. Acesso em Novembro de 2021.

PINHATA, Gabrielle. 10 heurísticas de Nielsen: Melhorando a usabilidade de suas interfaces. Disponível em: <https://www.programmers.com.br/blog/10-heuristicas-de-nielsenmelhorando-a-usabilidade/>. Acesso em Novembro de 2021.

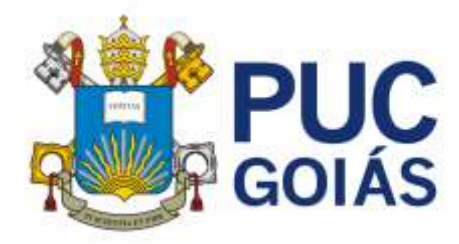

# **RESOLUÇÃO n˚038/2020 – CEPE**

## **ANEXO I**

## APÊNDICE ao TCC

Termo de autorização de publicação de produção acadêmica

O(A) estudante Rebeca Arce Leandro do Curso de Design, matrícula 060240971-31 telefone:\_\_\_\_\_\_\_\_\_\_\_\_\_\_\_\_\_\_\_\_\_\_\_e-mail\_\_\_\_\_\_\_\_\_\_\_\_\_\_\_\_\_\_\_\_\_\_\_\_\_\_\_\_\_\_\_\_\_\_\_\_\_\_, na (62)991494613 eurebecaarce@gmail.com qualidade de titular dos direitos autorais, em consonância com a Lei nº 9.610/98 (Lei dos Direitos do autor), autoriza a Pontifícia Universidade Católica de Goiás (PUC Goiás) a disponibilizar o Trabalho de Conclusão de Curso intitulado PEQUENOS NEGÓCIOS E O DIGITAL DURANTE O CONTEXTO DE PANDEMIA DEVIDO A COVID-19 \_\_\_\_\_\_\_\_\_\_\_\_\_\_\_\_\_\_\_\_\_\_\_\_\_\_\_\_\_\_\_\_\_\_\_\_\_\_\_\_\_\_\_\_\_\_\_\_\_\_\_\_\_\_\_\_\_\_\_\_\_\_\_\_\_\_\_\_\_\_\_\_\_\_\_\_, A VISÃO DO DESIGNER

gratuitamente, sem ressarcimento dos direitos autorais, por 5 (cinco) anos, conforme permissões do documento, em meio eletrônico, na rede mundial de computadores, no formato especificado (Texto (PDF); Imagem (GIF ou JPEG); Som (WAVE, MPEG, AIFF, SND); Vídeo (MPEG, MWV, AVI, QT); outros, específicos da área; para fins de leitura e/ou impressão pela internet, a título de divulgação da produção científica gerada nos cursos de graduação da PUC Goiás.

Goiânia, 14 de dezembro de 2021.

Assinatura do(s) autor(es):  $\frac{1}{2}$   $\frac{1}{2}$   $\frac{1}{2}$   $\frac{1}{2}$   $\frac{1}{2}$  $\mathcal{L} = \{ \mathcal{L} \mid \mathcal{L} = \{ \mathcal{L} \mid \mathcal{L} = \{ \mathcal{L} \mid \mathcal{L} = \{ \mathcal{L} \mid \mathcal{L} = \{ \mathcal{L} \mid \mathcal{L} = \{ \mathcal{L} \mid \mathcal{L} = \{ \mathcal{L} \mid \mathcal{L} = \{ \mathcal{L} \mid \mathcal{L} = \{ \mathcal{L} \mid \mathcal{L} = \{ \mathcal{L} \mid \mathcal{L} = \{ \mathcal{L} \mid \mathcal{L} = \{ \mathcal{L} \mid \mathcal{L} = \{ \mathcal{L} \$ 

Nome completo do autor: Rebeca Arce Leandro

Gomeda S. Alexandria

Assinatura do professor-orientador:

Nome completo do professor-orientador: Genilda da Silva Alexandria Sousa